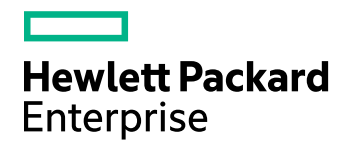

# Data Protector

ソフトウェアバージョン: 10.00

# 製品案内、ソフトウェアノートおよびリファレンス

ドキュメントリリース日: 2017年6月 ソフトウェアリリース日: 2017年6月

ご注意

#### 保証

Hewlett Packard Enterprise Development LP製品に関する保証は、製品およびサービスに付属する保証規定に 明示されている内容に限定されます。 本書のいかなる記述も、追加の保証を構成するものではありません。 HPE は、本書の技術的内容や編集に関する誤りや欠落に関して責任を負いません。

ここに記載する情報は、予告なしに変更されることがあります。

#### 権利の制限

機密コンピューターソフトウェア。 保持、使用、またはコピーには、HPEからの有効なライセンスが必要です。 FAR 12.211および12.212に従って、商用コンピューターソフトウェア、コンピューターソフトウェアドキュメント、および商用品 目の技術データは、米国政府に対して、ベンダーの標準商用ライセンスに基づいてライセンスされます。

#### 著作権について

Draft © Copyright 2017 Hewlett Packard Enterprise Development LP

#### 商標について

Adobe™はAdobe Systems Incorporatedの商標です。

Microsoft®およびWindows®は、米国におけるMicrosoft Corporationの登録商標です。

UNIX®は、The Open Groupの登録商標です。

この製品には、'zlib' 汎用圧縮ライブラリのインタフェースが含まれています。Copyright © 1995-2002 Jean-loup Gailly and Mark Adler.

### ドキュメントの更新情報

このマニュアルの表紙には、以下の識別情報が記載されています。

- <sup>l</sup> ソフトウェアバージョンの番号は、ソフトウェアのバージョンを示します。
- <sup>l</sup> ドキュメントリリース日は、ドキュメントが更新されるたびに変更されます。
- <sup>l</sup> ソフトウェアリリース日は、このバージョンのソフトウェアのリリース期日を表します。

最新のソフトウェア更新をチェックするには、次のサイトを参照してください。 <https://softwaresupport.hpe.com/patches>

更新状況、およびご使用のドキュメントが最新版かどうかは、次のサイトで確認できます。 <https://softwaresupport.hpe.com/manuals>

このサイトを利用するには、HPE Passportへの登録とサインインが必要です。HPE Passport IDの登録は、次のWeb サイトから行なうことができます。[https://hpp12.passport.hpe.com/hppcf/login.do.](https://hpp12.passport.hpe.com/hppcf/login.do)

適切な製品サポートサービスをお申し込みいただいたお客様は、更新版または最新版をご入手いただけます。 詳細 は、HPEの営業担当にお問い合わせください。

### サポート

HPEソフトウェアサポートオンラインWebサイトを参照してください。[https://softwaresupport.hpe.com](https://softwaresupport.hpe.com/)

このサイトでは、HPEのお客様窓口のほか、HPEソフトウェアが提供する製品、サービス、およびサポートに関する詳 細情報をご覧いただけます。

HPEソフトウェアオンラインではセルフソルブ機能を提供しています。 お客様のビジネスを管理するのに必要な対話型 の技術サポートツールに、素早く効率的にアクセスできます。 HPソフトウェアサポートのWebサイトでは、次のようなこ とができます。

- 関心のあるナレッジドキュメントの検索
- <sup>l</sup> サポートケースの登録とエンハンスメント要求のトラッキング
- <sup>l</sup> ソフトウェアパッチのダウンロード
- 製品ドキュメントへのアクセス
- サポート契約の管理
- HPEサポート窓口の検索
- <sup>l</sup> 利用可能なサービスに関する情報の閲覧
- 他のソフトウェアカスタマーとの意見交換
- ソフトウェアトレーニングの検索と登録

一部のサポートを除き、サポートのご利用には、HPE Passportユーザーとしてご登録の上、サインインしていただく必 要があります。また、多くのサポートのご利用には、サポート契約が必要です。

HPE Passport IDを登録するには、次のWebサイトにアクセスしてください。 <https://hpp12.passport.hpe.com/hppcf/login.do>

アクセスレベルの詳細については、次のWebサイトをご覧ください。 <https://softwaresupport.hpe.com/web/softwaresupport/access-levels>

# 目次

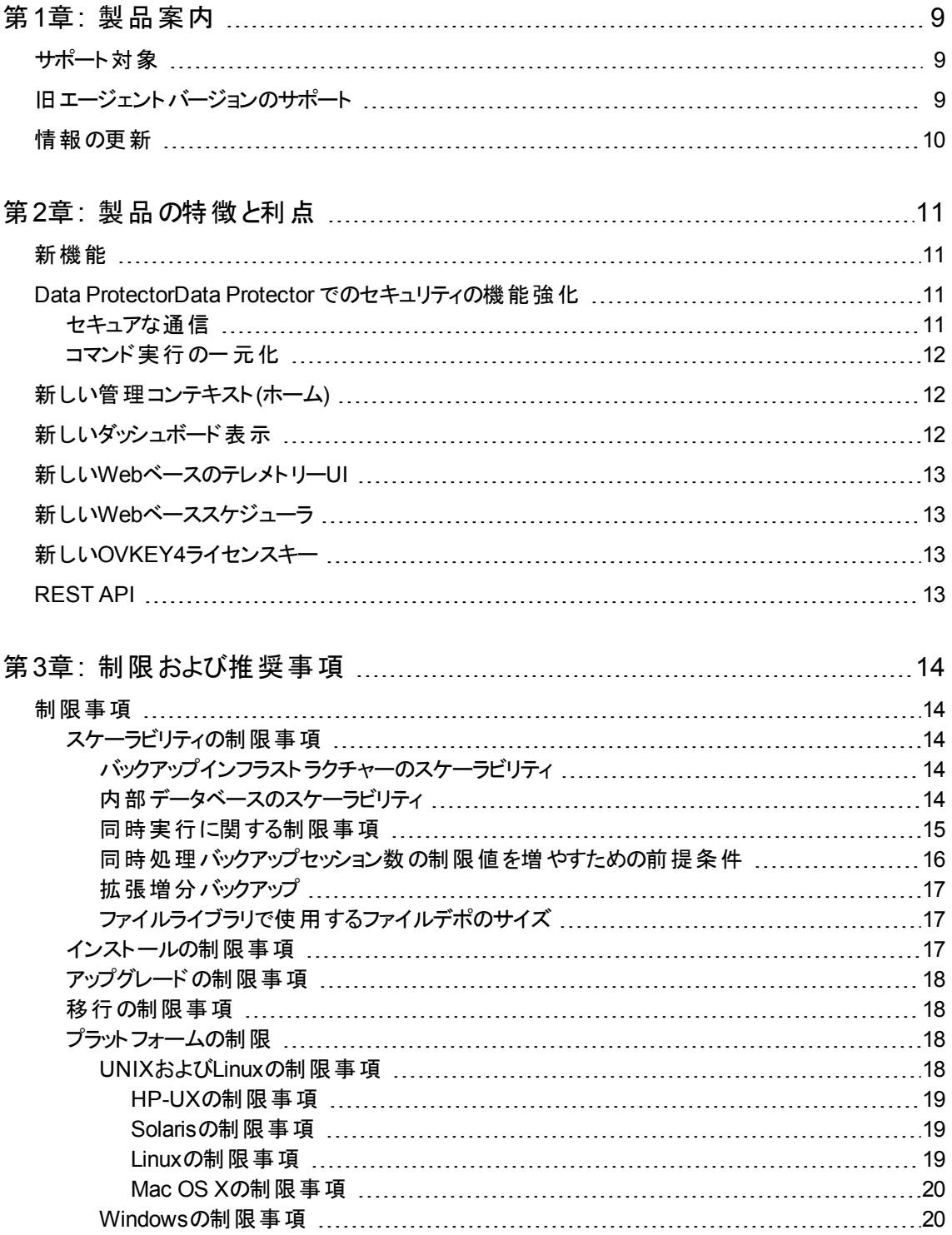

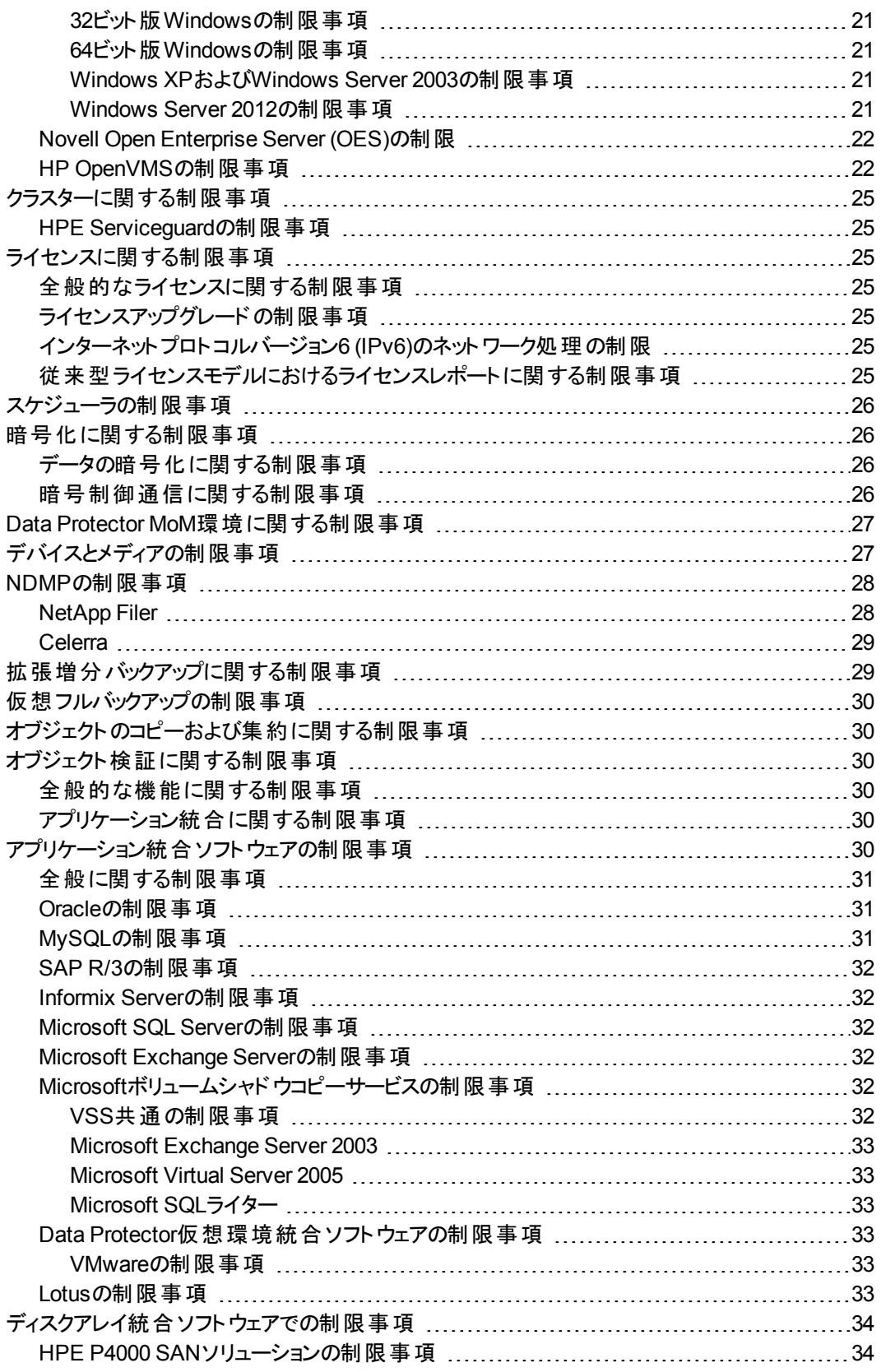

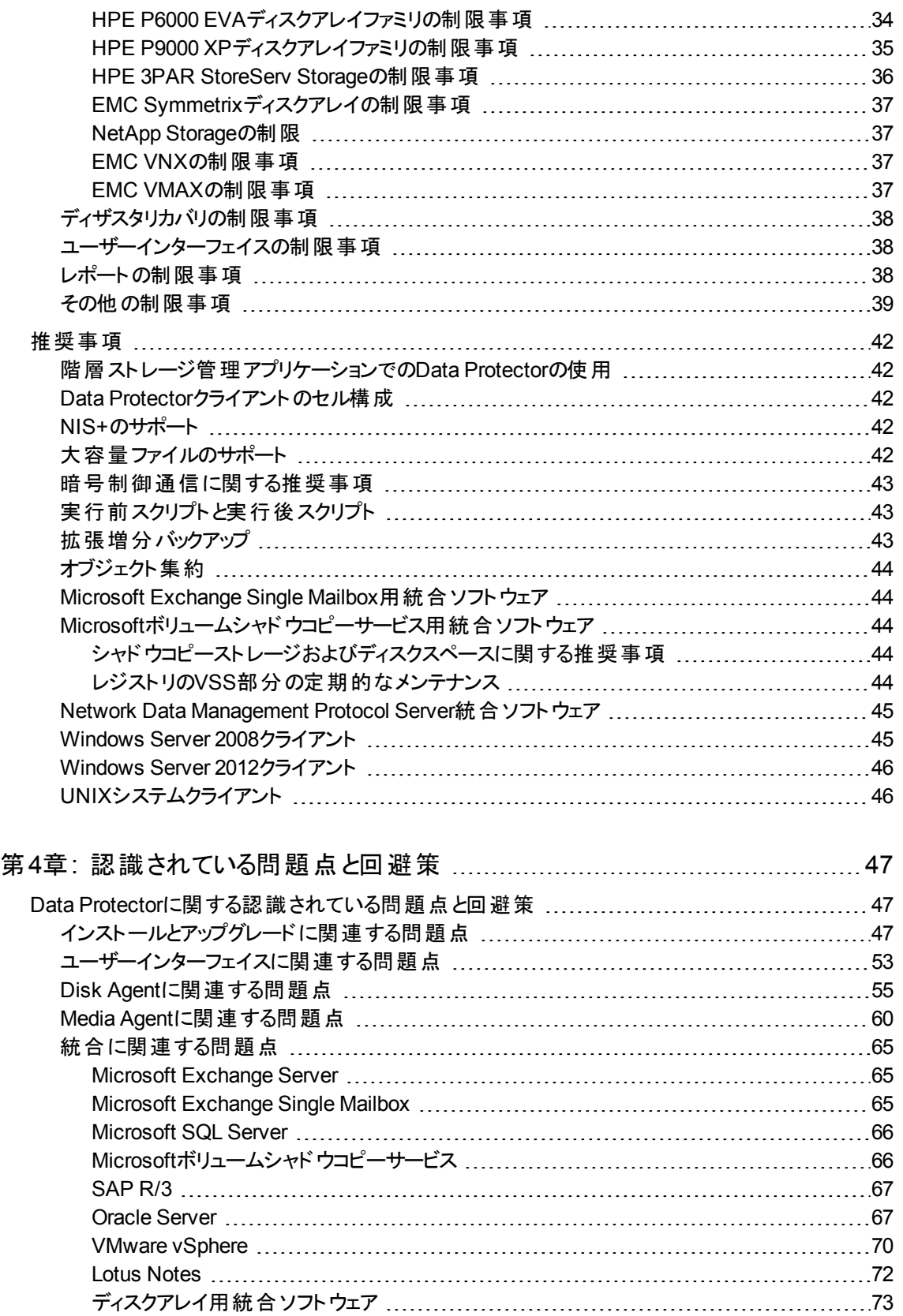

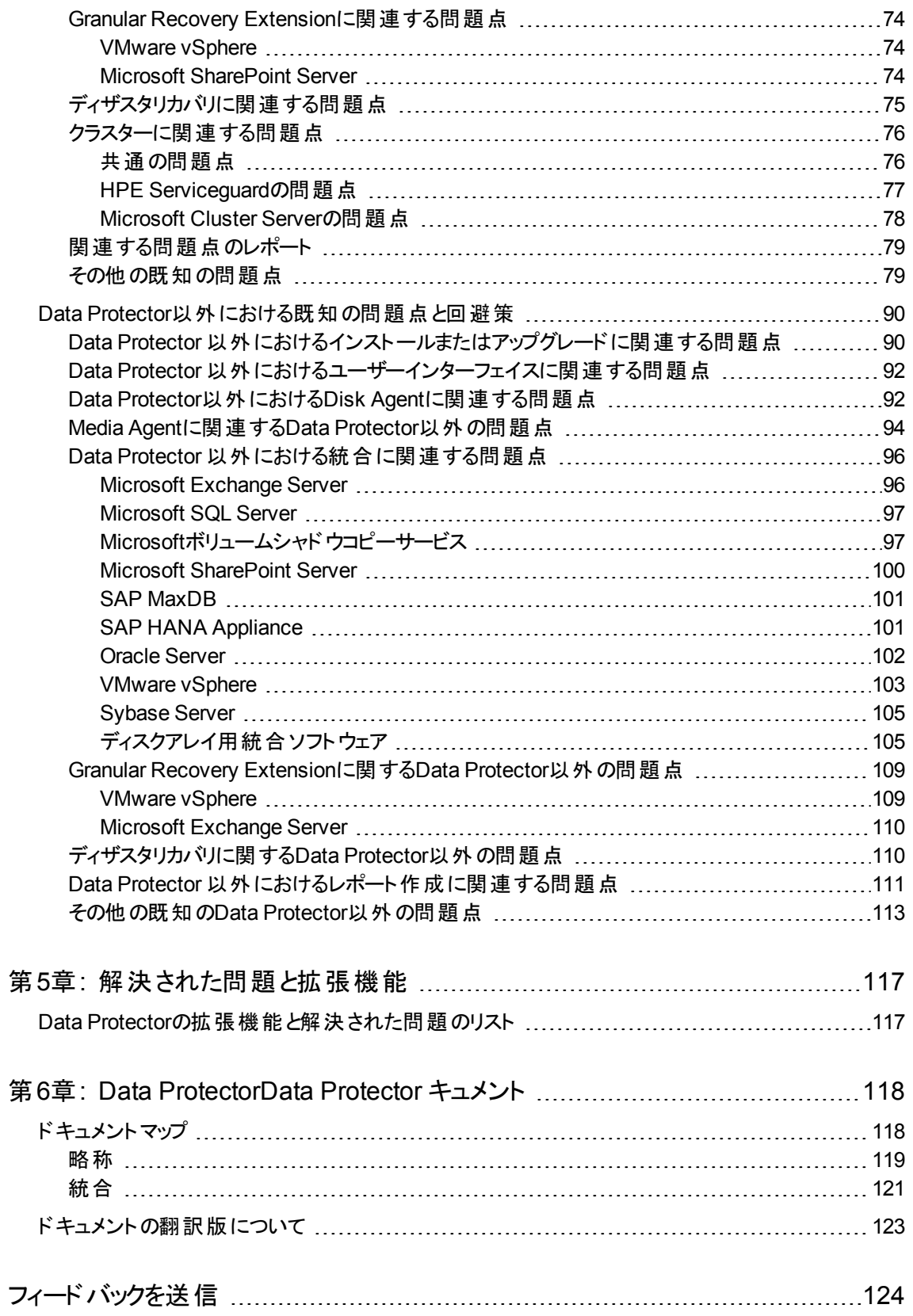

製品案内、ソフトウェアノートおよびリファレンス

# <span id="page-8-0"></span>第1章: 製品案内

HPE Data Protectorは、どんなに離れた場所からでもディスクまたはテープからの高性能バックアップおよび復旧 を自動化し、24時間365日のビジネス継続性を確保し、HPEストレージハードウェアソリューションとのシームレス な統合を可能にします。 Data Protectorは、柔軟性、スケーラビリティ、高性能を提供しながら、競合ソリュー ションに比べて非常に低価格で革新と性能を実現しています。 Data Protectorは急成長しているHPEソフト ウェアポートフォリオの重要な製品であり、ハードウェアからソフトウェア、および受賞歴を誇るサービスまで、単一 の信頼できるソースからすべて調達可能というユニークな特長があります。 Data Protectorは、導入および使用 も簡単です。 インストールが簡単で定期的な作業が自動化されているほか、コストとデータセンターの複雑さを 軽減する一括ライセンス方式を採用しています。

<span id="page-8-1"></span>本書では、最新バージョンであるData Protector 10.00を紹介します。

# サポート対象

サポート対象のプラットフォーム、デバイス、統合ソフトウェアに関する詳細については、\DOCS\support\_ matricesディレクトリのData Protectorインストールパッケージ(zip/tar)にあるサポート一覧に記載してあります。 次に示すサポート一覧は、PDF形式で利用可能です。

- <sup>l</sup> *HPE Data Protector 10.00 3PAR Support Matrix*
- <sup>l</sup> *HPE Data Protector 10.00 Device Support Matrix*
- <sup>l</sup> *HPE Data Protector 10.00 Disaster Recovery Support Matrix*
- <sup>l</sup> *HPE Data Protector 10.00 Network Attached Storage (NAS) Support Matrix*
- <sup>l</sup> *HPE Data Protector 10.00 Platform and Integration Support Matrix*
- <sup>l</sup> *HPE Data Protector 10.00 Virtualization Support Matrix*
- <sup>l</sup> *HPE Data Protector 10.00 VSS Integration Support Matrix*
- <sup>l</sup> *HPE Data Protector 10.00 Zero Downtime Backup and Instant Recovery Support Matrix for HPE P6000 EVA Disk Array Family Using SMI-S Agent*
- <sup>l</sup> *HPE Data Protector 10.00 Zero Downtime Backup and Instant Recovery Support Matrix for HPE P9000 XP Disk Array Family*
- <sup>l</sup> *HPE Data Protector 10.00 Zero Downtime (Split-Mirror) Backup Support Matrix for EMC Arrays*
- <sup>l</sup> *HPE Data Protector 10.00 Zero Downtime Backup Support Matrix for Non-HPE Storage Arrays*

サポート一覧の最新バージョンは、Web上で<https://softwaresupport.hpe.com/>を参照してください。

他社製品のハードウェアまたはソフトウェアの障害については、該当するベンダーに直接お問い合わせください。

<span id="page-8-2"></span>Data Protectorのコマンドラインインターフェイス(CLI)のコマンドは、『*HPE Data Protector Command Line Interface Reference*』に記載されています。

## 旧エージェントバージョンのサポート

Data Protectorセル内のすべてのクライアントのData Protectorコンポーネントは、通常のアップグレードプロセスの 実行時に、可能な限り、バージョン10.00にアップグレードしてください。 これによって、セル内のすべてのシステム でData Protector 10.00のフル機能セットによるメリットを得ることができるようになります。

ただし、Data Protectorの旧バージョン(7.00または8.00)のDisk AgentコンポーネントとMedia Agentコンポー ネントは10.00セル内でもサポートされますが、以下の制限事項があります。

- 以前の製品バージョンは、HPEによって独立した製品としてサポートされます。 HPE製品の公表され たサポート終了日を確認するには、Webページ<https://softwaresupport.hpe.com/>を参照してくださ い。
- <sup>l</sup> Data Protectorの旧バージョンの機能セットへのサポートは制限されています。
- <sup>l</sup> 異なるシステム上のクライアントに関係する操作の場合は、同じ種類のエージェント(Media Agentsな ど)のバージョンがすべて同じである必要があります。
- 以前のMedia AgentコンポーネントバージョンとNDMPサーバーとの組み合わせはサポートされていませ  $\mathcal{H}^{\circ}$
- <sup>l</sup> クライアント上の1つのData Protectorコンポーネントが10.00にアップグレードされたら、その他のコンポー ネントもすべて10.00にアップグレードする必要があります。

<span id="page-9-0"></span>以前の製品バージョンのエージェントとの接続の確立に問題が発生した場合は、最初の解決方法とし て10.00へのアップグレードを検討してください。

## 情報の更新

この製品に関する最新情報は、Data ProtectorのWebサイト <http://www.hpe.com/software/dataprotector>を参照してください。

#### 重要**:**

既知の問題に対する修正と最終更新が収録されている、最新版のData Protectorマニュアル セットは、<https://softwaresupport.hpe.com/>を参照してください。

# <span id="page-10-0"></span>第2章: 製品の特徴と利点

<span id="page-10-1"></span>この項では、Data Protector 10.00に追加されたすべての新機能と利点について説明します。

# 新機能

- Data ProtectorData Protector [でのセキュリティの機能強化](#page-10-2)
	- <sup>o</sup> [セキュアな通信](#page-10-3)
	- <sup>o</sup> [コマンド実行の一元化](#page-11-0)
- [新しい管理コンテキスト](#page-11-1)(ホーム)
- [新しいダッシュボード表示](#page-11-2)
- 新しいWeb[ベースのテレメトリー](#page-12-0)UI
- 新しいWeb[ベーススケジューラ](#page-12-1)
- **.** 新しいOVKEY4[ライセンス](#page-12-2)
- **· [REST API](#page-12-3)**

この項では、10.00リリースに導入されたData Protectorの主な機能について簡単に説明します。

#### 重要**:**

Data Protector 10.00では、新規インストールの場合、Inetポートのデフォルト構成は**5565**です。 ただし、 Data Protectorを前バージョンからアップグレードする場合、Inetポートは引き続き5555です。

# <span id="page-10-2"></span>Data ProtectorData Protector でのセキュリティの機 能強化

<span id="page-10-3"></span>Data Protector 10.00では、セキュリティ面で次の機能強化が行われています。

## セキュアな通信

Data Protector 10.00より前のバージョンでは、暗号制御通信(ECC)を有効にすることでCell Managerとクライア ントとの間でセキュアな通信を確立することができました。 ECCを有効にすると、クライアントはCell Manager上 でホストされているCAによって署名されたCRS要求を生成します。 この時点で、証明書にあるCAとホスト名が 確認されることで、信頼が確立されます。

Data Protector 10.00では、Cell Managerとクライアント間のすべての通信はデフォルトで保護されるようになりま した。 ルートCAの代わりに、証明書のピン留めによる自己署名証明書が使用されます。

主な機能:

- <sup>l</sup> 各Data Protectorエンティティ間の通信はすべて、セキュアな**TLS 1.2**チャネルで行われます。
- <sup>l</sup> WindowsクライアントへのData Protectorエージェントのプッシュインストールでは、セッションメッセージブ ロック**(SMB)**署名が使用されるようになりました。 署名済みのSMBトラフィックによって、インストールの 際、クライアントにセキュアなデータが提供されるため、データの整合性が確保されます。
- <sup>l</sup> Linux/UnixクライアントへのData Protectorエージェントのプッシュインストールでは、**SSH**プロトコルが使 用されるようになりました。 インストールサーバーとクライアント間にSSHキーがあらかじめ構成されてい ない場合、クライアントごとにパスワードが要求されます。
- Data ProtectorクライアントとCell Managerの構成にセキュアなピアリングが使用されるようになりまし た。Cell Managerでクライアントを認証するためにクライアント(ローカルにインストールされている場合) 上でコマンドが実行されます。

注:

Data Protector 10.00では、ローカルインストール、クライアントのインポート、VMware用 Granular Recovery、ディザスタリカバリなどの操作で行われるCell Managerとクライアントとの通 信方法が変わりました。 詳細については、Data Protectorのマニュアルの各項を参照してくださ い。

## <span id="page-11-0"></span>コマンド実行の一元化

Data Protectorは、バックアップ、復元、復旧の各操作にクライアント/サーバーモデルを採用しています。 これらの操作をサポートするために、ホスト上のData Protectorエージェントは、同一または別のホストにあ るData ProtectorエージェントにInetで接続し、通信を行います。 シナリオによっては、あるホストのエージェ ントがコマンドの実行のために別のホストのINETと通信した結果、ウイルスに感染したクライアントがリ モートコマンドを実行するという脆弱性が発生する場合があります。

Data Protector 10.00では、Data ProtectorクライアントのInetプロセスがCell Managerからの接続のみを受 け入れ、その接続はセキュアなTLS 1.2チャネルで行われます。 コマンドはすべてCell Manager経由で送 信されます。 コマンドの実行が一元化されることで、制御とデータがセキュアなTLSチャネルで送信される ため、データの整合性が確保されます。 さらに、Data Protectorクライアントは、信頼性の高い検証済み のCell Managerのみをリスンし、そこからしか命令とスクリプトを受け入れないため、セキュリティ違反のリス クが大幅に低下します。

# <span id="page-11-1"></span>新しい管 理コンテキスト (ホーム)

Data Protector GUIの新しい[ホーム]コンテキストによって、ダッシュボード、テレメトリーUI、Webベースのス ケジューラに統一された方法でアクセスできます。

# <span id="page-11-2"></span>新しいダッシュボード表示

ダッシュボードは、Data Protector環境のために収集されたデータを視覚的に表現したものです。 ダッシュ ボードを使用すると、構成されたクライアントの総数、Cell Managerで保護されているデータの合計、すべ てのストレージデバイスのリストを素早く確認することができます。 ダッシュボード 表示内には、さまざまなグ ラフがあり、Data Protector環境の全体的な状況を把握できます。

# <span id="page-12-0"></span>新しいWebベースのテレメトリーUI

テレメトリーは、お客様の情報を収集し、サポート、製品のベストプラクティス、アカウント管理の強化のた めに使用するサービスです。 お客様のデータはHPEのサポートバックエンドに送信され、お客様のエクスペ リエンス向上のために分析されます。 Data Protector 10.00には、テレメトリーサービスの登録/登録解除 が可能な新しいテレメトリーUIが導入されました。

# <span id="page-12-1"></span>新しいWebベーススケジューラ

Data Protector 10.00では、基本スケジューラとアドバンストスケジューラが廃止され、代わりに新しいWeb ベーススケジューラが導入されました。 洗練されたユーザーインターフェイスと簡単で使いやすいWebコント ロールが搭載された新しいスケジューラにより、スケジュール管理が容易になります。 スケジュールの優先 順位、データ保護、繰り返しパターンの設定や、予定の重複の修正を1つのスケジューラウィザードで行う ことができます。

# <span id="page-12-2"></span>新しいOVKEY4ライセンスキー

Data Protector 10.00のポストアップグレードまたは新規インストールでは、ライセンスポータルから新しい OVKEY4ライセンスをダウンロードする必要があります。

# <span id="page-12-3"></span>REST API

Data Protector 10.00には、REST APIエンドポイントをセキュアに公開する方法が導入され、Data Protectorの特定の要素をRESTで操作できるようになりました。 これらのAPIを使用すると、Data ProtectorのワークフローをWebポータルや展開ツールなどの独自のソリューションに統合することができま す。 Data Protector 10.00では、次のAPIがリリースされています。

- <sup>l</sup> 認証**API**: Javaの「シッククライアント 」とWebブラウザーで、Cell Managerに対するインバウンドのREST APIクエリを許可します。
- <sup>l</sup> ブラウズおよび復元**API**: パートナーとお客様がData Protector復元操作を自動的に行えるようにしま す。 これらのAPIを使用すると、ファイルシステム、SQL、SAP、Oracle、VEPA (VMware、Hyper-V)、 IDB、ディスクイメージ、NDMPバックアップをセルフサービスで復元することができます。
- <sup>l</sup> スケジューラ**API**: Data Protectorでのすべてのスケジュールタスクを管理することができます。

# <span id="page-13-0"></span>第3章: 制限および推奨事項

## <span id="page-13-2"></span><span id="page-13-1"></span>制限事項

### <span id="page-13-3"></span>スケーラビリティの制限事項

### バックアップインフラスト ラクチャーのスケーラビリティ

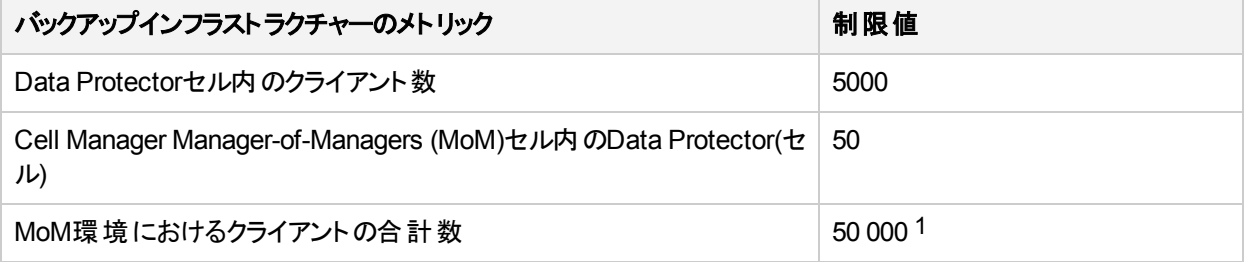

### <span id="page-13-4"></span>内部データベースのスケーラビリティ

以下の表に示すような印が付いている特定の制限は、Data Protectorグローバルオプションを調整することにより 再構成可能です。詳細については、『*HPE Data Protector*トラブルシューティングガイド』および『*HPE Data Protector*ヘルプ』を参照してください。

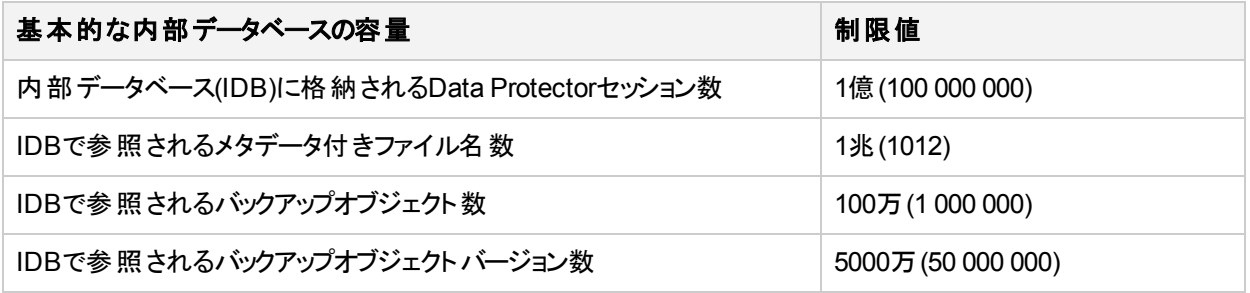

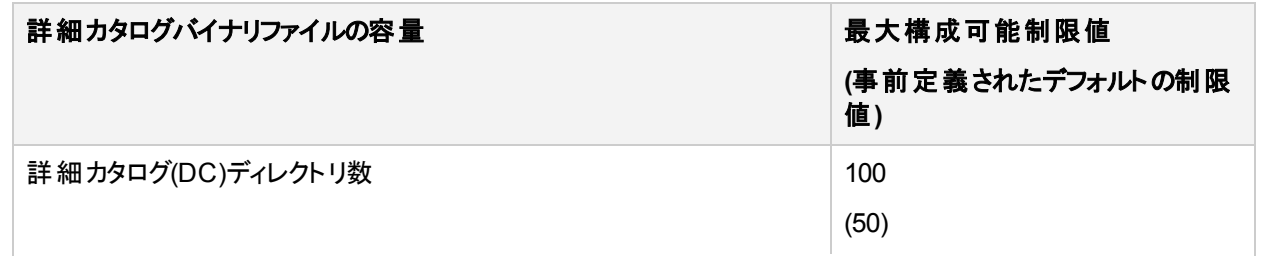

1 MoM環境では、クライアントの合計数は直線的に増減しません。

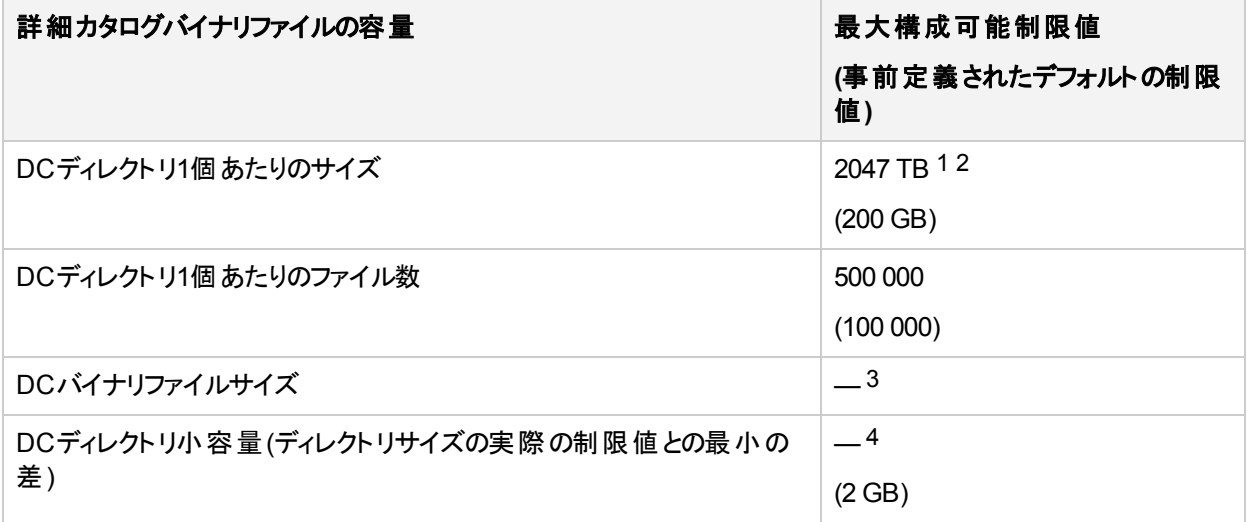

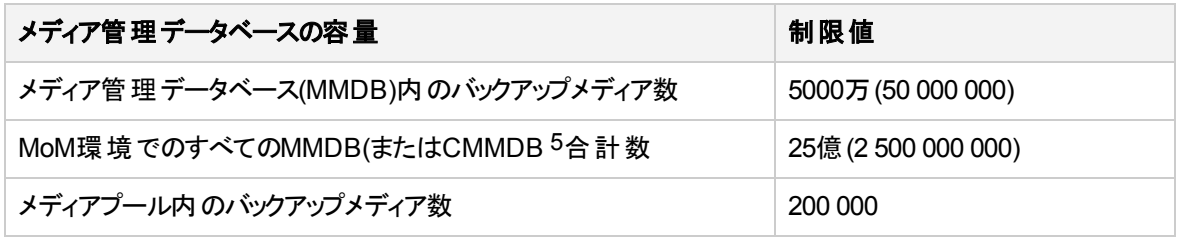

#### <span id="page-14-0"></span>同時実行に関する制限事項

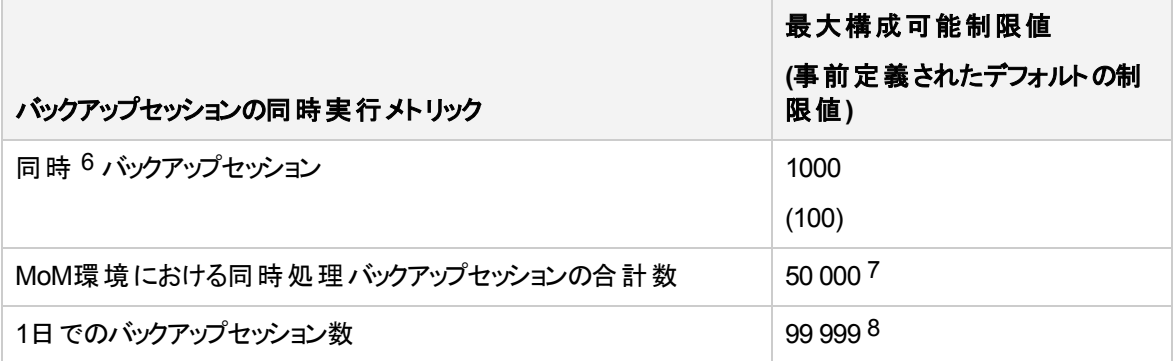

1ベースとなるファイルシステムに関する制限事項や設定をこの制限値より優先する場合があります。 2Data Protector GUIで設定可能な最大サイズは10 240 GB(10 TB)です。さらに大きなサイズを設定す るには、Data Protectoromnidbutilコマンドを使用します。

3実際の制限値は、ベースとなるファイルシステムの制限事項や設定により異なります。

4特定のDCディレクトリの実際の制限値は、Data Protectorで構成されたDCディレクトリの最大サイズの 制限値によって異なります。

5)内 のバックアップメディアの

<sup>6</sup> この場合の「同時 」とは、「Data Protectorセル内での同時実行 」を意味します。

7この制限値は変更できません。

8この制限値は変更できません。

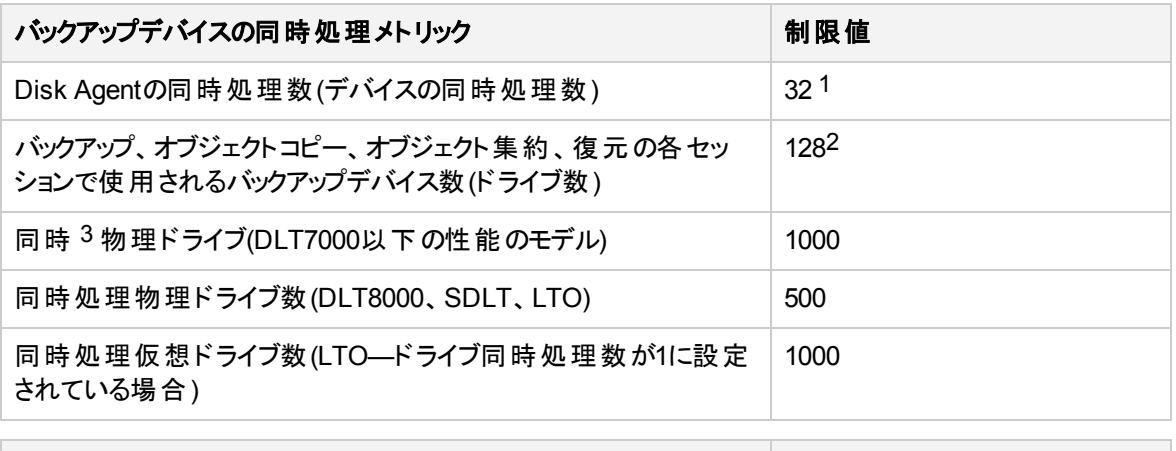

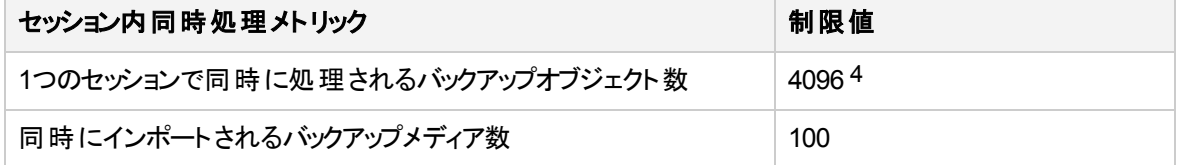

### <span id="page-15-0"></span>同時処理バックアップセッション数の制限値を増やすための前 提条件

MaxBSessionsグローバルオプションの値をある数(たとえば1000近く)まで増やす場合、一般的に同時処 理セッション数を制限するCell Managerのその他の特定システムパラメーターの変更が必要となる場合が あります。このような変更の後に、Data Protector omnisvコマンドを使用してローカルのData Protector サービスを再起動します。変更は以下の要領で行いますが、Cell Managerのオペレーティングシステムに よって異なります。

#### **Windows**システムの場合**:**

デフォルトの非対話型デスクトップヒープサイズで対応できるのは、約100の並行セッションです。このため、 非対話型デスクトップヒープのサイズを増やす必要があります。

パラメーター\CurrentControlSet\Control\SessionManager\SubSystemsの3つ目の数値を SharedSection=1024,20480,768から768 to 10240に変更してWindowsレジストリキーHKEY\_LOCAL MACHINE\SYSTEMでWindowsの値を更新します。

#### 例:

Windows="%SystemRoot%\system32\csrss.exe ObjectDirectory=\Windows

SharedSection=1024,20480,10240 Windows=On SubSystemType=Windows ServerDll=basesrv,1 ServerDll=winsrv:UserServerDllInitialization,3

ServerDll=winsrv:ConServerDllInitialization,2 ProfileControl=Off MaxRequestThreads=16"

 $^1$  これは構成 可能な最大の制限値です。特定デバイスの実際の制限値は、デバイス構成またはセッ ションの仕様で構成される、そのデバイスの同時処理数によって異なります。

2 これは構成可能な最大の制限値です。

3 この場合の「同時」とは、「Data Protectorセル内での同時使用」を意味します。

4 これは構成可能な最大の制限値です。この値は、Disk Agent同時処理数および1セッション内で使 用可能なバックアップデバイス数によって異なります。

#### *HP-UX*システムの場合*:*

オペレーティングシステムのカーネルパラメーターnprocおよびnkthreadと、場合によってはその他の依存パ ラメーターも調整する必要があります。調整にはkmtuneコマンド、またはSystem Administration Manager (SAM)アプリケーションを使用します。手順については、HP-UXオペレーティングシステムのマニュアルを参 照してください。

#### *Linux*システムの場合*:*

ファイル/etc/xinetd.d/omni内にある、事前構成されたservice omniパラメーターグループに以下の 行を追加します。

<span id="page-16-0"></span>cps = 1100 10

### 拡張増分バックアップ

- 個々の新しい拡張増分データベースでサポート可能なファイル数は、マウントポイント当たり最大400 億、ディレクトリ当たり最大4000万です。
- <sup>l</sup> 最大メモリ消費量は、単一ディレクトリ当たりの最大ファイル数で決まります。最大メモリ消費量は、1 つのディレクトリ内の100万ファイル当たり約130MBです。
- <sup>l</sup> Data Protectorでは、1ディレクトリ当たりで次のファイル数の拡張増分バックアップがサポートされていま す。

*Windows*システム*(32*ビット*)*の場合*:* 1000万ファイル *HP-UX*システムの場合*:* 500万ファイル *Linux*システム*(32*ビット*)*の場合*:* 500万ファイル

### <span id="page-16-1"></span>ファイルライブラリで使用するファイルデポのサイズ

Windowsでは、スタンドアロンのファイルデバイスが最大600 GBのファイルデポで作動することがテストで確 認されていますが、ファイルデポまたはスロットの最大推奨サイズは50 GBです。

HP-UXでは、ファイルデポの最大許容サイズは2 TBです。ただし、最大のパフォーマンスを得るには、デポ のサイズを50~100 GBにすることをお勧めします。 Windows環境では、ファイルデポのサイズを小さめにす るほうが、パフォーマンスが向上します。ファイルを大きくすると、必要なCPUリソースとメモリリソースが増え るためです。同様の環境では、ファイルデポの最大推奨サイズは10~50 GBです。

### <span id="page-16-2"></span>インストールの制限事項

Data Protectorは、以下の条件に一致するインストールパスにインストールすることはできません。

- 非ASCII文字を含む
- <sup>l</sup> 文字"@"または"#"または "&" を含む
- 文字"!"で終わるディレクトリを含む
- 80文字より長い

アップグレード手順中に、Omnibackデータディレクトリにスペースを使用することはできません。

上記のいずれかの条件に一致するパスからアップグレードする場合、別のディレクトリにインストールを移 行する必要があります。『*HPE Data Protector*インストールガイド』のトラブルシューティングの章を参照して ください。

# <span id="page-17-0"></span>アップグレードの制限事項

- <sup>l</sup> 旧バージョンのData Protectorで作成された内部データベースのバックアップは復元できません。Cell Managerのアップグレードが終了したら、Data Protectorの使用を継続する前に、内部データベースを 必ずバックアップしてください。
- <sup>l</sup> アップグレードした後で、Data Protectorの古いバージョンで作成したストアが表示されない場合は、ク ライアント(ストアが存在するもの)を再起動します。

## <span id="page-17-1"></span>移行の制限事項

- <sup>l</sup> Cell Managerは、同じバージョンのData Protectorにのみ移行できます。 移行先のシステムで新しいバージョンのData Protectorを使用するには、移行作業を開始する前に、 インストールされているCell Managerを新しいバージョンにアップグレードしてください。
- <sup>l</sup> WindowsシステムからHP-UXシステムなど、異なるプラットフォーム間の移行はサポートされていませ ん。
- <span id="page-17-2"></span><sup>l</sup> Data Protector Cell Managerのクラスター環境からシングルサーバー環境への移行はサポートされてい ません。

## <span id="page-17-3"></span>プラット フォームの制限

#### UNIXおよびLinuxの制限事項

- <sup>l</sup> LOFSファイルシステムはフルサポートされています。ただし、Data Protectorは同じファイルシステム内に lofsマウントされているディレクトリを認識しません。この場合は、余分なデータがバックアップされます。
- <sup>l</sup> 異なるファイルシステム間でのACL (ファイルパーミッション属性)の復元はサポートされていません。たと えば、VxFSファイルシステムからバックアップされたACLをUFSファイルシステムに復元することはできませ ん。逆の場合も同様です。ただし、ACLなしのファイルオブジェクトは異なるファイルシステムに復元で きます。
- 異なるプラットフォーム間でのACL復元はサポートされていません。 この制限は、オペレーティングシステ ムごとに異なる内部ACLデータ構造があるためです。
- <sup>l</sup> ACLエントリを変更してもそのファイルオブジェクトの変更時間は変わらないため、このファイルオブジェク ト(および変更されたACL)は増分バックアップでバックアップされません。
- <sup>l</sup> GUIでは、ツリービューに最大64 000項目(1つのディレクトリ内のファイル、1つのライブラリ内のスロットな ど)を表示できます。
- ファイル名 に引 用符 を使 用 することはできません。

#### <span id="page-18-0"></span>HP-UXの制限事項

- <sup>l</sup> ディスクイメージからの単一ファイルの復元はサポートされていません。
- <sup>l</sup> マルチパスで経路に依存しない、一貫性のあるデバイス特殊ファイル(DSF)を新規に採用したHP-UX 11.31では、システム上の古いDSFを無効にすると、古いDSFを参照しているバックアップ仕様が動作 しません。この場合、新しい形式のDSFを使用するために、デバイスを再構成し、バックアップ仕様を 更新してください。

#### <span id="page-18-1"></span>Solarisの制限事項

- <sup>l</sup> cshスクリプトがpre-またはpost-execに使用されている場合、インタプリタ指定行では次のように-bオ プションを指定する必要があります。#!/bin/csh -b
- <sup>l</sup> Solarisでは、/tmpはスワップ領域にある仮想ファイルシステムです。/tmpディレクトリがバックアップ仕様 に含まれている場合は、空のディレクトリとしてバックアップされます。このバックアップを復元する場合、 復元する前にクライアント上にスワップ領域を設定する必要があります。スワップ領域を設定しないと、 /tmpディレクトリは復元されません。
- <sup>l</sup> Veritas Cluster File System (CFS)上でのアクセス制御リスト(ACL)のバックアップと復元はサポートされ ていません。
- Solarisでは、使用しているブロックサイズが異なるため、Data Protectorメディア以外のメディアタイプの 検出は信頼できません。他の種類のメディアの認識はData Protectorに基づかないでください。 回避策:Data Protectorが正しく認識しないメディアを自動的に初期化しないようにするには、 InitOnLoosePolicyグローバルオプションを0に設定します。この場合は、すべてのメディアを手動で初 期化する必要があります。
- <span id="page-18-2"></span><sup>l</sup> DDSライブラリにおいてクリーニングテープは認識されません。

#### Linuxの制限事項

<sup>l</sup> Linuxシステムでファイルシステムをext2からext3に移行すると、ジャーナルはファイルシステムのrootディ レクトリ内の.journalファイルとなります。ファイルシステムがマウントされていない場合、ジャーナルは隠 され、ファイルシステムには現れません。

Linuxオペレーティングシステムの制限により、この.journalファイルの削除、バックアップ、バックアップか らの復元は禁じられています。

- <sup>l</sup> アクセス制御リスト(ACL)を使用し、32ビット版と64ビット版のLinuxシステム間でバックアップと復元を実 行すると(たとえば、32ビット版のLinuxシステムでバックアップを実行し、このバックアップを64ビット版の Linuxシステムに復元する場合)、ACLエントリは復元されません。
- <sup>l</sup> 32ビット版と64ビット版のLinuxオペレーティングシステム間での異なるプラットフォームでのACL復元はサ ポートされていません。
- <sup>l</sup> Linuxシステムでは、所有者がrootユーザーでないシンボリックリンクを復元する前に、リンクが復元され るパス内のすべてのディレクトリに、リンク所有者の実行パーミッションセットがあることを確認してくださ い。上記の条件が満たされないと、復元セッションは失敗します。
- <sup>l</sup> SELinuxが有効になっている場合は、ディザスタリカバリ(拡張自動ディザスタリカバリまたはワンボタン ディザスタリカバリ)はサポートされません。

#### <span id="page-19-0"></span>Mac OS Xの制限事項

- <sup>l</sup> インターネットプロトコルのバージョン6(IPv6)はMac OS Xオペレーティングシステムではサポートされていま せん。
- <sup>l</sup> ACL(アクセス制御リスト)のファイルシステム間復元、拡張ACL、およびファイル属性はサポートされて いません(たとえば、HFS+ファイルシステムからバックアップされたACLはUFSファイルシステムに復元でき ず、逆の場合も同様です)。
- <span id="page-19-1"></span><sup>l</sup> 暗号制御通信はMac OS Xオペレーティングシステムではサポートされていません。

### Windowsの制限事項

- <sup>l</sup> Windowsディレクトリ共有情報は、Data ProtectorDisk AgentがインストールされているWindowsシステ ムでしか復元できません。この前提条件を満たしていない場合でもディレクトリは復元されますが、 Disk Agentはディレクトリ共有情報を無視します。
- <sup>l</sup> Windowsクライアント上で一度に実行できるCONFIGURATIONバックアップは1つだけです。
- <sup>l</sup> Data Protectorでは、コンピューター名と解決されるホスト名が同じ名前になっている必要があります。
- <sup>l</sup> セキュアシェル(SSH)を使用したリモートインストールは、Windowsプラットフォームではサポートされてい ません。
- ローカルのセキュアシェルインストールは、キーベースの認証をサポートしています。 その他の認証モード はサポートされません。
- <sup>l</sup> VSS機能を使用したネットワーク共有ボリュームのバックアップはサポートされていません。
- <sup>l</sup> WindowsシステムのGUIでは、ツリービューに最大64,000項目(1つのディレクトリ内のファイル、1つのラ イブラリ内のスロットなど)を表示できます。
- <sup>l</sup> Windows上でData Protector Cluster統合ソフトウェアをインストールするときに使用するクラスターリ ソースのファイル名は、omnibackにしないでください。詳細は、『*HPE Data Protector*インストールガイ ド』を参照してください。
- <sup>l</sup> バックアップ仕様エディターでWindowsクライアントをブラウズすると、Windowsのユーザーインターフェイス では、オンラインとオフライン両方のInformix Server dbspaceの一覧が表示されます。データベースを確 認するには、onstat -dコマンドを使います。利用可能なデータベースにはPOフラグが付けられます。
- <sup>l</sup> Windows Vista、Windows 7、Windows 8、Windows Server 2008、およびWindows Server 2012シス テムでは、ネットワーク共有バックアップを実行するユーザーは、オペレーティングシステムのBackup Operatorsユーザーグループのメンバーであることが必要です。また、Disk Agentが作動しているシステム のInet構成に、そのユーザーを追加する必要があります(omniinetpasswd -addを使用)。クラスター環 境では、ユーザーが両方のノードで構成されている必要があります。
- <sup>l</sup> Windows Vista、Windows 7、Windows 8、Windows Server 2008、およびWindows Server 2012で は、ブロードキャストメッセージの送信はサポートされていません。
- <sup>l</sup> 32ビット版Windowsシステム上のディレクトリにあるバックアップされたディレクトリ共有情報は、64ビット 版Windowsシステムに復元できません。また、逆の場合も同様です。このような復元シナリオでは、選 択したディレクトリとその内容は期待どおりに復元されますが、共有情報は復元されません。
- <sup>l</sup> 論理ボリュームのVSSディスクイメージバックアップをディザスタリカバリに使用できるのは、Windows Vista、Windows 7、およびWindows Sever 2008システムのみです。
- <sup>l</sup> ターゲットシステムをネットワーク経由でブートできるのは、Windows Vista、Windows 7、および Windows 2008 Serverシステムのみです。
- <sup>l</sup> HPE Data ProtectorディザスタリカバリのGUIは、Windows Vista、Windows 7、およびWindows 2008 Serverシステムのみで使用できます。他のWindowsシステムでは、コンソールインターフェイスを使用で きます。
- <sup>l</sup> ネットワーク共有ボリュームをバックアップする場合、IPv6アドレスは共有名に使用できません。
- Data ProtectorWindowsシステムがネットワーク機能が付いたセーフモードで起動されている場合、Inet サービスは起動できません。

#### <span id="page-20-0"></span>32ビット版Windowsの制限事項

<sup>l</sup> 通常、Windowsシステムでは、テープライブラリを使用できるように、ネイティブロボティクスドライバー(リ ムーバブル記憶域マネージャー)が自動的にロードされます。このため、32ビット版Windowsシステム上 のData Protectorでライブラリロボティクスを使用する場合、Windowsメディアチェンジャー(ロボティクス)の ドライバーを使用不可にしてから、Data Protector Media Agentを使ってシステムを構成します。

#### <span id="page-20-1"></span>64ビット版Windowsの制限事項

- <sup>l</sup> 純正のMicrosoft WindowsインストールCD-ROMでは、ASR(Automated System Recovery)がサポー トされています。Itaniumシステムに同梱されているWindows XP 64-bit Edition Recovery DVDは、 ASRに使用できません。
- <sup>l</sup> Data Protector OB2\_Snapスナップインを使用して、Data Protector GUIとMMC (Microsoft Management Console)を統合することはできません。
- Itanium 2プロセッサーアーキテクチャー搭載のWindowsシステムでは、Javaランタイム環境がサポートさ れていないため、Java WebレポートはData Protectorでサポートされていません。
- <sup>l</sup> AMD64/Intel EM64Tシステムでは、MAPIを使用した電子メールによる通知とレポートの送信は、 Microsoft Outlook Expressでのみサポートされています。Microsoft Outlookではサポートされていませ  $\mathcal{L}_{\alpha}$

#### <span id="page-20-2"></span>Windows XPおよびWindows Server 2003の制限事項

- <sup>l</sup> Windows XPまたはWindows Server 2003がクライアントで稼働している場合、Data Protectorのリモー トインストールを行うには、インストールサーバーとクライアントでIPv4を有効にしておく必要があります。 IPv6は両システムで標準 サポートされていますが、制限事項が1つあります。
	- <sup>o</sup> Windowsのリモートプロシージャコール(RPC)プロバイダーは、これらのシステムでIPv6をサポートして いません。したがって、IPv6のみの設定でシステム上のリモートネットワーク共有にはアクセスできませ ん。

ネットワーク共有は、クライアントからインストールデポへのアクセス時のほか、クライアントのクリーンイ ンストール時に、Data Protectorのリモートインストールが初期サービスのインストールに使用します。

#### <span id="page-20-3"></span>Windows Server 2012の制限事項

- <sup>l</sup> Resilient File System(ReFS)でフォーマットされたボリュームのファイルシステムバックアップはサポートされ ていません。代わりに、ディスクイメージバックアップを使用してください。
- <sup>l</sup> ネットワーク共有ディスクのバックアップは、VSS for SMB File Shares機能を使用することなく、サポート されます。

### <span id="page-21-0"></span>Novell Open Enterprise Server (OES)の制限

- <sup>l</sup> GroupWiseシステムファイルのバックアップまたは復元はサポートされていません。
- <span id="page-21-1"></span><sup>l</sup> インターネットプロトコルのバージョン6(IPv6)はOESのクラスター構成ではサポートされていません。

#### HP OpenVMSの制限事項

- <sup>l</sup> OpenVMSクライアントは、OpenVMSシステム上にローカルでインストールする必要があります。インス トールサーバーからのリモートインストールはサポートされていません。
- この製品は、SYS\$COMMON: [OMNI]にあるシステムディスク上にしかインストールできません。
- <sup>l</sup> CLIに渡されるファイル仕様はすべて、以下のUNIX形式の構文で記述されていなければなりません。 /disk/directory1/directory2/filename.ext.n
	- 先頭にスラッシュを入力し、ディスク、ディレクトリ、ファイル名をそれぞれスラッシュで区切って入力し ます。
	- ディスク名 の後 ろにコロンを付けないでください。
	- バージョン番号の前には、セミコロンではなくピリオドを使用します。
	- OpenVMSファイルのファイル仕様では大文字と小文字は区別されません。ただし、ODS-5ディスク 上にあるファイルを除きます。

例:

OpenVMSのファイル仕様 \$1\$DGA100:[USERS.DOE]LOGIN.COM;1 上記は以下の形式で指定する必要があります。 /\$1\$DGA100/USERS/DOE/LOGIN.COM.1

- <sup>l</sup> OpenVMS上では、パッチレベルは表示されません。
- <sup>l</sup> 暗黙的なバージョン番号はありません。バージョン番号は常に明示的に指定する必要があります。 バックアップされるのは、バックアップ対象として選択されたファイルバージョンのみです。ファイルの全バー ジョンを復元対象に含めるには、それらをすべてGUIウィンドウ内で選択するか、またはCLIでOnly ( only)オプションにファイル指定を含めるときに、次の例のように、すべてのバージョン番号にマッチするワ イルドカード文字を入力します。

/DKA1/dir1/filename.txt.\*

- <sup>l</sup> Do not preserve access time attributesオプションを有効にしてバックアップを実行すると、ODS-5ディスク上では、最終アクセス日時が現在の日時に更新されます。ODS-2ディスク上では、このオプ ションは効果がなく、日付はすべて変更されないままになります。
- <sup>l</sup> OpenVMS上ではディスクバックアップを実行できません。「BACKUP/IMAGE」や 「BACKUP/PHYSICAL」に相当するものは存在しません。
- <sup>l</sup> Data Protectorを使用して、OpenVMS Alphaシステムからバックアップされたデータを、OpenVMS Integrityシステムに復元するか移行する場合は、デフォルトのファイル属性の一部(作成時刻、最終 変更時刻、バージョンリミット、ファイルのレコード属性の一部)が失われます。また、この制限事項は、 ItaniumからAlphaへのデータの復元や移行にも適用されます。

回避策:DCLコマンドラインを使用して属性を手動でリセットします。

• Backup POSIX hard links as files (-hlink)オプションはOpenVMSでは使用できません。 複数のディレクトリエントリがあるファイルは、プライマリパス名を使用して1回だけバックアップされます。 セカンダリパスエントリは、ソフトリンクとして保存されます。復元時には、これらのセカンダリパスエントリ も復元されます。

たとえば、OpenVMSシステムディスク上のシステム固有のルートでは、SYSCOMMON.DIR;1パスがソフトリ ンクとして保存されます。このパスのデータは、[VMS\$COMMON...]に保存されます。

- <sup>l</sup> バックアップまたは復元中のファイルは、Lock files during backup (-lock)オプションが有効であ ろうと無効であろうと常にロックされます。-lockオプションが有効になっている場合、書き込み用に開か れているファイルはいずれもバックアップされません。-lockオプションが無効になっている場合には、開か れているファイルもバックアップされます。オープンしたファイルを保存しても、メッセージは何も表示されま せん。
- 実行前コマンドプロシージャと実行後コマンドプロシージャのデバイスおよびディレクトリは、デフォルトで は/omni\$root/binになります。コマンドプロシージャを別の場所に配置するには、ファイル仕様内にデ バイスとディレクトリのパスがUNIX形式で格納されていなければなりません。/SYS\$MANAGER/DP\_ SAVE1.COMは、有効な仕様の例です。
- <sup>l</sup> 元の場所以外に復元すると、ディスクのデバイスと最初のディレクトリだけが変更されます。復元先の パスに元のディレクトリパスを追加したものが新しい復元先のパスになります。
- <sup>l</sup> 書き込み禁止ディスクおよびシャドウディスクを正しくバックアップするためには、バックアップ仕様でDo not preserve access time attributesオプションを有効にします。
- <sup>l</sup> バックアップ中にDo not preserve access time attributesオプションが無効になっている場合、お よび復元中にRestore Time Attributesオプションが無効になっている場合、最終アクセス日が ODS-5ディスク上の現在日の付と時間に更新されます。ODS-2ディスクでは、ファイルに対し、元の日 付が設定されます。
- <sup>l</sup> Move Busy Files (-move)およびRestore Sparse Files (-sparse)オプションはOpenVMSでは 使用できません。
- <sup>l</sup> 拡張ファイルシステム名(たとえば、大文字と小文字、Unicode文字など)を持つOpenVMSシステムの ODS-5ディスクからバックアップしたファイルは、ODS-2ディスクには復元されません。
- Restore Protection Attributes (-no\_protection)オプションが無効である場合、ファイルはデ フォルトのオーナー、保護、およびACLによって作成されます。
- <sup>l</sup> BACKUP/IMAGEに相当するものはサポートされていません。OpenVMSシステムディスクの復元コピー をブート可能にするには、OpenVMS WRITEBOOTユーティリティを使用して復元ディスクにブートブロッ クを書き込む必要があります。
- omnicheck -patches -hostコマンドはOpenVMSではサポートされていません。
- <sup>l</sup> omnirpt -emailコマンドはOpenVMSではサポートされていません。-logオプションを使用してレポート ファイルのローカルダンプを作成し、OpenVMSネイティブメールユーティリティを使用して電子メールの添 付ファイルとして送信できます。
- <sup>l</sup> ODS-5ディスクボリューム上の16ビット版Unicodeのファイル名は、Cell Manager上ではVTF7 (OpenVMS固有)法で表示されます。これはUnicode文字では^Uxxyyという形式になります。ここでxx とyyはこの文字のUnicode 16進コードです。ODS-5ボリューム上のファイルに対して有効なその他の文 字は、拡張ファイル仕様構文用のOpenVMSガイドラインを使用して指定できます。
- <sup>l</sup> OpenVMSファイルを非OpenVMSプラットフォームに復元すると、OpenVMS固有のファイル属性 (たとえ ば、レコード形式、バックアップ日付、ACL)は保持されません。
- <sup>l</sup> 非OpenVMSプラットフォームに保存したファイルをOpenVMSシステムに復元すると、ファイル属性がいく

つか失われます。この場合、ACLは復元されません。

- <sup>l</sup> OpenVMSでサポートされていないテープドライブについては、認められていません。テープドライブの完 全なリストについては、OpenVMS Software Product Description (SPD)を参照してください。
- <sup>l</sup> HSJ接続のテープライブラリは自動構成できません。これらのデバイスをData Protectorに追加するに は、手作業で構成してください。
- <sup>l</sup> OpenVMS上のMedia Agentの最大ブロックサイズは63.5kBです。デバイス/ドライブのブロックサイズをこ の値より大きく設定しても、63.5kBに変更されます。
- <sup>l</sup> Data Protectorファイルライブラリは、OpenVMS ODS-2ディスク上ではサポートされていません。
- <sup>l</sup> Media Agentによって初期化されたテープメディアはすべて、ブランクでないVolume Accessibility文字 によるANSI VOL1ラベルで始まります。こうしたテープボリュームをOpenVMSにマウントするには、 /OVERRIDE=ACCESSIBILITY修飾子を使用します。ただし、このテープボリュームはANSIテープラベル に準拠していないので、DCL-COPYなどのOpenVMSユーティリティでは使用できません。
- <sup>l</sup> -no\_overwriteオプションを使用してファイルを元の場所に復元しても、ファイルは復元されません。
- 増分バックアップはディレクトリレベルでしか機能しません。これは、既存のファイルの変更時に OpenVMSが新しいバージョン番号を使用して新規にファイルを作成するためです。OpenVMS上の Data Protectorでファイルレベルの増分バックアップが可能になるのは、ファイル名(バージョン番号を含 む)が以前と完全に一致する場合だけです。
- <sup>l</sup> Oracle用統合ソフトウェアがインストールされたOpenVMSクライアントでは、ユーザー名が<Any>、グ ループ名が<Any>のData Protector adminユーザーを設定する必要があります。この制限事項は、 Open VMSではユーザーグループ名の概念が存在しないことによるものです。
- <sup>l</sup> 同じOpenVMSクライアント上でMedia AgentとData Protector Oracle用統合ソフトウェアエージェントを 実行している場合、MCR AUTHORIZEユーティリティを使用してomniadminユーザーのグループIDをDBAに 変更してください。
- OpenVMSでデバッグおよびログファイルコレクターを使用する場合、以下の制限事項が適用されま す。
	- OpenVMS ODS-2ディスク構造のファイル名は、最大39文字まで可能です。
	- OpenVMSシステムにはget\_infoユーティリティがないため、get\_info.outファイルは空白となり、 収集されません。
	- -sessionパラメーターを指定してomnidlcコマンドを実行すると、指定されたセッション中に生成さ れたデバッグファイルは収集されません。これは、セッション名がOpenVMSデバッグファイル名の一部 ではないためです。代わりに、使用可能なすべてのログが収集されます。
- <sup>l</sup> Oracleの環境変数と、Oracleサーバーバックアップセッションの処理を改善するomnircオプション(OB2\_ RMAN COMMAND TIMEOUTおよびOB2 SQLP SCRIPT TIMEOUT)は、OpenVMSシステムではサポートされ ていません。
- <sup>l</sup> インターネットプロトコルのバージョン6(IPv6)はHP OpenVMSではサポートされていません。
- <sup>l</sup> 暗号制御通信はHP OpenVMSではサポートされていません。
- 拡張増分バックアップはサポートされていません。

### <span id="page-24-1"></span><span id="page-24-0"></span>クラスターに関する制限事項

#### HPE Serviceguardの制限事項

<span id="page-24-2"></span><sup>l</sup> HPE Serviceguardにコンポーネントを追加する場合は、アクティブなノードにコンポーネントを追加しま す。次に、他のノードのパッケージを起動して、そのノードにもコンポーネントを追加します。

### <span id="page-24-3"></span>ライセンスに関する制限事項

### 全般的なライセンスに関する制限事項

- <sup>l</sup> 容量ベースと従来型の両方のライセンスモデルが、同じData Protectorセル内に共存することはできま せん。
- <sup>l</sup> MoM環境では、両方のライセンスモデルを混在させることはできません。すべてのCell Managerは同じ ライセンス手法を使用する必要があります。

### <span id="page-24-4"></span>ライセンスアップグレードの制限事項

- アドバンストバックアップ使用権の制限事項:
	- 以前のバージョンのData Protectorで作成された仮想テープライブラリのライブラリ容量 (VTLCAPACITY)は、最新バージョンへのアップグレード後にデフォルトで1 TBに設定されます。ライブラ リ容量の推定値をグラフィカルユーザーインターフェイス(GUI)またはコマンドラインインターフェイス (CLI)で手動で入力する必要があります。アドバンストバックアップの例は、『*HPE Data Protector*イン ストールガイド』の「*Data Protector*ライセンス」および『*HPE Data Protector Command Line Interface Reference*』のomniuploadのmanページを参照してください。

### <span id="page-24-5"></span>インターネットプロトコルバージョン6 (IPv6)のネットワーク処理 の制限

<sup>l</sup> Data Protector9.00より前のバージョンで取得されたライセンスでは、IPv4およびデュアルIPスタック環境 のみがサポートされ、Cell ManagerにIPv4アドレスが設定されている必要があります。IPv6環境でData Protectorを使用するには、Data Protector10.00より前のバージョンで取得されたライセンスをData Protectorライセンステクノロジに変換する必要があります。キーを変換するには、パスワードデリバリセン ターが指示する手順を実行します。

<span id="page-24-6"></span>この制限事項は、Data Protector 9.00以降に取得されたライセンスには適用されません。

### 従来型ライセンスモデルにおけるライセンスレポートに関する制 限事項

<sup>l</sup> Data Protector Cell Managerとクライアントがアップグレードされていない場合のセルでは、クライアントの Media Agentは使用済みのディスク容量に関する情報をCell Managerに送信できません。この結果、

ライセンスチェック機能は使用済みのディスクスペースに関して必要な情報を受け取らないため、使用 中の実際のライセンス容量を報告することができません。したがって、ライセンスチェック機能はこのよう なファイルライブラリについて、追加のアドバンストバックアップ使用権(1TB)が必要であると報告します。

- マルチドライブサーバーライセンスをシングルドライブライセンスに移行することにより、ライセンスの適用 条件がライセンスのチェックよりも優先される状態になります。 マルチド ライブサーバーライセンスが、1ド ライブサーバーではないシステムにインストールされている場合、十分かつ適切なライセンスがインス トールされているとライセンスチェック機能が報告していても、 マルチドライブライセンスが使用されず、 バックアップが実行できないことがあります。
- <sup>l</sup> スロットライブラリのライセンスはプラットフォームに依存しないため、ライセンスの適用がライセンスの チェックよりも優先されます。バックアップ中、Data Protectorはさまざまなプラットフォームのライセンスを チェックしますが、特定のプラットフォームのライセンスがないことにより、十分かつ適切なライセンスがイ ンストールされているとライセンスチェック機能が報告していても、 バックアップが実行できないことがありま す。
- <sup>l</sup> ZDBとIRの以前のライセンスがそれぞれ1つの汎用ライセンスにまとめられているため、ライセンスの適用 条件がライセンスのチェックよりも優先される状態になります。ZDBバックアップ中、Data Protectorはさま ざまなストレージアレイのライセンスをチェックしますが、特定のストレージアレイのライセンスがないことに より、 ゼロダウンタイムバックアップ拡張 およびインスタントリカバリ拡張 の十分な使用権(LTU)がインス トールされているとライセンスチェック機能が報告していても、 バックアップが実行できないことがあります。

## <span id="page-25-0"></span>スケジューラの制限事項

<sup>l</sup> ブラウザーの制限事項:[スケジューラ]ページを使用するには、コンピューターにMicrosoft Internet Explorer 11をインストールする必要があります。

### <span id="page-25-2"></span><span id="page-25-1"></span>暗号化に関する制限事項

### データの暗号化に関する制限事項

<span id="page-25-3"></span>• ソフトウェア暗号化を使用してバックアップされたオブジェクトの集約はサポートされていません。

#### 暗号制御通信に関する制限事項

• プレーンテキストによる制御通信を使用するクライアントと、暗号制御通信が有効になっているクライ アントとの通信はサポートされていません。つまり、Data Protectorの操作は実行されません(たとえば、 インストールサーバーからのリモートインストールは暗号制御通信が有効化されたクライアントに対して プレーンテキストによる制御通信を使用するため成功しません)。

ただし、Cell ManagerはData Protectorセル内の両方の種類のクライアントと通信できます。

- エンドユーザー認証はサポートされていません。
- <sup>l</sup> 米国輸出規制に適合するために、暗号制御通信ではexport cipherのみが使用されます。キーの長 さは、対称暗号化で64ビット、非対称暗号化で512ビットに制限されています。これらの規制はコード レベルで適用されます。

### <span id="page-26-0"></span>Data Protector MoM環境に関する制限事項

<span id="page-26-1"></span><sup>l</sup> デバッグログの収集はMoM環境ではサポートされていません。

## デバイスとメディアの制限事項

<sup>l</sup> バックアップセッション中のデバイスフィルターは、Data Protector File System、Data Protector Oracle Server用統合ソフトウェア、Data Protector Microsoft Exchange Server 2010用統合ソフトウェア、 Data Protector Microsoft SQL Server用統合ソフトウェアでサポートされています。

デバイスフィルターを有効にするには、globalオプションであるEnableDeviceFiltersを1に設定しま す。

globalオプションの設定に関する詳細は、『*HPE Data Protector*ヘルプ』を参照してください。

デバイスフィルター機能のomnirc変数OB2DEVICEFILTERを使用する既存のお客様の場合、omnicc -migrate devfilter [HostName] [-delete old devfilter]コマンドを使用してフィルタータグを 移行する必要があります。

既存のomnirc変数ベースのOB2DEVICEFILTERタグの移行については、『*HPE Data Protector Command Line Interface Reference*』を参照してください。

- <sup>l</sup> ファイバーチャネル(FC)で構成されたStoreOnce Backupシステムデバイスへのソース側重複排除バック アップは、FCに接続されたシステムでのみ実行できます。したがって、このバックアップを実行する前に、 システムが次の要件を満たすことを確認する必要があります。
	- <sup>o</sup> Data Protector Disk Agentがインストールされていること。
	- Data Protector Media Agentがインストールされていること。
	- ファイバーチャネル接続が構成されていること。

バックアップ中に、**[**システムはソース側重複排除の準備ができています**]**オプションを使用して、ソース 側重複排除をサポートしないシステムを除外することができます。ただし、このオプションでは、FC接続 を持たないシステムを除外しません。FC接続は、FCで構成されたStoreOnce Backupシステムデバイ スに対してソース側重複排除バックアップを実行するための要件の1つです。

システムがFC接続を持つかどうかを検証するには、StoreOnce Backupシステムデバイスを追加する際 に、**[**チェック**]**をクリックしてゲートウェイを検証します。

- <sup>l</sup> ソースおよびターゲットストアに適切な資格情報がない場合、ディスクへのバックアップ(B2D)間の複製 はサポートされません。複製セッションは、次のエラーメッセージで失敗します:Permission Denied ソースストアがある元 のクライアント にターゲット ストアへのアクセス権限 がない場合、クライアント情報は ソースストアに書き込まれます。このソースストアは、他のクライアントにインポートした場合も変更でき ません。新しいクライアントにターゲット ストアへのアクセス権限 がある場合でも、この問題は解決されま せん。ソースホスト上の元の情報はストアに書き込まれるため、このストアは非常に重要です。
- 失敗したバックアップの後すぐに破損したメディアを再構築しようとすると、次のエラーメッセージと共に失 敗します:The media cannot be loaded or open。この問題はStoreOnceまたはEMCデータドメイ ンブーストバックアップシステムデバイスで発生します。そのため、再構築を行う前にしばらく待つ必要が あります。

StoreOnceソフトウェア重複排除の待機時間は2時間、EMCデータドメインブーストデバイスの待機時 間は3時間です。

<span id="page-27-0"></span><sup>l</sup> StoreOnce Catalystは、接続が中断された場合のData Protector Media Agentへの再接続をサポー トしていません。

### NDMPの制限事項

- ファイルシステムのバックアップと復元のみ利用できます。
- <sup>l</sup> バックアップの種類は、FullおよびIncr1のみサポートされています。
- デバイスの同時処理数の最大値は1です。
- デバイス選択 とファイルシステムはブラウズできません。
- <sup>l</sup> NDMPデバイスは、専用のメディアプールを使用する必要があります。
- NetApp固有のメッセージはローカライズできません。
- 復元対象として選択したツリーのサブツリーを選択解除することはできません。
- <sup>l</sup> 選択したファイルセットは、異なるパス名のツリーには復元できません。
- <sup>l</sup> NDMPバックアップセッションでのNDMPバックアップオブジェクトのコピーおよびオブジェクトミラーリングは、 サポートされていません。
- <sup>l</sup> 複数のターゲットデバイスへのNDMPオブジェクトのコピーは、サポートされていません。
- <sup>l</sup> NDMPクライアント上では、メディアヘッダーの健全性チェックはサポートされていません。
- 特定の種類のNDMPサーバー(NDMP-NetAppなど)からバックアップされたデータは、別の種類の NDMPサーバー(NDMP-Celerraなど)には復元できません。
- <sup>l</sup> 別のNDMPサーバーに復元する場合、復元元のデバイスは、ターゲットのNDMPサーバーに直接接続 されていること、同じ種類であること、Data ProtectorのGUIまたはCLIで復元デバイスとして選択または 指定されていることが必要です。
- 復元のプレビューはサポートされていません。
- Data ProtectorRestore by Query機能を使用したデータの復元はサポートされていません。
- <sup>l</sup> Data ProtectorではNDMPのバックアップセッションにIPv6がサポートされていないため、IPv4プロトコルを NDMPサーバーで有効にしておく必要があります。
- <sup>l</sup> 64ビットLinuxシステムの場合、Data Protector NDMP Media AgentではADIC/GRAU DASライブラリデ バイスはサポートされていません。
- <sup>l</sup> 3-wayバックアップまたは復元は、同じメジャーバージョンのファームウェア (例: ONTAP 8.x) でのファイ ラーでのみサポートされています。
- <sup>l</sup> 3-wayバックアップは、NDMPファイラーからのデータがMedia Agentクライアントに独立して送信され、 データをターゲットにバックアップするリモートコピー機能を備えていません。
- <sup>l</sup> Cluster Aware Backup (CAB)または復元は、同じクラスターファイラーでのみサポートされています。 Data Protectorは、バックアップまたは復元操作に使用されるデバイスとして同じクラスターファイラーに ある、ボリュームとファイルのバックアップと復元のみをサポートします。
- <span id="page-27-1"></span><sup>l</sup> 非Cluster Aware Backup (CAB)環境では、バックアップ仕様において3-wayオブジェクトをローカルオブ ジェクトと組み合わせることはできません。

### NetApp Filer

<sup>l</sup> バージョン6.4より前のData ONTAPを実行しているNetApp Filerでは、ディレクトリに対して直接アクセ ス復元(DAR)はサポートされていません。代わりに標準の復元が実行されます。これによって影響を受 けるのはパフォーマンスだけです。

- <sup>l</sup> NetApp Filerでバージョン8.0以降のData ONTAPを実行すると、直接アクセス復元(DAR)のサポートが 導入されたData Protector 9.05より前に行われたバックアップに対してDARを実行することはできませ  $\mathcal{L}_{\alpha}$
- <sup>l</sup> SMTapeバックアップでは、特定の種類の集合型ボリュームのバックアップイメージは、別の種類の集合 型ボリュームへの復元には使用できません。
- <sup>l</sup> SMTapeバックアップでは、通常の集合型ボリュームのバックアップイメージは、大規模集合型ボリューム への復元には使用できません。また、逆の場合も同様です。
- <sup>l</sup> SMTapeバックアップでは、フルバックアップ(レベル0のバックアップ)しか行えません。
- <span id="page-28-0"></span><sup>l</sup> SMTapeバックアップでは、ファイルシステム全体のバックアップしか行えません。たとえば、/ufs1はバック アップできますが、/ufs1/dir1はバックアップできません。

#### Celerra

- <sup>l</sup> メディアコピーは、NDMP-Celerraバックアップセッションではサポートされていません。
- <sup>l</sup> あるディレクトリと別のディレクトリの個別ファイルを両方選択して復元を開始すると、選択したファイル のみが復元されます。両方を復元するには、標準の復元を使用してください(NDMP環境変数の DIRECTをNに設定)。
- <sup>l</sup> ディレクトリ直接アクセス復元(DDAR)には、NDMPボリュームバックアップ(NVB)オプションを使って作成 されたバックアップイメージは使用できません。
- <sup>l</sup> NVBバックアップでは、ファイルシステム全体のバックアップしか行えません。たとえば、/ufs1はバックアップ できますが、/ufs1/dir1はバックアップできません。
- <sup>l</sup> NVBバックアップは、ファイルまたはディレクトリのフィルタリングと併用できません。両方を使用するとNVBが 優先され、フィルタリングは行われません。

### <span id="page-28-1"></span>拡張増分バックアップに関する制限事項

- 拡張増分データベースに関する制限事項:
	- ハードリンク検出 は拡張増分 バックアップでサポートされていません。 選択したオブジェクトのハードリ ンクは、ファイルとしてバックアップされます。
	- <sup>o</sup> 新しい拡張増分データベースを最適なサイズに維持するために、Data Protectorは30日ごとに定 期チェックを行います(デフォルト)。 ソースボリュームから削除されたオブジェクト や30日間 バックアップさ れなかったオブジェクト は、データベースから削除されます。したがって、30日間バックアップされなかっ たオブジェクトをバックアップするには、フルモード でバックアップする必要 があります。 この制限事項 は、HP-UX、Windows、Linuxシステムのみに関連します。
- <sup>l</sup> Windows NTFS Change Log Providerを使用した増分バックアップでの制限事項:
	- ハードリンク検出 はWindows NTFS Change Log Providerの増分 バックアップでサポートされていま せん。選択したオブジェクトのハードリンクは、ファイルとしてバックアップされます。
	- <sup>o</sup> **FAT16**ファイルシステムおよび**FAT32**ファイルシステムのバックアップはサポートされません。
	- Data Protectorでは、Windows Change Journalへのプライベートアクセスはできません。Data Protectorで使用されている間、他のアプリケーションによってオフにされている可能性があります。

### <span id="page-29-0"></span>仮想フルバックアップの制限事項

<sup>l</sup> 仮想フルバックアップは、ファイスシステムデータでのみサポートされています。Data Protector用統合ソフ トウェアでは、この機能はサポートされていません。

配布ファイルメディア形式は仮想フルバックアップ用に最適化されるので、OracleまたはMicrosoft SQL Serverデータベース統合バックアップなどの実行時には使用しないでください。有益な結果をもたらす ことなく、バックアップパフォーマンスの低下を招くだけです。

## <span id="page-29-1"></span>オブジェクト のコピーおよび集約に関する制限事項

ゲートウェイの動的拡張、ゲートウェイやストアまたはデバイス接続の制限事項により、オブジェクトのコ ピーと集約は以下の事項を確認する必要があります。

- <sup>l</sup> B2Dデバイスをソースとして使用する場合は、オブジェクトのコピー用に最低1個、オブジェクトの集約 用に最低N個の接続を確保します。Nは集約に使用するソースメディアの数を表します。
- B2Dデバイスをターゲットとして使用する場合は、最低M個の接続が必要です。B2Dデバイスのみが ターゲットとして使用される場合、Mは、コピーまたは集約の仕様において最小デバイス数設定となりま す。他の種類のデバイスが並行して使用される場合、最小デバイス数設定に達することのできるよ う、CSMは調整します。そうでない場合、セッションを中止します。

### <span id="page-29-3"></span><span id="page-29-2"></span>オブジェクト 検 証 に関 する制 限 事 項

#### 全般的な機能に関する制限事項

- <sup>l</sup> オブジェクト検証は、標準のData Protectorネットワーク復元を使用して復元できる、Data Protector テープ形式で格納されているバックアップに適用できます。復元にインスタントリカバリを使用する、ディ スクへのZDBセッションまたはディスク/テープへのZDBセッションのディスク部分へのバックアップには、適用 できません。
- ソースメディアがオブジェクトの検証のために読み取られている間は、そのメディアを復元用に使用する ことができません。
- <span id="page-29-4"></span><sup>l</sup> Webレポート作成とオブジェクト検証の併用はサポートされません。

### アプリケーション統合に関する制限事項

<sup>l</sup> オブジェクト検証では、Data Protectorの観点からの以下のアプリケーション統合オブジェクトのみ検証 されます。オブジェクトデータおよびそのデータのあて先ホストへの配信を検証できます。オブジェクト検 証プロセスは、いずれにしても統合されたアプリケーションとは通信しないため、目的のアプリケーション による復元機能を検証できません。

### <span id="page-29-5"></span>アプリケーション統合ソフトウェアの制限事項

統合ソフトウェア固有の制限事項については、『*HPE Data Protector*インテグレーションガイド』および 『*HPE Data Protector Zero Downtime Backup Integration Guide*』を参照してください。

#### <span id="page-30-0"></span>全般に関する制限事項

<sup>l</sup> CLIからデータベース統合ソフトウェアのエージェントを起動することでサポートされる復元は、Remote Desktop Connectionを介してそのクライアントにアクセスする場合に、使用されるMedia Agentが同じク ライアント上に存在すると、このような復元はサポートされません。

#### <span id="page-30-1"></span>Oracleの制限事項

- <sup>l</sup> Oracleバックアップ仕様でRMANスクリプトを使う場合、二重引用符(")は使わずに、単一引用符(')を 使ってください。
- <sup>l</sup> Data Protectorでは、復元されるデータベースオブジェクトがバックアップされており、Data Protector内部 のデータベースに存在しているかどうかはチェックしません。単に復元手順が開始されるだけです。
- <sup>l</sup> テーブルスペースをポイントインタイムに復元する場合、RMANインターフェイスを使用する必要がありま す。
- <sup>l</sup> Oracleのリカバリカタログデータベースの回復には、Oracle復元GUIとOracle RMANのみが使用できま す。
- <sup>l</sup> Oracle用のData Protector復元GUIを使用して、データベースを最初に存在していたクライアントシス テム以外のクライアントシステムに復元する場合、新しいクライアントシステムで選択されるインスタンス 名を元のインスタンス名と同じにする必要があります。
- <sup>l</sup> Windowsプラットフォームでは、Oracleデータベースのプロキシコピーのバックアップは、データベースがraw ディスク上に存在する場合、バックアップが何の問題も報告されずに完了するように見えたとしても、行 うことはできません。
- RMANリカバリカタログデータベースからオブジェクトを削除しても、その変更が自動的にIDBに波及す ることはありません。また、逆の場合も同様です。
- <sup>l</sup> データベースがrawディスク上にインストールされている場合、ZDBメソッドが設定されたOracleバックアッ プはサポートされません。
- <sup>l</sup> HP OpenVMSクライアントでは、ユーザーが作成したXLS(Microsoft Office Excel)およびCSV(カンマ区 切り値)ファイルを使用した、複数のOracleデータベースの構成はサポートされていません。また、この 機能は、ZDB環境でのスタンバイデータベースとOracleデータベースの構成に使用できません。 Microsoft Office Excel 2007 Open XML形式もサポートされていません。
- <sup>l</sup> IPv6のみのクライアント上では、OracleのバックアップセットZDB方法を使ったOracle制御ファイルのバッ クアップはサポートされていません。
- <sup>l</sup> 構成するOracleデータベースのファイルがAutomatic Storage Management (ASM)で管理され、次のい ずれかのASMプロパティがデフォルト値と異なる場合は、Data Protector GUIを使用できません。ASM インスタンスのホームディレクトリ、Data Protector Oracle用統合エージェントがASMインスタンスへの接 続に使用する認証モード。

### <span id="page-30-2"></span>MySQLの制限事項

- <sup>l</sup> 循環バイナリログ実装のMySQL構成は、Data Protectorでバックアップできません。
- <sup>l</sup> 増分バックアップはInnoDBデータベーステーブルでのみ使用可能です。他のMySQLストレージエンジン を使用するテーブルが増分バックアップセッションに含まれる場合、そのようなテーブルに対し完全バック アップが実行されます。
- <sup>l</sup> MySQLデータは、データがバックアップされたところから、システムとして同じMySQLバージョンをホストす るシステムにのみ復元できます。
- <sup>l</sup> MySQLテーブル別ファイル設定がバックアップに対し有効にされた場合のみ、InnoDBストレージエンジ ンを使用するデータベースまたはデータベーステーブルのインポート(**[**ターゲットインスタンスへのテーブル のインポート**]**オプションで復元)が実行できます。

#### <span id="page-31-0"></span>SAP R/3の制限事項

- <sup>l</sup> WindowsシステムのZDB環境で、テープへのZDBを使用してテーブルスペースのバックアップを行う際 に、ZDB\_ORA\_INCLUDE\_CF\_OLFomnircオプションが1に設定されておらず、かつ制御ファイルがバックアッ プされるミラーディスクかスナップショットに存在しない場合には、バックアップが失敗します。
- <sup>l</sup> バックアップシステムでData ProtectorのGUIを使ったSAP R/3データのスプリットミラー復元は通常のファ イルシステムの復元として実行され、その間に、ZDBエージェント(SYMAおよびSSEA)が /var/opt/omni/tmp(デフォルトのマウントポイント)にディスクをマウントします。これはアプリケーション データの復元なので、VRDAによって元のマウントポイントにファイルが復元されます。したがって、デー タはEMC SymmetrixやP9000 XPアレイのディスクではなく、ルートパーティションに復元されます。

#### <span id="page-31-1"></span>Informix Serverの制限事項

<span id="page-31-2"></span><sup>l</sup> Windowsシステムでは、クリティカルでないdbspaceのコールド復元はできません。

#### Microsoft SQL Serverの制限事項

- <sup>l</sup> バックアップのプレビューはサポートされません。
- <sup>l</sup> バックアップ圧縮は、SQL Server 2008 Enterprise以降でのみサポートされています。
- <sup>l</sup> **[**同時ストリーム数**]**オプションを1より大きい値に設定してバックアップしたデータベースに属しているデー タファイルは復元できません。復元できるのはデータベース全体のみです。

#### <span id="page-31-3"></span>Microsoft Exchange Serverの制限事項

<span id="page-31-4"></span><sup>l</sup> バックアップのプレビューはサポートされません。

### <span id="page-31-5"></span>Microsoftボリュームシャドウコピーサービスの制限事項

#### VSS共通の制限事項

- <sup>l</sup> バックアップ、復元、ゼロダウンタイムバックアップ、インスタントリカバリのいずれの種類のVSSセッションで も、プレビュー機能はサポート対象外です。
- <sup>l</sup> **[**ファイルを一時的な場所に復元**]**モードは、DPMデータベースライターコンポーネントには使用できませ ん。ファイルは、別のライター(この場合はMSDEライター)によってバックアップされたため、復元ページに 表示されません。このような場合は**[**コンポーネントを復元**]**モードしか使用できません。

#### <span id="page-32-0"></span>Microsoft Exchange Server 2003

<sup>l</sup> Microsoft Exchange Server 2003のライター問題により、Exchangeストアまたはストレージグループ名で の非ラテン文字(日本語など)の使用はサポートされていません。

#### <span id="page-32-1"></span>Microsoft Virtual Server 2005

<sup>l</sup> Microsoft Virtual Server 2005のクラスターバックアップはサポートされません。個々のノードのみをバック アップすることができます。

#### <span id="page-32-2"></span>Microsoft SQLライター

<sup>l</sup> Microsoft SQLライターでは、別のシステムへのMicrosoft SQLデータベースの復元はサポートされませ ん。復元を実行しようとすると、ファイルのみが復元されます。

#### <span id="page-32-3"></span>Data Protector仮想環境統合ソフトウェアの制限事項

#### <span id="page-32-4"></span>VMwareの制限事項

- <sup>l</sup> Data Protector 9.05以降にアップグレードした後は、以前のバージョンのData Protectorから失敗した VMwareバックアップセッションを再開することはできません。
- <sup>l</sup> 7.03以前のバージョンからアップグレードした後では、フルバックアップを実行しないで増分または差分 バックアップを実行することはできません。
- <sup>l</sup> StoreOnce Catalystからの電源オンおよびライブ移行操作は、Linuxバックアップホストのみでサポートさ れています。
- <sup>l</sup> SANトランスポートモードは、VDDK 6.0 Update 1へのアップグレード後、vSphere 5.5環境でNBDSSL にフォールバックされます。
- <sup>l</sup> 変更ブロックの追跡要件については、以下のURLを参照してください。

[http://kb.vmware.com/selfservice/microsites/search.do?language=en\\_](http://kb.vmware.com/selfservice/microsites/search.do?language=en_US&cmd=displayKC&externalId=1020128) [US&cmd=displayKC&externalId=1020128](http://kb.vmware.com/selfservice/microsites/search.do?language=en_US&cmd=displayKC&externalId=1020128)

<sup>l</sup> vSphere VVol (仮想ボリューム)データストアでの3PARゼロダウンタイムバックアップ(ZDB)と仮想マシンの インスタントリカバリはサポートされていません。そのため、ZDBバックアップの開始前にVMがVVolデータ ストアでホストされていないことを確認することが推奨されます。 VMがバックアップに選択した、データセ ンターでVVolでホストされる場合、以下の警告メッセージが表示されます。

[Warning] From: VEPALIB VMWARE@hostname "/Datacenter" Time: <Date> <Time> ZDB backups are not supported with vSphere Virtual Volumes. Skipping Virtual Machine 'vm\_name'...

### <span id="page-32-5"></span>Lotusの制限事項

- <sup>l</sup> SolarisおよびAIXシステムでは、Lotus Notes/Domino Server 7.0以降のバージョンのオフライン復元が 利用できません。
- <sup>l</sup> Solarisシステムでは、Lotus Notes/Domino Server 7.0以降のバージョンの復旧付き復元は利用でき ません。

# <span id="page-33-0"></span>ディスクアレイ統 合 ソフト ウェアでの制限 事項

このセクションに含まれていない統合固有の制限については、『*HPE Data Protector Zero Downtime Backup Administrator's Guide*』を参照してください。

#### <span id="page-33-1"></span>HPE P4000 SANソリューションの制限事項

- <sup>l</sup> Microsoftサーバーのクラスター環境では、ゼロタウンタイムバックアップセッションに選択したすべてのボ リュームが同一のクラスターに属している必要があります。
- <sup>l</sup> バックアップのプレビューはサポートされません。
- <sup>l</sup> オブジェクトコピーおよびオブジェクトミラーは、ディスクへのZDBではサポートされていません。
- 複製セットの作成は可能ですが、複製セットのローテーションはサポートされていません。
- <sup>l</sup> 次のいずれかに該当する場合、複製をインスタントリカバリに使用することはできません。
	- 別のZDBバックアップ仕様に基づいて、インスタントリカバリセッション中に複製のターゲットボリューム が自動的に削除された場合。
	- 複製のターゲットボリュームの作成に使用したソースボリュームと依存関係があるエンティティが、ディ スクアレイ上に存在する場合。
		- さらに新しいターゲットボリュームが存在し、そこにSmartCloneが接続されている場合。
		- さらに新しいスナップショット が存在するが、 そのスナップショット はData Protectorによって作成され ていない場合。
- <sup>l</sup> HPE P4000 SANソリューションのCIMOMプロバイダーへのアクセスを構成する際に使用するData Protector omnidbp4000コマンドは、Windowsシステムでのみ使用可能です。

### <span id="page-33-2"></span>HPE P6000 EVAディスクアレイファミリの制限事項

• Linuxプラット フォームを基 盤 とする単 ー ホスト (BC1)構 成 は、 サポートされていません。 単 一 ホスト (BC1)構成では、1つのLinuxシステムがアプリケーションシステムおよびバックアップシステムとして機能し ます。

サポートされる構成の一覧については、最新のサポート一覧[\(https://softwaresupport.hpe.com/](https://softwaresupport.hpe.com/))を参 照してください。

- <sup>l</sup> ダイナミックディスクはサポートされていません。
- ディスクアレイ上 で同時に使用できるのは、ソースボリュームごとに1種類のターゲットボリュームだけで す。たとえば、同じソースボリュームのvsnapまたは標準のスナップショットが存在している場合、ソース ボリュームのスナップクローンは作成できません。
- 複製のスナップクローンにスナップショットが添付されている場合や、複製のターゲットボリュームがバック アップシステム以外のシステムからアクセスされている場合、その複製は再使用できません。
- <sup>l</sup> Data Protectorでは、ZDBでインスタントリカバリオブジェクトをソースボリュームとして使用することを許可 していません。
- <sup>l</sup> ソースボリュームのクローン作成中は、そのソースボリュームの他のスナップクローンは作成できません。
- <sup>l</sup> バックアップのプレビューはサポートされません。
- <sup>l</sup> オブジェクトコピーおよびオブジェクトミラーは、ディスクへのZDBではサポートされていません。
- <sup>l</sup> HPE P6000 EVAディスクアレイファミリで「ディスクの切り替え」インスタントリカバリ方法を使用する場 合、パフォーマンスの低いディスク上のオブジェクトに対してインスタントリカバリを行う際には、パフォーマ ンスが落ちることがあるので注意が必要です。このような場合は、パフォーマンスが高いディスクへの ZDBを行い、その後インスタントリカバリを実行すると、パフォーマンスが改善できます。
- <sup>l</sup> インスタントリカバリ中は、CRCチェックは実行されません。
- <sup>l</sup> バックアップセッションで使用するメディアにエクスポートまたは上書きした後でData Protector GUIを使 用してZDBのディスク+テープセッションからインスタントリカバリを実行することはできません。 オブジェクト のコピーセッション後でもバックアップメディアをエクスポートまたは上書きすることは禁止されています。 バックアップメディアがエクスポートまたは上書きされている場合は、Data Protector CLIを使用してイン スタントリカバリを実行します。詳細については、『*HPE Data Protector Zero Downtime Backup Administrator's Guide*』を参照してください。
- <sup>l</sup> バックアップ中のHBA/SCSIコントローラー、ディスクアレイコントローラー、FCスイッチのホットスワップや、 オンラインファームウェアのアップグレードを含む(これらに限定されない)ルーチンメンテナンスはサポートさ れていません。バックアップは大容量のIOアクティビティのため、ルーチンメンテナンスと同時に行うべきで はありません。
- <sup>l</sup> 特定のソースボリュームに対して作成できる標準スナップショットやvsnapの数は、HPE P6000 EVAディ スクアレイファミリストレージシステムによって制限されています。実際の制限は、ストレージシステムの ファームウェアバージョンによって決まります。詳細については、HPE P6000 EVAディスクアレイファミリの ドキュメントを参照してください。 ゼロダウンタイムバックアップ仕様の[ローテーションされる複製数]オプ ションに値を指定する際には、この制限を考慮に入れてください。この制限は、スナップクローンには適 用されないのでご注意ください。
- マルチスナップを使ったゼロダウンタイムバックアップセッションでは、デフォルトで標準スナップショットとス ナップクローンという2種類のスナップショットのみサポートされます。HPE P6000 EVAディスクアレイファミリ 環境でvsnapを使ったマルチスナップがサポートされている場合の情報は、HPE Command View (CV) EVAのドキュメントを参照してください。Data ProtectorのマルチスナップZDBセッションでvsnapスナップ ショットのサポートを有効にする方法については、HPEテクニカルサポートにお問い合わせください。
- <sup>l</sup> Data Protectoromnicreatedlコマンドは、P6000 EVAアレイまたはP9000 XPアレイに関係するZDB セッション用のMicrosoft Exchange Server ZDBバックアップ仕様の作成には使用できません。

### <span id="page-34-0"></span>HPE P9000 XPディスクアレイファミリの制限 事項

- 非同期HPEContinuous AccessP9000 XP構成はサポートされていません。
- Linuxプラット フォームを基 盤 とする単 ー ホスト (BC1)構 成 は、 サポートされていません。 単 一 ホスト (BC1)構成では、1つのLinuxシステムがアプリケーションシステムおよびバックアップシステムとして機能し ます。

サポートされる構成の一覧については、最新のサポート一覧[\(https://softwaresupport.hpe.com/](https://softwaresupport.hpe.com/))を参 照してください。

- シングルホスト(BC1)構成では、ファイルシステムとディスクイメージのバックアップのみがサポートされてい ます。
- <sup>l</sup> スプリットミラー復元(バックアップメディアからセカンダリボリュームへのデータの復元と、その後のセカンダリ ボリュームからプライマリボリュームへのデータの復元 )は、 HPE Business Copy P9000 XP構成のファイ ルシステムとディスクイメージに対してサポートされています。データベース(アプリケーション)のスプリットミ ラー復元はサポートされていません。
- <sup>l</sup> インスタントリカバリは、HPE Business Copy P9000 XP構成でのみ使用可能です。
- <sup>l</sup> Microsoft Exchange Serverがバックアップシステムにインストールされている場合、インフォメーションスト ア(MDB)とディレクトリストアは、統合に使用するミラー済みLDEVとは別のHPE P9000 XPディスクアレ イファミリのLDEVにインストールする必要があります。これらのLDEVには、統合ソフトウェアに使用され るLDEVに割り当てられているドライブ文字とは別のドライブ文字を割り当てることが必要です。
- <sup>l</sup> バックアップのプレビューはサポートされません。
- <sup>l</sup> オブジェクトコピーおよびオブジェクトミラーは、ディスクへのZDBではサポートされていません。
- <sup>l</sup> バックアップセッションで使用するメディアにエクスポートまたは上書きした後でData Protector GUIを使 用してZDBのディスク+テープセッションからインスタントリカバリを実行することはできません。 オブジェクト のコピーセッション後でもバックアップメディアをエクスポートまたは上書きすることは禁止されています。 バックアップメディアがエクスポートまたは上書きされている場合は、Data Protector CLIを使用してイン スタントリカバリを実行します。詳細については、『*HPE Data Protector Zero Downtime Backup Administrator's Guide*』を参照してください。
- インスタントリカバリセッションでファイルシステムを復元する場合、インスタントリカバリ用に選択されたオ ブジェクト以外のオブジェクトが、そのセッション用に選択されたオブジェクトの使用するディスクを共有し ないようにしてください。
- <sup>l</sup> バックアップ中のディスクアレイコントローラー、FCスイッチなどのフィールド交換可能なコンポーネントの ホットスワップや、オンラインファームウェアのアップグレードを含む(これらに限定されない)ルーチンメンテナ ンスタスクはサポートされていません。バックアップは大容量のIOアクティビティのため、ルーチンメンテナン スと同時に行うべきではありません。
- <sup>l</sup> 特定のプライマリボリュームに対して作成できるセカンダリボリューム(ミラー、スナップショットストレージに 使用できるボリューム)の最大数は、使用するHPE P9000 XPディスクアレイファミリモデルおよびインス トールされているファームウェアバージョンによって制限されます。ミラーの制限とスナップショットに使用す るボリュームの制限は異なります。詳細については、HPE P9000 XPディスクアレイファミリのドキュメント を参照してください。

#### <span id="page-35-0"></span>HPE 3PAR StoreServ Storageの制限事項

- <sup>l</sup> スナップショットのスナップショットはサポートされません。
- <sup>l</sup> Windowsでは、MBRでフォーマットされたボリュームのみがサポートされます。
- <sup>l</sup> Linuxでは、2台のホスト構成のみがサポートされます。アプリケーションシステムとバックアップシステムが 同じクライアントであってはいけません。
- インスタントリカバリ中 は、複製データのコピー元のターゲットボリュームをクライアントに提示してはなりま せん。
- <sup>l</sup> Data Protectorは、HPE 3PAR StoreServ Storage iSCSIホストインターフェイスをサポートしません。
- <sup>l</sup> Microsoftサーバーのクラスター環境では、ゼロタウンタイムバックアップセッションに選択したすべてのボ リュームが同一のクラスターに属している必要があります。
- <sup>l</sup> バックアップのプレビューはサポートされません。
- <sup>l</sup> オブジェクトコピーおよびオブジェクトミラーは、ディスクへのZDBではサポートされていません。
- <sup>l</sup> 7.00より前のバージョンのData Protectorで作成された複製や、パッチバンドルセットがインストールされ ていないData Protector 7.00で作成された複製は、インスタントリカバリに使用できません。
- <sup>l</sup> Oracle ASMは、ファームウェア3.1.2 MU2以降でサポートされています。
- インスタントリカバリの間、ボリュームセットに属するすべてのボリュームは、復元が完了するまでアクセス 可能です。
### EMC Symmetrixディスクアレイの制限事項

- <sup>l</sup> テープへのZDBのみがサポートされています。つまり、インスタントリカバリはサポートされていません。
- <sup>l</sup> バックアップのプレビューはサポートされません。
- <sup>l</sup> バックアップ中のディスクアレイコントローラー、FCスイッチなどのフィールド交換可能なコンポーネントの ホットスワップや、オンラインファームウェアのアップグレードを含む(これらに限定されない)ルーチンメンテナ ンスタスクはサポートされていません。バックアップは大容量のIOアクティビティのため、ルーチンメンテナン スと同時に行うべきではありません。

### NetApp Storageの制限

- クラスター環 境 では、 バックアップシステムをアプリケーションシステムと同じクラスターに配置することはで きません。また、バックアップシステムはクラスター仮想サーバーではなく、クラスターノードである必要があ ります。
- <sup>l</sup> インスタントリカバリはサポートされていません。
- Oracle ASMはサポートされていません。
- Oracle RACはサポートされていません。

### EMC VNXの制限事項

- クラスター環 境 では、 バックアップシステムをアプリケーションシステムと同じクラスターに配置することはで きません。また、バックアップシステムはクラスター仮想サーバーではなく、クラスターノードである必要があ ります。
- <sup>l</sup> インスタントリカバリはサポートされていません。
- <sup>l</sup> SnapViewスナップショットはサポートされていません。
- Oracle ASMはサポートされていません。
- Oracle RACはサポートされていません。

### EMC VMAXの制限事項

- クラスター環 境 では、 バックアップシステムをアプリケーションシステムと同じクラスターに配置することはで きません。また、バックアップシステムはクラスター仮想サーバーではなく、クラスターノードである必要があ ります。
- <sup>l</sup> インスタントリカバリはサポートされていません。
- <sup>l</sup> TimeFinder/Snapスナップショットはサポートされていません。
- TimeFinder/整合性グループはサポートされていません。
- Oracle ASMはサポートされていません。
- Oracle RACはサポートされていません。

## ディザスタリカバリの制限事項

- <sup>l</sup> ワンボタンディザスタリカバリ(OBDR)法は、Data Protector Cell Managerでは使用できません。
- <sup>l</sup> Cell Managerリカバリウィザードは、Data Protector GUIで使用できなくなりました。内部データベースの バックアップはファイルシステムとは別に実行するしかないため、Cell Managerのディザスタリカバリを準備 するときには、バックアップイメージが正しい順で作成されていることを確認する必要があります。Cell Managerファイルシステムのバックアップイメージが最初で、内部データベースのバックアップイメージが2番 目です。
- 自動化されたディザスタリカバリプロセス(拡張自動ディザスタリカバリ、ワンボタンディザスタリカバリ)の フェーズ1においてボリュームを再作成する場合、元のボリューム圧縮フラグは復元されません(常に非 圧縮として保存されます)。

回避策:復元後にボリューム圧縮フラグを手動で復元します。

- <sup>l</sup> ディザスタリカバリ機能は、Data Protector GUIコンポーネントが使用されているプラットフォームと復元さ れるシステムのプラットフォームが同じ場合のみ、サポートされます。つまり、たとえば、拡張自動ディザ スタリカバリ(EADR)用のWindows Server 2008バックアップの実行に、Windows 7システムで起動され たGUIの使用はできません。
- ワンボタンディザスタリカバリ(OBDR)機能は、OBDRデバイスが接続されているシステムでローカルにの み使用できます。
- <sup>l</sup> バックアップ時にDRイメージファイルがCell Managerに保存される場合、このファイルのパスは250文字 以内に制限されます。
- <sup>l</sup> UEFI ROMの物理マシンでのLinux OS用ディザスタリカバリイメージのブートは多くの時間がかかる場合 があります。通常、各物理コアにつき1分かかります。しかし、これは、イメージがブートしたらディザスタリ カバリ(DR)は正常に機能し続けるため、DRプロセスに影響することはありません。

### ユーザーインターフェイスの制限事項

- <sup>l</sup> Data ProtectorのGUIに表示できるバックアップ仕様の数は制限されています。バックアップ仕様の数は パラメーター(名前、グループ、所有者の情報、バックアップ仕様がダイナミックかどうかという情報)のサイ ズによって異なります。このサイズは80kBを超えてはいけません。
- <sup>l</sup> Data Protectorコマンドラインインターフェイス(CLI)は、Data Protectorイベントログへのユーザートリガー イベントのロギングをサポートしていません。
- <sup>l</sup> Linuxシステムでは、Data Protector CLIのメッセージと通知は英語でしか表示されません。

## レポートの制限事項

- <sup>l</sup> RptDisplayPhysicalPathグローバルオプションが1に設定されている場合にDevice Flowレポートに示 される物理デバイスに関する情報は、現在のデバイス構成から取得されるものなので、実際にデバイ スを使用した時点の情報とは異なる場合があります。
- <sup>l</sup> Manager-of-Managersエンタープライズ (マルチセル) Device Flow Webレポートでは、MoM環境内の Cell Manager 別にデバイスがソートされていません。
- <sup>l</sup> 以下のレポートには、ターゲットメディア上の情報のみが表示されます。Data ProtectorData Protector が使用していない構成済みデバイス、使用メディアの拡張レポート、使用メディアに関するレポート、

セッションメディアレポート、セッションデバイスレポート。

• 仮想マシンは次の特殊文字を含めることはできません:& ^ \$ !~ , .' ; () {} []。含めた場合、omnidb session <sessionID> -detailは正確なオブジェクト名、VMパス、VM名を表示できず、omnidb veagent <ObjectName>レポートは構文エラーまたは「オブジェクトが見つかりませんでした」エラーメッ セージを表示します。

注**:** これはVADPレポート機能に適用されます。

## その他の制限事項

- <sup>l</sup> StoreOnceフェデレーションストアの場合、すべての書き込み操作は低帯域幅モード(アプリケーション ソースまたはバックアップサーバー重複排除)で実行されます。ゲートウェイがターゲット側重複排除(高 帯域幅モード)として構成されている場合でも、自動的に低帯域幅モードに切り替わります。
- <sup>l</sup> ASRのクラスター環境では、(SCSI経由でクラスターノードに接続している)ローカル共有ストレージのみ がサポートされています。ファイバーチャネル経由でクラスターノードに接続されているディスクアレイ (例:P6000 EVAまたはP9000 XPディスクアレイ)上の共有ストレージは、ASR復旧の最初の段階で (F6を押すことにより)適切なデバイスドライバーが指定されない限り、サポートされません。この操作によ り、Windows Server 2003セットアップでディスクアレイ上の共有ストレージが正しく検知されるようになり ます。

テスト計画を実行する必要があります。この操作はユーザーの責任のもとで行ってください。

- Data Protectorでは、非ASCII文字のホスト名はサポートされていません。
- <sup>l</sup> Unicode対応のプラットフォーム(Windowsなど)から作成された統合オブジェクトコピーが含まれているメ ディアは、Unicode未対応のプラットフォーム(HP-UXなど)にエクスポートしないでください。また、逆の場 合も同様です。
- STK Horizon Library managerはサポートされていません。
- <sup>l</sup> ファイルストリームデータベーストランザクションバックアップはサポートされていません。
- <sup>l</sup> 同じフリープールを共有するプールに対し、異なる状態要素を選択することはできません。フリープール を使用するすべてのメディアプールには、そのフリープールの状態要素が継承されます。
- <sup>l</sup> Data Protectorでは、sptドライバーのデバイスファイルは自動的には作成されません。デバイスファイル は、mknodコマンドを使用して手動で作成する必要があります。
- <sup>l</sup> マガジンをサポートするメディアプールは、フリープールを使用できません。
- データ保 護 とカタログ保 護 は、2037年 までしか設 定 できません。 回避策:保護期限を2037年またはそれ以前に設定しておき、2037年以降の設定をサポートする今 後リリースされるData Protectorを使用して保護期限を延長します。
- <sup>l</sup> Cell ManagerからDisk Agentクライアントへのネットワーク接続では10秒以内に応答がなくてはなりませ ん。それを超えると、セッションが失敗とマークされます。
- バックアップ仕様名は64文字を超えてはいけません。
- メディアとデバイスのプロパティを識別または記述するテキスト文字列(たとえば、初期化中にメディアに 適用されるメディアのラベル)の最大長は80文字です。
- <sup>l</sup> オンラインデータベース用の統合ソフトウェアではセッションレベルの復元は利用できません。
- <sup>l</sup> 復元時やオブジェクトコピー時におけるデバイスの自動選択は、ライブラリに限定されます。ライブラリ 内のデバイスのみを、同じライブラリ内の同じメディアタイプ(LTOなど)のデバイスと自動的に置き換えで きます。
- <sup>l</sup> Data ProtectorのGUIまたはCLIを使用して復元できないData Protector統合ソフトウェア(たとえば、 Sybase用統合ソフトウェア)の場合、復元時の自動デバイス選択を無効にすることはできません。
- <sup>l</sup> マイナス記号(–)は、Data Protectorのラベルまたは説明の最初の文字として使用することはできませ  $\mathcal{L}_{\alpha}$
- <sup>l</sup> DEFAULTという語は予約語であり、デバイス名、バックアップ仕様名、プール名に使用することはできま せん。
- <sup>l</sup> CLNという接頭辞のバーコードラベルを持つすべてのメディアは、クリーニングテープとして処理されま す。この接頭辞のラベルは、クリーニングテープでのみ使用してください。
- <sup>l</sup> Oracle、Sybase、SAP R/3、Informix Server、Microsoft SQLなどのオンラインデータベースのバックアッ プでは、ソフトウェアデータ圧縮はサポートされていません。
- <sup>l</sup> ATL 2640およびATL 6/176デバイスでは、高速アクセスポートを使用した取り出し/挿入機能はサポー トされていません。
- 以下に示すとおり、フォーマットの種類の異なるメディア間には互換性がありません。
	- Data Protector (Data Protector MAの直接制御下でデバイスによって書き込まれたもの)
	- NDMP NetApp (NetApp Filerに接続されたデバイスによって書き込まれたもの)
	- <sup>o</sup> NDMP Celerra

これらの異なるフォーマットに属するメディアは同じプールに配置できません。あるフォーマットカテゴリのメ ディアを異なるフォーマットカテゴリを使用する別の環境に移動した場合、このメディアは認識されませ ん。この場合、このメディアは外部にあると表示され、方針によっては予期せぬ上書きが行われる場 合があります。

- <sup>l</sup> 単一のバックアップオブジェクトからは、選択可能なファイルおよび/またはディレクトリの数は1024です。 それ以外の場合は、オブジェクト全体を選択します。バックアップオブジェクトの詳細については、『*HPE Data Protector*ヘルプ』を参照してください。
- <sup>l</sup> (100階層を超える) 深いディレクトリ構造の構築が可能なファイルシステムもあります。Data Protector は、深さ100階層までしかバックアップできません。
- <sup>l</sup> omnircファイルを変更する場合は、システム上でData Protectorのサービス/デーモンを再起動する必 要があります。これは、UNIX上のcrsデーモンに対しては必須であり、Windows上のData Protector InetおよびCRSサービスに対しては推奨される事項です。Windowsシステム上では、エントリの追加 または変更後に再起動は必要ありませんが、エントリを削除したときだけは再起動が必要です。
- パス名を指定するのに引用符("")を使用する場合、バックスラッシュと引用符をつなげて(\")使用しな いでください。パス名の最後に終了文字としてバックスラッシュを使用する必要がある場合は、バックス ラッシュを2重(\\)にしてください。
- <sup>l</sup> Media AgentがLinuxまたはAIXシステム上で実行されている場合、テープ品質統計機能はサポートさ れません。
- 共有のクリーニングテープによるライブラリ定義の自動ドライブクリーニングはサポートされていません。各 ライブラリ定義には、専用に構成されたクリーニングテープが必要です。
- <sup>l</sup> Data Protectorによってサポートされるパス名は、最長で1023文字です。
- <sup>l</sup> ファイルライブラリタイプのデバイスは、圧縮が有効にされているファイルシステムではサポートされませ  $\mathcal{H}_{\alpha}$
- <sup>l</sup> ファイルライブラリタイプのデバイスの構成に使用するディレクトリのパス名の長さは、46文字を超えるこ とはできません。
- <sup>l</sup> ジュークボックススロットとスタンドアロンファイルデバイスのパス名は77文字を超えることはできません。
- <sup>l</sup> Data Protectorはメディアコピーのコピーをサポートしていません。ただし、元のメディアがエクスポートされ て、コピーがオリジナルになっている場合は、このコピーが可能です。第2レベルのコピーをエクスポートし た場合、元のメディアがインポートされている場合は、再びインポートすることはできません。
- <sup>l</sup> Data Protector Managerを使うSNMPトラップの構成はCell Managerのプラットフォームに依存します。
	- HP-UXシステムでは、GUIで設定したトラップの受け取り側のシステムがトラップを受け取ります。
	- Windowsシステムでは、GUIの受け取り側フィールドの内容は無視されます。 受け取り側システム は、Cell Managerコンピューター上の[コントロールパネル]で**[**ネットワーク**]→[**サービス**]→[SNMP**サービ ス**]**の順に選択して表示されるウィンドウで構成しなければなりません。
- <sup>l</sup> Boot Configuration Data(BCD)がフロッピーディスク、USBフラッシュドライブ、CD-ROM、DVD-ROMな どのリムーバブルストレージ上にある場合、BCDレジストリのエントリはData Protectorでバックアップでき ません。
- <sup>l</sup> Windows NTFS Change Log Providerは階層ストレージ管理(HSM)ソリューションとは併用できませ ん。
- <sup>l</sup> Windows Change Journalのサイズは最大で4GBです。このスペースで、10,000,000件の変更内容を 記録できます。 スペースの使用量が上限に達すると、データの一部が上書きされます。 増分バックアッ プは、このような状況になったときに実行します。
- <sup>l</sup> IPv6のみの環境では、自動システム復旧(ASR)は使用できません。ASRは、DHCPv4サーバーが機 能している環境でのみ使用できます。
- 以下の場合にData Protector複製を構成してはいけません。
	- 1. アプライアンスの2つ以上のソースストアからアプライアンスの1つのターゲットストアへのコピー。
	- 2. アプライアンスの2つ以上のソースストアからアプライアンスの2つ以上のターゲットストアへのコピー。
	- 3. アプライアンスの1つのソースストアからアプライアンスの2つ以上のターゲットストアへのコピー。
- Data Protector統合オブジェクトでは、user\_restrictionsファイルを使用して以下のアクションを制 限することはできません。
	- <sup>o</sup> バックアップ開始
	- バックアップ仕様を開始
	- <sup>o</sup> 復元の開始
- <sup>l</sup> 仮想マシン(VM)がIPv6で構成され、DNSホスト名(FQDN)が不明の場合にVADPレポートが有効に なっている場合、レポートはIPアドレスの代わりにVM名を表示します。
- <sup>l</sup> Data Protector 統合バックアップのプレビューセッションの最後で表示されるバックアップ統計レポートに、 関連性のない情報が含まれています。次の統計は常に0です:Completed Media Agents、Failed Media Agents、Aborted Media Agents、Media Agents Total、Mbytes Total、およびUsed Media Total。
- <sup>l</sup> UNIXシステムにおける復元時に、復元前のシンボリックリンクの作成時のタイムスタンプが保持されま せん。 タイムスタンプは現在のシステムタイムに設定されます。 システムコールutime()に関する制限事 項のため、シンボリックリンクを作成した後にそのリンクの作成時のタイムスタンプを変更することはでき ません。

## 推奨事項

## 階層ストレージ管理アプリケーションでのData Protectorの使用

リンクやスタブ、ショートカットを作成するファイルの移行や階層ストレージ管理などのアプリケーションを使 用する場合、同じデータセットに対してData Protectorのバックアップポリシーとファイル移行を同時に行わ ないようにすることを推奨します。 同時に実行しないことで、バックアップがスタブおよび移行されたファイル を不整合な状態で取得する事態を回避することができます。

### Data Protectorクライアント のセル構成

小規模な環境では、すべてのData Protectorクライアントを1つのData Protectorセル内で管理する方法 が最も簡単です。

ただし大規模な環境では、階層構造の作成と管理を効率的に行う方法として、Data Protector Manager-of-Managers (MoM)を使用することができます。 このような構造の環境を使用することにより、 多数のクライアントを一元管理できます。 MoM関連のスケーラビリティの制限事項については、[バックアッ](#page-13-0) [プインフラストラクチャーのスケーラビリティ、ページ](#page-13-0) 14を参照してください。 さらにHPE System Managementを使用すれば、複数のMoMセルの一元管理が可能になります。 このような環境では、一 元管理できるData Protectorクライアントの数に制限がなくなり、管理権限をData Protectorのユーザーや ユーザーグループに分散して割り当てることができます。

## NIS+のサポート

Data Protectorを使用する場合、NIS+をホストに対するプライマリ名前解決として使用することはできま せん。 しかし、以下のData Protectorによる名前解決の代替案のいずれかを選択すれば、NIS+の構成 されているホスト上でData Protectorを実行できます。

<sup>l</sup> DNSの使用。 この場合、/etc/nsswitch.confファイル内のhostsで始まる行を次のように変更しま す。

hosts: dns [NOTFOUND=continue] nisplus

<sup>l</sup> hostsファイルの使用。 この場合、/etc/nsswitch.confファイル内のhostsで始まる行を次のように変 更します。

hosts: files [NOTFOUND=continue] nisplus

どちらの場合にも、Cell ManagerにはDNSまたはhostsファイルに登録された完全修飾名が必要です。

## 大容量ファイルのサポート

<sup>l</sup> HPEDCディレクトリの存在するファイルシステムは2GBより大きいファイルをサポートするものにすることを お勧めします。特に、大容量のドライブ(LTO 6など)を使用する場合は、1000万個以上のファイルが

制御通信の有効化」を参照してください。

テープ上にバックアップされます。 また、Windowsシステムでは、NTFSファイルシステムを使用HPEする ことを強くお勧めします。

### 暗号制御通信に関する推奨事項

- <sup>l</sup> デフォルトのHPE Data Protector証明書hpdpcert.pemの代わりに、生成されたキーと証明書を使用 します。
- <sup>l</sup> クライアントへのキーと証明書の配布を手動で行うことを検討してください。 詳細については、『*HPE Data Protector*インストールガイド』の「証明書とキーの手動配布による暗号

## 実行前スクリプトと実行後スクリプト

バックアップ仕様の実行前と実行後コマンドは、以下のディレクトリに置く必要があります。

- **Windowsシステムの場合: スクリプトをData Protector\_home\binディレクトリに置く必要があります。**
- <sup>l</sup> **UNIX**システムの場合**:** バックアップ仕様の実行コマンドを以下のディレクトリに置く必要があります。
	- <sup>o</sup> HP-UXシステム、Solarisシステム、Linuxシステムの場合: **HP-UX, Solaris, and Linux systems:** /opt/omni/lbin
	- <sup>o</sup> その他のUNIXシステムの場合: **Other UNIX systems:** /usr/omni/bin

#### 注**:**

コマンドを/opt/omni/lbinまたは/usr/omni/binディレクトリに置いた場合は、ファイル名だけ を指定します。他のディレクトリに置いた場合は、フルパス名を指定する必要があります。 詳細 については、『*HPE Data Protector*オンラインヘルプ』の「バックアップ仕様を対象とする実行前*/* 実行後コマンド」を参照してください。

Data Protector 9.05での拡張機能により、指定したディレクトリに実行前と実行後スクリプトを置いてい ないと、エラーメッセージが表示され、バックアップ仕様が正常に実行されなくなります。

したがって、バックアップを実行する前にomnicellinfo -prepostinfocheckを実行して、有効でない場 所を特定することを強く推奨します。 これらのスクリプト が指定したフォルダー以外 のフォルダーに置かれて いる場合は、スクリプトを指定した場所に移動してから操作を続行してください。

## 拡張増分バックアップ

<sup>l</sup> Data ProtectorのDisk Agentがさらに大量のメモリにアクセスし、必要に応じてHP-UXシステム上で拡 張増分バックアップを行えるようにするには、調整可能なカーネルパラメーターのmaxdsizを次のように 設定してください。

#### *HP-UX 11.11*システムの場合*:*

kmtune set maxdsiz=2147483648

kmtune set maxdsiz\_64bit=2147483648

*HP-UX 11.23/11.31*システムの場合*:*

kctune set maxdsiz=2147483648 kctune set maxdsiz\_64bit=2147483648

## オブジェクト集約

- <sup>l</sup> 非常に長い復元チェーンを持つ合成バックアップからのオブジェクトを多数統合すると、エラーが発生す ることがあります。 この問題が発生しないようにするには、オブジェクト集約を定期的(通常のフルバック アップ時など)に実行して、復元チェーンを管理可能な状態にしておきます。
- オブジェクト集約セッションを始める前に、オブジェクトの順番に変更がないことを確認してください。 バッ クアップされたオブジェクトの順番を変更すると、オブジェクト集約に失敗することがあります。

### Microsoft Exchange Single Mailbox用統合ソフトウェ ア

<sup>l</sup> Microsoft Exchange Server Single Mailboxバックアップは、Microsoft Exchange Server全体のバック アップより、容量やCPUのリソース面で効率的ではありません。 HPEMicrosoft Exchange Single Mailbox用統合ソフトウェアは、少数のメールボックスのバックアップに対してのみ使用することをお勧め します。 多数のメールボックスをバックアップする場合は、Microsoft Exchange Server用統合ソフトウェ アを使用してください。

## Microsoftボリュームシャドウコピーサービス用統合ソフト ウェア

### シャドウコピースト レージおよびディスクスペースに関する推奨 事項

<sup>l</sup> VSS(Disk AgentまたはVSS統合)を使ってボリュームをバックアップする場合は、シャドウコピーストレー ジエリアに十分な空きスペースがあることを確認してください。

シャドウコピーストレージエリアのデフォルト初期サイズは、Windows Server 2003システム(修正プログラ ムのKB826936がインストールされていない場合は100MB)とWindows Server 2008システムでは 300MB、Windows Server 2008 R2システムでは320MBに設定されています。 つまり、デフォルト設定 のWindows Server 2008 R2システムの場合、バックアップするボリュームに最低でも320MBの空きス ペースが必要です。

シャドウコピーの作成中にタイムアウトエラーが発生する場合は、シャドウコピーストレージエリアの初期 サイズを増やすことも検討してください。 詳細については、<http://support.microsoft.com/kb/826936>で Microsoft Knowledge Baseの記事を参照してください。

## レジストリのVSS部分の定期的なメンテナンス

<sup>l</sup> Microsoft Windowsオペレーティングシステムは、レジストリ内のマウント操作の記録を保持していま す。 このプロセスのため、時間の経過によってレジストリが増大し、ボリュームシャドウコピーのインポート に問題が発生します。 詳細については、『*HPE Data Protector Zero Downtime Backup Integration*

*Guide*』の「*Integrating the Data Protector ZDB integrations and Microsoft Volume Shadow Copy Service*」の章の「*Troubleshooting*」の項を参照してください。

レジストリが過度に増大しないようにするには、Microsoft Registry ManagemenHPEt Toolを使用して レジストリ管理タスクを定期的に実行することをお勧めします。

## Network Data Management Protocol Server統合ソフ トウェア

<sup>l</sup> NDMPバックアップ仕様当たりのファイルおよびディレクトリの最大数が、2000万を超えてはいけません。 NDMPバックアップ仕様当たりのファイルおよびディレクトリの推奨数は1000万です。

## Windows Server 2008クライアント

<sup>l</sup> **Windows Server 2008**でのサーバーの役割とサービス

以前のWindows Serverオペレーティングシステムリリースと同様に、MicrosoftはWindows Server 2008 でサーバーの役割およびサービスの概念を拡張しました。 Windows Server 2008で導入されたサー バーの役割およびサービスに属するデータのバックアップを可能にするため、Data Protectorではこのプ ラットフォーム用の拡張ファイルシステムバックアップ機能が提供されています。 特に、以下の役割を ファイルシステムバックアップを使用してバックアップできます。

- Active Directory証 明 書 サービス(AD CS)
- Active Directoryドメインサービス(AD DS)
- アプリケーションサーバー(IIS 6との互換性が必要)
- <sup>o</sup> DHCP(Dynamic Host Configuration Protocol)サーバー
- <sup>o</sup> DNSサーバー
- <sup>o</sup> ネットワークポリシーとアクセスサービス
- <sup>o</sup> ターミナルサービス
- Webサービス(IIS) (IIS 6互 換 性 が必 要 )

特定のサーバーの役割またはサービスに属するデータのバックアップ仕様を構成するときは、データが存 在するボリューム全体を選択するか、そのサーバーの役割またはサービスをホストするクライアントシステ ム全体を選択する必要があります。 さらに、**[**ファイルシステムオプション**]**ウィンドウの**[WinFS**オプション**]** プロパティページの**[**シャドウコピーを使用**]**オプションを選択する必要があります。 このオプションを選択す ると、バックアップしたデータが整理統合され、整合性のある状態になります。

#### 注意**:**

また、ディザスタリカバリのためにバックアップ仕様を構成する場合は、**[**フォールバックを許可**]**オプ ションをオフにしてください。 この操作を行わないと、バックアップデータをディザスタリカバリに使用 できないことがあります。

<sup>l</sup> システム状態のバックアップと**CONFIGURATION**オブジェクト

Windows Server 2008でシステム状態のバックアップを行うためには、CONFIGURATIONオブジェクトのバッ クアップではなく、関連するボリュームまたはクライアントシステム全体のファイルシステムバックアップを行 うための上記の手順に従う必要があります。

<sup>l</sup> **Active Directory**ドメインサービスの復元

Windows Server 2008では、Active Directoryドメインサービスのオフライン復元だけがサポートされてい ます。この復元は、ディレクトリサービス復元モードで実行する必要があります。 Active Directoryドメイ ンサービスの復元では既存のデータベースが完全に上書きされるため、バックアップ操作後に作成され た新規ユーザーは保存されません。

## Windows Server 2012クライアント

- <sup>l</sup> ファイルシステムバックアップまたは重複排除ボリュームの復元を実行する場合、データにはリハイドレー トのバックアップおよび復元(最適化されていないバックアップまたは復元)が行われます。 そのため、以 下の点に注意してください。
	- ターゲットメディアと復元ターゲットで十分なストレージスペースを使用できることを確認します。
		- ボリューム上の重複排除されたデータによって占有されるスペースではなく、データの元のサイズ (論理サイズ)に基づいて、ストレージスペース要求を立案します。 たとえば、100GBのデータがボ リューム上で40GBのスペースを占有する場合、100GBと立案します。

十分な空き容量がない場合、さらに個別ファイルを復元する必要がない場合、代わりにディス クイメージバックアップ(最適化バックアップ)を実行できます。

■ データは必ず元のサイズ(非重複排除サイズ)に復元されます。上記の例では、復元後に 100GBスペースを占有します。

復元ターゲットシステムで定期的な重複排除プロセスをスケジューリングして、復元されたデー タを再び、重複排除します。

- <sup>o</sup> ディスクへのバックアップデバイスへのバックアップの場合、Data Protector重複排除機能(StoreOnce ソフトHPEウェア重複排除またはデバイスで提供される方法)を使用して、バックアップされたデータ が消費するスペースの量を削減することをお勧めします。 ネットワーク負荷を削減するには、ソース 側の重複排除を使用してください。
- データを高い重複排除比でバックアップする場合、ネットワーク経由で転送する必要があるデータが 少なくなるので、最適化されたディスクイメージバックアップが高速になります。

## UNIXシステムクライアント

<sup>l</sup> ディスクイメージバックアップを行う場合、バックアップ前にディスクのパーティHPEションをアンマウントし、 バックアップ後にマウントし直すことをお勧めします。

# 第4章:認識されている問題点と回避策

この章では、Data Protectorやそれ以外の製品に関する既知の問題点および回避策についData Protectorて 説明します。

## Data Protectorに関する認識されている問題点と回 避策

### インストールとアップグレードに関連する問題点

#### アップグレード時に**VEAgent** バックアップが失敗し、エラーメッセージが表示される

#### 問題

Data Protector 9.00以降のバージョンへのアップグレード後に、Data Protector 7.0、7.01、またはそれ以前の バージョンでバックアップ仕様が作成された場合、VEAgentバックアップは次のエラーによって失敗します。

[Critical] From: VEPALIB VMWARE@hostname; "<Datacenter>" Time: <Date Time>;

No Objects found for backup

#### 回避策

アップグレード後に、以前と同じVM選択とオプションでバックアップ仕様を作成し直し、バックアップを再実行し ます。

#### 新しくインストールされるインストールサーバーのパッチが、インストールサーバーパッチのリストに表示されない

#### 問題

別のインストールサーバー(GRパッチとMMRパッチが適用されている)からインストールサーバーを直接インストー ルする場合、これらのパッチは、新しくインストールされるインストールサーバーのインストールサーバーパッチのリ ストに表示されません。パッチは表示されませんが、新しいインストールサーバーのデポに、インストールされた 場所にあるパッチと同じパッチが含まれています。

#### 回避策

インストールされているパッチを確認する必要がある場合、元のインストールサーバーシステム<DP\_DATA\_ DIR>\Config\Server\install\patch\_\*から、新しくインストールされたインストールサーバーシステム( <DP\_ DATA DIR>\Config\Server\install)に、patch\_\*ファイルをコピーします。

#### 移行後に暗号化されたバックアップの復元が失敗する

#### 問題

Cell Managerを32ビット版から64ビット版のWindowsシステムに移行するときに、暗号化キーが正しく移行さ れません。結果として、移行後に暗号化されたバックアップの復元が失敗します。

#### 回避策

暗号化キーが正しく移行されることを確認するには、以下の操作を実行します。

- 1. omnikeytoolコマンドを使用して、32ビット版システム上のKey Management Server(KMS)からすべての キーをエクスポートします。
- 2. 移行の実行後、64ビット版システム上のData Protector program data\server\db80\keystoreディ レクトリの、catalogフォルダーを除くすべてのキー保存フォルダーから、すべてのデータ(DAT)ファイルを削除 します。インデックスファイルは削除しないでください。
- 3. 前にエクスポートしたすべてのキーを64ビット版システム上のKMSにインポートします。インポートしたら、暗 号化されたバックアップを再度復元できます。

#### アップグレード中に**Cell Manager**が構成情報を更新できない

#### 問題

**HP-UX**システムおよび**Linux**システムの場合**:** Data Protectorクラスター対応クライアントの場合、Data Protector Cell Managerではアップグレードプロセス中にクラスター仮想システムの構成情報のみがアップ グレードされ、対応するクラスターノード(物理システム)の構成情報はアップグレードされません。

#### 回避策

この問題は、そのようなクライアントの実際の状態に影響しません。構成データがアップグレードされな いだけです。アップグレード後、構成データを更新してアップグレードプロセスを完了するには、クラスター 対応クライアントごとにコマンドomnicc -update\_host *ClientName*を実行します。*ClientName*には、 特定のクラスターノードの名前を指定します。

#### **Data ProtectorGUI**を使用すると仮想ホストにリモートでコンポーネントをインストールできてしまう

#### 問題

**HP-UX**システムおよび**Linux**システムの場合**:** コンポーネントを仮想ホストに追加することは許可されて いませんが、Data Protector GUIを使用すると仮想ホストにリモートでコンポーネントをインストールでき てしまいます。

#### 回避策

ありません。コンポーネントを仮想ホストにリモートでインストールしないでください。ただし、クライアントは 『*HPE Data Protector*インストールガイド』に記載されているとおりにローカルでインストールしてください。

#### **Data Protector**がインストールされているクラスター仮想ホストがインポートできない

#### 問題

Microsoft Cluster Server上に構成された別のクラスター仮想サーバーがクラスターグループ内にオフライ ン状態で存在する場合、クラスター対応Cell Managerのインストール時に、Data Protectorがインストー ルされているクラスター仮想ホストのインポートが正常に終了しません(クラスターはインポートされます が、オフラインの仮想サーバーはインポートされません)。この仮想サーバーがData Protectorのインストー ル時にオンラインであれば、Data Protectorクラスター仮想サーバーは正常にインポートされます。

#### 回避策

クラスター内のすべての仮想サーバーをオンラインにし、Data Protectorクラスター仮想サーバーをインス トール後に手動でインポートします。

#### **Data Protector**コンポーネントのバイナリがサポートされていない

#### 問題

HP-UX 11.23またはHP-UX 11.31システムでData Protectorクライアントをアップグレードする場合、HP-UX 11.23またはHP-UX 11.31でサポートされていないData Protectorコンポーネントのバイナリ(EMC Symmetrix Agent、DB2 Integrationなど)は削除されません。そのため、後でData Protectorをアンイン ストールしても、それらのバイナリがシステムに残ります。

#### 回避策

以前のバージョンのData Protectorをアンインストールします。Data Protector 9.00をインストールし、 Data Protector9.05パッチをインストールします。

#### アップグレード後にデスクトップショートカットが機能しなくなる

#### 問題

Windowsシステムでは、メニュー項目からデスクトップにドラッグするなどの方法でユーザーが作成した Data Protectorを起動するためのデスクトップショートカットが、アップグレード後に機能しなくなります。

#### 回避策

アップグレード後にデスクトップショートカットを再作成してください。

#### 非アクティブノード ではインストールチェックが失敗する

#### 問題

HPEServiceguardクラスターまたはVeritas Cluster Serverで動作しているクラスター対応Cell Manager 構成では、Cell Manager構成にアクセスできるのはアクティブノードだけなので、Data Protectorが正しく インストールされていても非アクティブノードではインストールチェックが異常終了します。

#### 回避策

クラスターがフェイルオーバーすると、ノードがアクティブになり、チェックに成功します。

#### **[**失敗したクライアントを再開**]**オプションを使用した場合、インストールが失敗する

#### 問題

UNIXまたはLinuxのリモートクライアントのインストールに失敗し、**[**失敗したクライアントを再開**]**オプショ ンを使用してインストールを再開した場合、最初のインストールセッションの失敗の原因となった問題 点は解決されていますが、再開したインストールはスキップされるか、再度失敗します。

#### 回避策

クライアントをローカルにアンインストールし、リモートインストールを繰り返します。アンインストールの詳 細については、『*HPE Data Protector*インストールガイド』を参照してください。

#### **Windows Installer**サービスが起動できない

#### 問題

Windowsシステムでは、Data Protectorのインストールが次のエラーで失敗することがあります。

Error 1601. The Windows Installer Service could not be accessed. This can occur if the Windows Installer is not correctly installed. Contact your support personnel for assistance.

問題の根本原因は、インストールの開始時に起動できなかったWindows Installerサービスにありま す。

このサービスを起動できない場合、インストールは失敗します。

#### 回避策

[コントロールパネル]→[管理ツール]→[サービス]の順にクリックし、Windows Installerサービスのスタート アップの種類を[手動]から[自動]に変更し、サービスを起動して、Data Protectorのインストールを再び 開始します。

#### アップグレードすると、仮想環境のすべてのホストのパスワードが機能しなくなる

#### 問題

パッチバンドルセット6.21がインストールされていないData Protector仮想環境統合ソフトウェアコンポー ネントを最新リリースバージョンにアップグレードすると、仮想環境のすべてのホストのパスワードが機能 しなくなります。これを解決するには、次のコマンドを実行します。

vepa util.exe --upgrade -cell info

#### 回避策

これは、cell\_infoファイルのパスワードエンコーディングの変更のために必要です。これにより、まず cell\_info.bakファイルが作成され、すべての仮想環境ホストのパスワードが再エンコードされます。

#### インストール中にメッセージが表示される

#### 問題

HP-UXシステムで、Data ProtectorCell Managerのインストール中に次のメッセージが報告されることが ありますが、インストールは成功します。

\* "*Hostname*:/cdrom/hpux/DP\_DEPOT": Cannot open the logfile on

this target or source. Possibly the media is read-only or

there is a permission problem. Check the daemon logfile and

"/var/tmp/swagent.log" on this host for more information

#### 回避策

ありません。このメッセージは無視して問題ありません。

セル内の**Data Protector**コンポーネント間の通信が適切に機能しない

#### 問題

インストール時にData Protectorセットアップで更新されるWindows FirewallプロファイルがPrivateおよ びDomainのみです。Publicプロファイルは更新されません。その結果、セル内のData Protectorコン ポーネント間 の通信 が適切 に機能 せず、さまざまな問題が発生することがあります。

#### 回避策

Publicプロファイルを使用する場合は、ファイアウォールのルールを手動で更新してください。Data Protectorとファイアウォールの詳細については、『*Data Protector*ヘルプ』のキーワード「ファイアウォールの サポート」で表示される内容を参照してください。

#### 一般リリースパッチのインストール後にエラーメッセージが表示される

#### 問題

HP-UXシステムで、一般リリースパッチのインストール後にHPE Software Assistant(SWA)が次のエラー を報告することがあります。

ERROR: Patch PHSS xxxxx is not recognized.

これは、 Data Protectorパッチバンド ルに加えて一般リリースパッチも正しくインストールされているとき に、バンドルに含まれるパッチがSWAによって参照されるカタログ内に存在しない場合に発生します。

#### 回避策

ありません。このメッセージは無視して問題ありません。

#### 問題

HP-UXシステム上でCell Managerシステムにパッチをインストールすると、以下の例外が発生してGUI がプロキシサービスに接続できなくなります。

16:38:04,534 SEVERE [org.jboss.resteasy.core.SynchronousDispatcher] (http-- 0.0.0.0-7116-4)

Failed executing GET /backupspec: org.jboss.resteasy.spi.WriterException:

java.lang.IllegalStateException: Invalid JSON namespace:

http://www.hp.com/2011/software/im/dp/data\_model at

org.jboss.resteasy.core.ServerResponse.writeTo(ServerResponse.java:262)

[resteasy-jaxrs-2.3.2.Final.jar:]

#### 回避策

パッチをインストールしたら、Cell Managerを再起動します。

#### インストール中にエラーメッセージが表示される

#### 問題

Windowsシステムで、Data Protectorのインストール中に次のメッセージが報告されることがありますが、 インストールは成功します。

{A37E26EF-E4F1-432B-ABA4-02268BC99B80}: related product unexpectedly found on the system. または "{30692C3E-7A60-4BD4-B021-213055B1810F}: related product unexpectedly found on the system."あるいはその両方

問題の根本原因は、以前にインストールしたData ProtectorコンポーネントVMware Granular Extension Web Plug-InおよびVMware Granular Recovery Extension Agentをアンインストール プロセスで削除できなかったことです。

#### 回避策

このメッセージは無視して問題ありません。VMware vSphere向けData Protector Granular Recovery Extensionを正しくアンインストールするには、システムからData Protector全体(すべてのインストールコン ポーネント)を手動で削除します。Data Protectorの削除の詳細については、『*HPE Data Protector*<sup>ヘ</sup> ルプ』のキーワード「アンインストール、Data Protectorソフトウェア」で表示される内容を参照してくださ い。

#### アップグレード中にインストールで警告メッセージが表示される

#### 問題

最新のData Protector一般リリースパッチバンドルへのアップグレード中に、次のメッセージが表示されま す。

Data Protectorアプリケーションサーバーが停止する前にタイムアウトしました。

#### 回避策

このメッセージは無視して問題ありません。

#### 古い**FUSE**マウントポイントとマウントプロキシへの**3PAR**複製のプレゼンテーションをクリーンアップする

#### 問題

Data Protector 9.04以上にアップグレードする前に、Data Protector 9.02および9.03、3PAR VMware GREでFUSEを使用していた場合、古いFUSEのマウントポイントとマウントプロキシへの3PAR複製の プレゼンテーションをクリーンアップする必要があります。

#### 回避策

古いFUSEマウントポイントとマウントプロキシへの3PAR複製のプレゼンテーションをクリーンアップするに は、以下の手順に従ってください。

• セルサーバーからリクエストファイルを削除します。 リクエストファイルは以下の場所から利用できま す。

#### Windows Cell Manager:

C:\ProgramData\OmniBack\Config\Server\Integ\Config\Vmware\<vCenterHost>\ Linux Cell Manager:

/etc/opt/omni/server/integ/config/Vmware/<vCenterHost>/

<sup>l</sup> vmfs fuseマウントポイントをアンマウントします(Linuxの場合のみ) #unmount <MountPoint> #unmount <MountPoint>

<MountPoint>形式は以下の通りです。

/var/opt/omni/tmp/VMWareGRE/<vCenterName>/<reqID>

- <sup>l</sup> ZDBバックアップを使用してリクエストを作成した場合は、3PAR Arrayコンソールから複製を提示解 除します。
- <sup>l</sup> Smart Cacheバックアップを使用してリクエストを作成した場合は、Media Agentからnfs共有を削除 します。

### ユーザーインターフェイスに関連する問題点

#### ユーザーアカウントの設定中に構成が失敗し、エラーメッセージが表示される

#### 問題

Data Protector GUIを使用して、Data Protector Inetサービスのユーザーの偽装のユーザーアカウントを セットアップするときに、次のようなエラーメッセージで構成に失敗することがあります。

Failed to modify config information for user myuser@hostname.

#### 回避策

- 1. 問題が発生するクライアントに接続します。
- 2. omniinetpasswdコマンドを使用して、指定したクライアントのユーザーの成り済まし構成を削除し ます。

omniinetpasswd -delete myuser@hostname

3. omniinetpasswdコマンドを使用して、指定したクライアントのユーザーの成り済ましを再構成しま す。

omniinetpasswd -add myuser@hostname

omniinetpasswdコマンドの詳細については、『*HPE Data Protector Command Line Interface Reference*』を参照してください。

#### 他のコードページの文字が正しく表示されない

#### 問題

WindowsシステムでData Protector CLIを使用して他のプラットフォームで動作しているクライアントにあ るデータのバックアップを管理する場合、コードページ1252を使用しているときのみファイル名が正しく表 示されます。他のコードページの文字は正しく表示されません。CLIでファイル名が正しく表示されなく ても、ファイルは正常にバックアップまたは復元されます。Data Protector CLIでは、そのように正しく表 示されないファイル名を入力パラメーターとしてみなします。ファイル名に対してコピーアンド ペースト機 能を実行すれば、コードページ1252で表示されているとおりに入力することができます。

国際化に関する制限事項の表については、『*HPE Data Protector*ヘルプ』のキーワード「国際化 」で 表示される内容を参照してください。

#### 回避策

なし

バックアップ仕様の名前が**Data Protector GUI**で正しく表示されない

#### 問題

Windows Server 2003システムでは、名前に非ラテン文字(ロシア語、ギリシャ語など)が含まれている バックアップ仕様を保存すると、そのバックアップ仕様の名前がData Protector GUIで正しく表示されませ  $\mathcal{H}^{\circ}$ 

#### 回避策

Data Protector GUIがインストールされているシステムにWindows Server 2003をインストールします。

#### 一時停止中のバックアップセッションでエラーメッセージが表示される

#### 問題

バックアップセッションがスケジューラーからスケジュールされ、優先順位が低いセッションを一時停止する ことができる場合、一時停止中のバックアップセッションのセッションメッセージにDisk Agentからのエラー が表示されます。

[Normal] From: BSM@hostname "Bkp\_Low" Time: <Date> <Time> Session pause request received by user ADMINISTRATOR.123@hostname. Pausing the session. [Normal] From: VBDA@hostname "C:" Time: <Date> <Time>

Received ABORT request from SM => aborting.

#### 回避策

ありません。これは、ビジー状態のバックアップデバイスでバックアップセッションを一時停止した場合の予 期される動作です。警告は無視しても安全です。

#### スケジュールの移行が失敗する

#### 問題

Data Protector 10.00にアップグレードすると、スケジュールの移行が失敗します。

#### 回避策

アップグレードプロセス中にスケジュールの移行が失敗する場合、次のコマンドを手動で実行して既存 のスケジュールを新しいスケジューラーに移行できます。

omnidbutil -migrate\_schedules

#### 一時停止したバックアップセッションにエラーメッセージが表示される

#### 問題

一時停止したバックアップセッションのメッセージには、成功したセッションについてのエラーメッセージが含 まれることがあります。

同一のデバイスについて複数バックアップセションのスケジュールが設定されているような状況では、優 先順位の低いセッションは、優先順位の高いセッションによるセッションの一時停止要求を受け取る前 に、デバイスの起動を待機し続けています。セッションログには、成功メッセージ、警告、一時停止メッ セージのすべてが含まれます。

[Warning] From: BSM@hostname "Bkp\_Low\_FL1" Time: <Date> <Time> [61:2013] Some of the backup devices are occupied.Session is waiting for all the devices to get free. [Normal] From: BSM@hostname "Bkp Low FL1" Time: <Date> <Time> Session pause request received by user@hostname.Pausing the session.

#### 回避策

```
ありません。これは、ビジー状態のバックアップデバイスでバックアップセッションを一時停止した場合の予
期される動作です。警告は無視しても安全です。
```
### Disk Agentに関連する問題点

#### 並行復元中に**Disk Agent**が失敗し、エラーメッセージが表示される

#### 問題

Disk Agentが現在のMedia Agent同時処理数設定よりも多くの並行復元を実行しようとすると、一 部のDisk Agentで障害が発生し、次のエラーメッセージが出力されることがあります。

Cannot handshake with Media Agent (Details unknown.) => aborting.

#### 回避策

障害が発生したDisk Agentの復元オブジェクトをあらためて開始してください。

#### 復元中、実際の復元ターゲットのマウントポイントが表示されない

#### 問題

復元中、ボリューム復元Disk Agent(VRDA)のモニターにはアプリケーションシステムのマウントポイント が表示されます。たとえば、復元ターゲットのマウントポイント /var/opt/omni/tmp/*hostname*/BC/fs/LVM/VXFSの代わりに、実際には対応するアプリケーション ソースのマウントポイント/BC/fs/LVM/VXFSが表示されます。

#### 回避策

なし

#### 復元が失敗し、メッセージがセッションログに出力される

#### 問題

UNC共有を利用してファイルを別のシステムに復元しようとすると、復元が失敗し、次のメッセージが セッションログに出力されます。

Can not open: ([112] There is not enough space on the disk. ) => not restored。 [Warning] From: VRDA@hostname "host2.test.com [/H]" Time: <Date> <Time> Nothing restored

#### 回避策

Data ProtectorInetログオンユーザーアカウントには、UNCパス内に指定されているリモートシステムにロ グオンするためのアクセス権が必要です。また、UNC共有を経由して復元したいファイルのオーナーに なるか、ファイルへの書き込みパーミッションを持つ必要があります。

#### ディレクトリ構造のバックアップ時に、同じメッセージが**2**回表示される

#### 問題

ディレクトリの数が100(HP-UXシステムの場合の許容オープンファイル記述子の最大値)を超えるディレ クトリ構造をバックアップしようとすると、以下のメッセージが1回ではなく2回表示されます。

[Major] From: VBDA@hostname "C:" Time: <Date> <Time>

[81:74] File system too deep: (100) levels.

#### 回避策

ありません。

#### マウントポイントのバックアップ

#### 問題

Windowsシステムに存在するマウントポイントをバックアップする場合、サブディレクトリの選択を解除し てバックアップから除外しても、マウントポイント全体がバックアップされることがあります。

#### 回避策

ありません。

#### 空のマウントポイントの展開に失敗し、エラーメッセージが表示される

#### 問題

ツリービューで空のWindowsマウントポイントを展開しようとすると、次のエラーが報告されます。

Cannot read directory contents.

#### 回避策

ありません。

#### アカウントユーザーのみが暗号属性を削除できる

#### 問題

Windowsでは、暗号化されたフォルダーの暗号属性が復元されます。ただし、その属性を削除できる のは、クライアントでInetサービスを実行しているアカウントを使用してログオンしているユーザーと、 Administratorだけです。

#### 回避策

ありません。

#### **Macintosh**ファイルのバックアップ中に、ファイル内の特定の文字が原因で問題が起きることがある

#### 問題

Windowsシステムでは、Macintoshファイルをバックアップするときに、ファイル内の特定の文字が原因で 問題が起きることがあります。ファイル名に、Windowsファイルシステムで無効とみなされる特定の文字 (通常は'\*'および'?')が含まれていたり、それらの無効な文字にマップされている特定の文字(たとえば、 Macintoshの中黒文字)が含まれている場合は、個々のファイルがバックアップされなかったり、Disk Agentが異常終了したりすることがあります。

#### 回避策

問題となっているファイルの名称を変更します。

#### バックアップされたデータが元の場所に復元できない

#### 問題

Windows Vista、Windows 7、Windows 8、Windows Server 2008、またはWindows Server 2012シス テムにインストールされたData Protector Disk Agentを使って共有ネットワークフォルダーからバックアップ されたデータは、バックアップセッション中に使用したユーザーアカウントにそのフォルダーへの書き込み許 可があっても、元の場所に復元することはできません。

この問題はData Protectorにファイルシステムの復元セッションに対する偽装機能がないために発生し ます。

#### 回避策

runas.exeコマンドを使用している場合は、バックアップセッション中に使用されたアカウントのユーザーと してData Protector GUIを起動し、その後に復元セッションを開始します。

#### ディスクイメージバックアップ時に警告メッセージが表示される

#### 問題

HP-UXシステムでディスクイメージバックアップを実行すると、バックアップセッションが成功した場合でも次 のような警告メッセージが表示されます。

Object is a mounted filesystem.

#### 回避策

ありません。ディスクまたはボリュームがマウントされているかどうかを確認してください。マウントされている 場合は、警告メッセージを無視してください。

#### 複製セッション中にセッションが失敗し、エラーメッセージが表示される

#### 問題

複数の複製セッションを同時に実行するようにスケジュールし、複製元も複製セッションである場合、 以下のようなエラーが発生してセッションが失敗する場合があります。

[Major] From: CSM@hostname "QCTP2A53730" Time: <Date> <Time>

[65:99] Import failed with possible cause:

this media already has valid copy in DB.

この問題は、同一ラベルが設定されたオブジェクトが複数のバックアップ仕様に現れることにより発生し ます(同じクライアント上の同じファイルシステムの異なるディレクトリに対し、複数のバックアップ仕様を 作成する場合など)。

#### 回避策

Data Protector GUIを使用し、バックアップ仕様にある、複製仕様の初期ソースであった競合オブジェク トに異なる説明を指定するか、これらのオブジェクトを含む複製セッションが同時に開始しないようにし ます。

#### **Data Protector GUI**がアクティブなソースデバイス同士を区別できない

#### 問題

複製のソースとターゲットが同じB2Dデバイスであっても、複製を開始することは可能です。これは、 Data Protector GUIがアクティブなソースデバイス同士を区別できないからです。

ユーザーが**[**複製可能**]**オプションを使用してオブジェクトコピー仕様を作成しようとした場合、Data Protector GUIでソースとターゲットに同じB2Dデバイスを選択することが可能です。

#### 回避策

複製のソースとターゲットが異なるB2Dデバイスであることを確認します。

#### バックアップの再開時にどのファイルがすでにバックアップ済みかを解析できない

#### 問題

セッションが中止された時点以降に多くの変更が行われたファイルシステムでバックアップを再開する場 合、Data Protectorでは、Windowsのネイティブ変更ジャーナルを使用して、どのファイルがすでにバック アップ済みかを解析できない場合があります。この場合、ファイルシステムスキャンを実行すると、再開 時に再開に関するすべての情報が無視されます。バックアップセッションは再開済みとして表示されます が、すべてのファイルが再度バックアップされるため、再開の対象となるバックアップの量が予想より多くな ります。

#### 回避策

ありません。

#### バックアップが失敗し、エラーメッセージが表示される

#### 問題

システム予約済みパーティションと複数のフルボリュームオブジェクトをバックアップしようとしたときに、バッ クアップが失敗して次のいずれかのエラーメッセージが表示されます。

- Cannot read <number> bytes at offset <number>(:1): ([21] The device is not ready. ).
- Cannot open: ( $[2]$  The system cannot find the file specified. ) => not backed up.

#### 注**:**

この問題は、VSSオプションを有効にしており、システム予約済みパーティションに複数のスナップ ショットを保持するだけの十分な空き容量がない場合にのみ発生します。

#### 回避策

omnirc変数OB2 DISABLE\_REGLIST\_FOR\_FULL\_VOLUMEを1に設定して、バックアップを再開します。問 題が解決しない場合は、次のMicrosoft Webページにあるこの問題の解決方法を参照してください。

<http://support.microsoft.com/kb/2930294>

#### 復元が失敗し、エラーメッセージが表示される

#### 問題

Windows 8.1クライアントでフォルダー(C:\Program Files\WindowApps)を復元する場合、このフォル ダーが上書きされた場合に次のエラーで復元が失敗します。

Cannot write: ( $[13]$ ) The data is invalid. ) => not restored.

#### 回避策

- 1. 次の手順でフォルダーを別の場所に復元します。
	- <sup>l</sup> コンテキストリストで**[**復元**]**をクリックします。
	- <sup>l</sup> Scopingペインで、ファイルシステムを展開し、バックアップしたフォルダーを選択します。
	- <sup>l</sup> [あて先]ページで、**[**新しいディレクトリに復元**]**を選択し、別の場所を指定します。
	- <sup>l</sup> **[**復元**]**をクリックします。
- 2. フォルダーのアクセス権を変更して、管理者にフルアクセスパーミッションを与えます。
- 3. フォルダーを削除し、復元したフォルダーをこの場所に移動します。

#### 拡張増分バックアップを実行すると、フルバックアップが実行される

#### 問題

マウントパスにセッション**ID**ディレクトリを追加するようにZDBを構成している場合、**[**拡張増分バックアッ プ**]**オプションを有効にしてZDBファイルシステムバックアップを実行すると、フルバックアップが実行されま す。

#### 回避策

**[**バックアップシステム**]**オプションセクションの下のマウントパスに追加されるディレクトリに**[**ホスト名**]**オプ ションを使用します。**[**ファイルシステムを目的のマウントポイントで自動的にアンマウントする**]**オプションを 使用して次のセッションの前にマウントパスがフリーになるようにするか、または**[**バックアップシステムを使 用可能にしておく**]**が選択されていないことを確認します。

#### **Disk Agent**がサブボリュームからファイルをバックアップできない

#### 問題

親サブボリュームを使用してアクセスした場合、Disk Agentですべてのサブボリュームが直接バックアップ されません。したがって、サブボリュームを個別にマウントしてバックアップする必要があります。BTRFS (Linux用の新しいファイルシステム)の機能により、1つのフォルダーツリーからサブボリュームを作成できま す。そのため、1つのファイルシステムにいくつでもサブボリュームを作成できます。このようなサブボリューム が作成されると、Disk Agentはそのサブボリュームからファイルをバックアップできなくなります。

#### 回避策

ボリュームを新しいマウントポイントとしてマウントし、マウントポイントをバックアップする場悪アップ仕様を 設定することができます。

### Media Agentに関連する問題点

#### バックアップセッション中に**Utility Media Agent(UMA)**が応答を停止する場合がある

#### 問題

バックアップセッション中に共有StorageTek ACSテープライブラリをバックアップデバイスとして使用し、 Disk AgentとMedia Agent間の相互通信が中断されると、Utility Media Agent(UMA)が応答を停止す る場合があります。その結果、関係するテープドライブを使用している後続のセッションが失敗する可 能性があります。

#### 回避策

omnircオプションのOB2ACSUMATIMEOUTを使用して、UMAを終了する前に、Disk AgentとMedia Agent 間の接続が復元されるまでData Protectorが待機する時間を指定します。

#### 相互通信に関する問題

#### 問題

バックアップ、コピー、または復元の各セッション中にSCSI読み取りまたはSCSI書き込みのエラーが断 続的に報告される場合、Media AgentとSANに接続しているSCSIデバイス間に相互通信に関する 問題がある可能性があります。

#### 回避策

この問題は、影響を受けるMedia Agentシステム上で以下のomnircオプションを構成すると解決できま す。OB2MAREADRETRY、OB2MAXREADRETRIES、OB2MAREADRETRYDELAY、OB2MAWRITERETRY、 OB2MAXWRITERETRIES、およびOB2MAWRITERETRYDELAY。

#### バックアップ中のフェイルオーバー

#### 問題

Cell Managerがクラスターにインストールされていないセルで、デバイスがクラスターノードに接続されてお り、バックアップ処理中にフェイルオーバーが発生した場合、Media Agentがセッションを適切に中止でき ず、メディアが追加不可能になってしまうことがあります。

#### 回避策

ありません。

#### クリーニングテープのマウント要求が正しく動作しない

#### 問題

クリーニングテープがライブラリスロットまたはレポジトリスロットにある場合にのみ、クリーニングテープドラ イブ機能は正しく動作します。クリーニングテープがない場合、クリーニングテープのマウント要求は正し く動作しません。

#### 回避策

ありません。

#### インポート時に**Data Protector**によって重大なエラーがレポートされ、処理が異常終了する

#### 問題

テープ範囲を指定してインポートする場合、Data Protectorでは通常、無効なテープ(tarテープやブラン クテープなど)をすべてスキップして、次のスロットからインポートが続行されます。NetApp Filer(Celerra) 上でテープ範囲を指定してインポートを実行しているときにNetAppテープが検出された場合、Data Protectorによって重大なエラーがレポートされ、処理が異常終了します。

#### 回避策

ありません。

#### バックアップまたは復元セッション中に**ACSLS**ライブラリに対するマウント要求が発生する

#### 問題

バックアップまたは復元セッション中にACSLSライブラリに対するマウント要求が発生した場合(ライブラリ の使用可能メディアが不足している場合など)は、そのセッションで現在使用されているテープデバイス で別のテープをフォーマットまたはスキャンしないでください。ライブラリ内の別のテープデバイスを使用し てこの操作を実行し、マウント要求を確認します。

#### 回避策

ありません。

#### 破損したメディアからバックアップデータを復元できない

#### 問題

バックアップセッション中に、Data Protector Media Agentをホストしているシステムを再起動すると、その Media Agentによってバックアップされるデータのバックアップ先のメディアが破損しますが、Data Protector はエラーを報告しません。その結果、この破損したメディアからバックアップデータを復元できない場合が あります。破損したメディアにバックアップセッションを行うと、以降のバックアップセッションも失敗します。

#### 回避策

#### ありません。

#### メディアの事前割り当てリストが無視される

#### 問題

ファイルライブラリデバイスへのバックアップセッションで、メディアの事前割り当てリストが無視されます。

#### 回避策

なし

#### 復元が失敗し、エラーメッセージが表示される

#### 問題

ファイルライブラリデバイスのメディアが保護されていない場合、次回、そのファイルライブラリデバイスを 使用するバックアップセッションが開始されるときにメディアが削除されます。ただし、ファイルライブラリデバ イスの最初のメディアを使用していたバックアップセッションはそのままデータベース内に保存されます。こ のセッションを指定してデータを復元しようとすると、復元が失敗し、以下のメッセージが発行されます。

Object not found.

#### 回避策

なし

#### バックアップセッション中に、保護されていないメディアが空としてマークされる

#### 問題

バックアップセッション中に、バックアップ先のデバイスとしてジュークボックスを使用していて(メディアの種類 をファイルと指定)、ディスクがいっぱいになった場合、保護されていないメディアのある、このディスクで構 成されているすべてのスロットが、空としてマークされます。

#### 回避策

- 1. 空としてマークされたスロットを再スキャンします。 再スキャン後、メディアが再びスロットに表示されます。
- 2. この問題が再発しないように、ディスクの領域を解放します。

両方の手順を実行した後、ジュークボックスデバイスでの作業を続けることができます。

#### オブジェクトコピーセッションが応答しない

#### 問題

オブジェクトコピーセッションに多数の(200を超える)オブジェクトが含まれている場合や、オブジェクトメディ アの関係が複雑な場合(以下を参照)に、応答しなくなることがあります。

#### 回避策

<sup>l</sup> メディアの種類(DLTまたはLTO)ごとに1台のデバイスのみを使用してコピーソースメディアを読み取る

ように、デバイスマッピングを変更した後、セッションを再開します。

- <sup>l</sup> オリジナルのオブジェクトコピーセッションを複数のセッションに分割し、1つのバックアップセッションからの みオブジェクトをコピーするように各セッションを制限します。
- <sup>l</sup> オリジナルのオブジェクトコピーセッションを複数のセッションに分割し、セッションを制限して単一セッ ション内でコピーするメディアの数をできるだけ少なくします。

通常は、異なる(論理)デバイスを使用して別のバックアップセッションによって作成されたソースメディア からオブジェクトをコピーすることが原因で応答しなくなります。

#### **NDMP**オブジェクトコピーセッションが応答しない

#### 問題

NDMPオブジェクトコピーセッションでオブジェクトコピーに複数のソースデバイスが使用される場合、セッ ションが応答しなくなります。

#### 回避策

コピー対象のオブジェクト数を制限します。また、ソースデバイスの数を1に制限します。

#### テープメディアヘッダーが読み取れない

#### 問題

外部暗号化コントローラーがテープデバイスの暗号化を制御している場合、以前に暗号化されたメ ディアのテープメディアヘッダーの読み取りが失敗する可能性があります。これは、外部暗号化コント ローラーへの接続が利用できないか、暗号化キーが外部暗号化コントローラーから削除されている場 合に発生します。

#### 回避策

OB2\_ENCRYPT\_FORCE\_FORMAT環境変数を設定して、テープ上でフォーマット操作を強制するようにしま す。

以下のオプションを使用できます。

- 変数値を0に設定すると、フォーマット操作は中止されます。
- <sup>l</sup> 変数値を1に設定すると、Data Protector Media Agentがフォーマット操作を強制します。 デフォルト値は0(設定なし)です。

#### バックアップオブジェクトの所有権が正しく処理されない

#### 問題

バージョン7.x および8.xより前のData Protectorバージョンで書き込まれたレガシーNDMPメディアをイン ポートすると、インポートされたUNIXファイルシステムバックアップオブジェクトで問題が発生します。このよ うなオブジェクトの所有権フラグ(所有者、グループ)が0 0に設定されます。問題の根本原因は、以前 のData Protectorバージョンでの該当オブジェクトの所有権の処理が誤っていたことにあります。オブジェ クトデータと一緒に格納されていた所有権フィールドがオブジェクトの所有権以外の用途に誤用され ていました。

#### 回避策

ありません。

#### 復元に必要なデバイスが使用できない

#### 問題

復元に必要なデバイスが使用できないか無効になっていると、復元セッションが失敗します。

#### 回避策

別のデバイスでデータを復元します。手順については、『*HPE Data Protector*ヘルプ』のキーワード「選 択、復元に使用するデバイス」で表示される内容を参照してください。

#### 容量と使用量が誤って記録される

#### 問題

4 TBを超えるバックアップデータを単一メディアに格納すると、その容量と使用量がIDBに誤って記録さ れます。このため、誤った数値が表示されます。

#### 回避策

ありません。ただし、バックアップおよび復元などのすべてのData Protector操作は適切に機能します。

#### ファイルライブラリが使用するスペースが正しく計算されない

#### 問題

以前のリリースでは、Data Protectorはファイルライブラリが使用するスペースを正しく計算していません でした。このため、TBベースのライセンスデータベースでは、ファイルライブラリの使用状況が、実際よりも 何倍も小さく記録されていました。

#### 回避策

ありません。このリリースでは、omniccでファイルライブラリの使用状況をチェックしたときに、表示される ファイルライブラリの使用状況が突然増加したように見える場合があります。

#### **Data Protector 10.00**の**Media Agent**バージョンと、その後の一般リリースパッチを区別できない

#### 問題

ゲートウェイフィルターは、Data Protector 10.00のMedia Agentバージョンと、その後の一般リリースパッチ を区別できません。Media Agentのゲートウェイを持つクラウドデバイスを作成しようとした場合、GUIは unsupportedエラーを表示します。最新の9.05パッチをインストールししてください。

#### 回避策

Media Agentを持つすべてのクライアントを、最新の一般リリースパッチバンドルにアップデートします。

#### **Media Agent**のインジケーターの数

#### 問題

一般的なData Protectorによるバックアップでは、最大64の接続を使用しますが、ファイバーチャネル (FC)経由でのバックアップでは4分の1の16の接続しか使用しません。

#### 回避策

Media Agentでインジケーターの数を64に増やします。

## 統合に関連する問題点

### Microsoft Exchange Server

#### **Microsoft Exchange Server**の復元に使用するテープデバイスが変更できない

#### 問題

Data Protector GUIで、バックアップで使用したデバイスからMicrosoft Exchange Serverの復元に使用 するテープデバイスへと、デバイスの表示が変更されません。

#### 回避策

復元に使用するためデバイスの表示を変更するには、Data Protector GUIで**[**変更**]**ボタンをクリックしま す。デフォルトのデバイスを選択解除して対象のデバイスを選択するだけでは、デバイスの表示を変更 することはできません。

### Microsoft Exchange Single Mailbox

#### **Microsoft Exchange Single Mailbox**統合ソフトウェアの構成中に、問題が発生することがある

#### 問題

Microsoft Exchange Single Mailbox統合ソフトウェアの構成中に、以下の問題が発生することがあり ます。

- <sup>l</sup> エラーなしでCLIの構成セッションが終了しますが、実際は構成が失敗しています。バックアップ仕様 の作成時には、構成のダイアログボックスが表示されます。バックアップをCLIから開始したり、GUIで 構成が実行されていない場合にGUIから開始すると、すぐにセッションが終了し、データが何もバック アップされません。
- <sup>l</sup> GUIを使用して統合ソフトウェアを構成し、CLIから構成のチェックを実行した場合、\*RETVAL \*8561というメッセージが表示され、チェックが失敗します。

#### 回避策

- <sup>l</sup> 統合ソフトウェアの構成と構成のチェックを行うには、GUIを使用します。
- <sup>l</sup> 以下のコマンドを使用してクライアントシステムで環境変数OB2BARHOSTNAMEを設定/エクスポートし ます。set OB2BARHOSTNAME=client name(Windowsシステムの場合)、またはexport OB2BARHOSTNAME=*client\_name*(UNIXシステムの場合)。次に、CLIを使用して構成を繰り返しま す。

### Microsoft SQL Server

#### **Microsoft Exchange Server**の復元に使用するテープデバイスが変更できない

#### 問題

Data Protector GUIで、バックアップで使用したデバイスからMicrosoft SQL Server復元に使用するテー プデバイスへと、デバイスの表示が変更されません。

#### 回避策

復元に使用するためデバイスの表示を変更するには、Data Protector GUIで**[**変更**]**ボタンをクリックしま す。デフォルトのデバイスを選択解除して対象のデバイスを選択するだけでは、デバイスの表示を変更 することはできません。

#### **Data Protector**が、異なるコピー元メディアを異なるコピー先メディアにコピーするという要件を強制しない

#### 問題

B2Dデバイスがコピー元デバイスであるオブジェクトコピーセッションを実行中、Data Protectorは、異なる コピー元メディアを異なるコピー先メディアにコピーするという要件を強制しない場合があります。

#### 回避策

複数のデータストリームが同一メディアに多重化されないようにするため、各データベースに独立したオ ブジェクトコピー仕様を構成し、以下の項目を設定します。

- <sup>l</sup> デバイス数は、選択されたセッションのオブジェクトのストリーム数と同じである必要があります。
- 負荷調整の最小値はデバイス数と同じである必要があります。
- コピー先デバイスの同時処理数を1に設定します。

必要なデバイス数を計算するには、セッション内のデータベースのための最大ストリーム数と、これらの 仕様に含まれる並行オブジェクトコピーセッション数とを乗算します。たとえば、セッションに最大で5つの データストリームが存在し、このセッションをベースにした2つの並行オブジェクトコピーセッションが存在す る場合、10デバイスが必要になります。

### Microsoftボリュームシャドウコピーサービス

#### トランスポータブルバックアップが並 列に実行されると、 バックアップが失敗する

#### 問題

多くのライターコンポーネントを一度にバックアップする場合、トランスポータブルバックアップが並列に実 行されると、バックアップが失敗します。

この問題は、多くのライターコンポーネント(SqlServerWriterの場合のSQLデータベース、Hyper-Vライ ターの場合のHyper-V仮想マシンなど)を、そのコンテナー(ライター全体など)ではなく直接選択し、同 時にトランスポータブルバックアップを実行したときに発生します。

#### 回避策

- <sup>l</sup> トランスポータブルバックアップではなく、ローカルバックアップを実行します。VSSハードウェアプロバイ ダーは、必要に応じて、今までどおりに使用できます。ライターコンポーネント(データベース、仮想マ シンなど)は、1つずつ直接選択できます。
- **•** 個々のコンポーネント(SQLデータベース、仮想マシンなど)ではなく、コンテナー全体 (SqlServerWriterのSQLインスタンス、Hyper-Vライター全体など)を選択します。 この場合は、 VSSト ランスポータブルバックアップを使用できます。

#### 復元チェーンが正しく処理されない

#### 問題

Data Protectorでは、復元セッション中に2つのバックアップオブジェクト(ボリューム、フォルダー、またはファ イル)の復元チェーンが正しく処理されないことがあります。たとえば、オブジェクトAとBにフルバックアップと 増分の両方のバックアップイメージが存在していて、復元のためにAのフルバックアップイメージとBの増分 バックアップイメージを選択した場合、Data ProtectorによってAに対する選択が上書きされ、復元 チェーンにてAの増分バックアップイメージも含められます。

#### 回避策

同じセッションでバックアップされた複数のオブジェクトの異なる復元チェーンをData Protectorで正しく処 理するには、複数の復元セッションでオブジェクトを別々に復元します。

### SAP R/3

#### **SAP R/3**データのバックアップが失敗する

#### 問題

brbackupコマンドまたはbrarchiveコマンドのコマンドラインで-uオプションを指定すると、SAP R/3デー タのバックアップが失敗します。

#### 回避策

brbackupまたはbrarchiveのコマンドラインで-uオプションを指定する場合は、その後に *username*/*password*を記述する必要があります。

### Oracle Server

#### バックアップセッションに待機時間が発生する

#### 問題

Windowsシステム上のOracleバックアップセッションが完了する前に20秒の待機時間が発生します。こ のような待機時間が発生するのは、APIセッションが完了したことがOracleによって通知されないために 設けられているものです。RMANからバックアップを開始し、Data Protectorライブラリ(orasbt.dll)を使 用してそのタスクを実行する場合、同じバックアップ仕様を使用したバックアップセッションを連続して実 行する際には20秒以上の間隔が必要となります。逆の場合は、すべてのバックアップオブジェクトが同 じバックアップセッションでバックアップされます。

#### 回避策

なし

#### インスタントリカバリ後 のデータベースの復旧 が異常 終了し、 エラーメッセージが出力される

#### 問題

ZDB\_ORA\_INCLUDE\_CF\_OLF、ZDB\_ORA\_INCLUDE\_SPF、およびZDB\_ORA\_NO\_CHECKCONF\_IRの各omnirc オプションが設定されているため、インスタントリカバリ後のデータベースの復旧が異常終了し、以下の エラーメッセージが出力されます。

ORA-00338: log *Name* of thread *Num* is more recent than control file

このメッセージは、インスタントリカバリ中に制御ファイルが上書きされたことを示します。これは、Oracle の制御ファイルの場所が、制御ファイルのコピーの場所を定義する*control\_file\_location*パラメーターに 指定された場合に起こります。

#### 回避策

制御ファイルのバックアップを使用して復旧を実行します。

*control\_file\_location*がOracle制御ファイルの配置場所をポイントしていないことを確認してください。

#### バックアップデータの復元中に復旧に失敗する

#### 問題

プロキシコピー方式を使用して作成したバックアップデータを復元し、それからデータベースを復旧する 場合、RMANが、プロキシコピーによるバックアップを復元するために割り当てられているチャネルを使用 してデータベースを復旧しようとすることがあります。この結果、復旧に失敗します。

#### 回避策

データベース復旧専用セッションを、復元コンテキストから、またはRMANスクリプトを使用して開始して ください。

#### **Data Protector**管理の制御ファイルのバックアップが次のメッセージで予期せず終了する

#### 問題

Oracle Real Application Clusters(RAC)環境にOracle 11.2.0.2以降のバージョンがある場合、Data Protector管理の制御ファイルのバックアップが次のメッセージで予期せず終了します。

The database reported error while performing requested operation.

ALTER DATABASE BACKUP CONTROLFILE TO '/var/opt/omni/tmp/ctrl\_dbpp.dbf' REUSE sqlcode 245 error occurred at line 1.

ORA-00245: control file backup operation failed

デフォルトでは、Data Protectorは、Data Protector一時ファイルディレクトリからData Protector管理制 御ファイルをバックアップします。

#### 回避策

制御ファイルのバックアップ元となるディレクトリは、共有ディスク上にあり、すべてのRACノードからアクセ スできる必要があります。制御ファイルコピーのOB2\_DPMCTL\_SHRLOC環境変数を設定することによっ て、適切なディレクトリを指定し、セッションを再開します。

#### **ZDB**バックアップ仕様の構成に失敗する

#### 問題

HPE 3PAR StoreServ Storageファミリのディスクアレイが関与するバックアップセット ZDBバックアップ仕様 を構成すると、Oracle ASMインスタンスが同じOracle Serverシステム上で実行されている場合、Data Protectorは、選択されたデータベースファイルがそのOracle ASMインスタンスにより管理されていると 誤って検出する場合があります。 Data ProtectorでOracle ASMが管理するデータをバックアップするとき には、アトミックスナップショット機能が必要ですが、HPE 3PAR StoreServ Storageディスクアレイはアト ミックスナップショット 機能をサポートしないため、このようなバックアップ仕様をベースとするセッションは失 敗します。

#### 回避策

Oracle ServerバックアップのためのData Protector ZDBバックアップ仕様の構成を開始する前に、実行 中のOracle ASMインスタンスをシャットダウンして、バックアップ仕様を保存してから再起動します。Data Protectorは、ユーザーがバックアップ用に選択した正しいデータを正常にバックアップします。

#### **VMware(**レガシー**)**統合ソフトウェアの構成に失敗し、エラーメッセージが表示される

#### 問題

VirtualCenter Server 4.0を使用するVirtualCenter環境では、4つの方法(中断、スナップショット、 VCBFile、VCBImage)のいずれかを使用してVMware(レガシー)統合ソフトウェアを構成すると、処理が 失敗して次のエラーが発生します。

The database reported error while performing requested operation.

#### 回避策

VirtualCenterクライアントで、次の手順を行ってData ProtectorをVirtualCenterクライアントのリストに追 加します。

- 1. VirtualCenterクライアントで、フォルダーC:\Documents and Settings\All Users\Application Data\VMware\VMware VirtualCenterに移動します。
- 2. ファイルvpxd.cfgを編集し、変数maxBufferedResponseBytesおよび agentsNeedingContentLengthを以下のように追加します。

```
<config>...
 <vmacore>
   <threadPool>
         <TaskMax>30</TaskMax>
   </threadPool>
<http>
       <maxBufferedResponseBytes>104857600</maxBufferedResponseBytes>
        <agentsNeedingContentLength>VMware-client|DataProtector/6.1
        </agentsNeedingContentLength>
   </http>
```

```
</vmacore>...
</config>
```
- 3. 変更した内容を保存します。
- 4. **[**マイコンピューター**]**を右クリックし、**[**管理**]**を選択します。
- 5. 右の**[**名前**]**列で**[**サービスとアプリケーション**]**をダブルクリックします。
- 6. 右の**[**名前**]**列で**[**サービス**]**をダブルクリックします。
- 7. 右の**[**名前**]**列で**[VMware VirtualCenter Server]**を右クリックし、**[**再起動**]**を選択します。
- 8. 再起動後、以下の手順でVirtualCenterのログを参照して、変更内容が有効になっていることを 確認します。
	- a. フォルダーC:\Documents and Settings\All Users\Application Data\VMware\VMware VirtualCenter\Logsに移動します。
	- b. ログファイルvpxd-*NN*.log (*NN*は最新の番号)を探します。
	- c. ログファイルを開き、以下の2つの行を探します。

```
Loaded agentsNeedingContentLength: 'VMware-client|DataProtector/6.1'
```
"Max buffered response size is 104857600bytes"

### VMware vSphere

#### 復元中、仮想マシンが起動できない

#### 問題

仮想rawデバイスマッピング(vRDM)ディスクがある仮想マシンを、**[**ディレクトリに復元**]**オプションを使用し てディレクトリに復元する場合、復元は成功し、ファイルをvCenterにインポートまたはアップロードするこ とはできます。ただし、このような仮想マシンは起動できません。

#### 回避策

ありません。vRDMディスクがある仮想マシンの復元には、[ディレクトリに復元]オプションを使用しないで ください。

#### **VVol**データストアのストレージポリシーが考慮されない

#### 問題

復元中にVVolデータストアのストレージポリシーが考慮されません。

#### 回避策

復元後に仮想マシンのストレージポリシーを編集できます。詳細については、以下のURLを参照してく ださい。

[http://pubs.vmware.com/vsphere-60/index.jsp#com.vmware.vsphere.storage.doc/GUID-](http://pubs.vmware.com/vsphere-60/index.jsp#com.vmware.vsphere.storage.doc/GUID-D6A099C5-8F80-474C-A79A-64F5EC4455DA.html)[D6A099C5-8F80-474C-A79A-64F5EC4455DA.html](http://pubs.vmware.com/vsphere-60/index.jsp#com.vmware.vsphere.storage.doc/GUID-D6A099C5-8F80-474C-A79A-64F5EC4455DA.html)

#### **vCenter**から**VM**のバックアップが失敗し、エラーメッセージが表示される

#### 問題

Windowsシステム上で、フランス語バージョンのオペレーティングシステム上にインストールされたvCenter からVMをバックアップするとき、以下のエラーが発生してバックアップが失敗します。

[Major] From: VEPALIB VMWARE@hostname "/Datacenter"

Time: <Date> <Time>

Virtual Machine 'vm\_2': Could not backup disk scsi0:0 ...

[Major] From: VEPALIB VMWARE@hostname "/Datacenter"

Time: <Date> <Time>

Virtual Machine 'vm\_2': No disk backed up ...

英語バージョンのオペレーティングシステム上にインストールされたvCenterから同じVMをバックアップする と、バックアップは正常に完了します。その後、フランス語オペレーティングシステムホストからのバックアッ プも成功します。この問題は、デフォルトで%TEMP%\vmware-%USERNAME%に設定されるVDDK一時ディ レクトリパスに含まれるUTF-16文字により発生します。

#### 回避策

ファイル*Data\_Protector\_Program\_data*\Config\client\vepa\_vddk.configで別の一時ディレクト リを設定します。たとえば、tmpDirectory=c:\tmp.

#### 仮想 マシンスナップショット の作成 が失敗し、 エラーメッセージが表示される

#### 問題

VMotion移行を使用して仮想マシンを移行するとき、またはこのような移行を行わないとき、以下のい ずれかのエラーが発生して、仮想マシンスナップショットの作成が失敗することがあります。

[Major] From: BSM@hostname "Barlist-BackupRestore-1054"

Time: <Date> <Time>

[61:3003] Lost connection to OB2BAR Backup DA named "ERROR" on host hostname

 Ipc subsystem reports: "IPC Read Error System error: [10054] Connection reset by peer"

[Normal] From: VEPALIB VMWARE@hostname ""

Time: <Date> <Time>

Creating Virtual Machine 'jeos-e10x-001' ...

Datacenter: /ESX5.0 Name

Host/Cluster: cluster.company.com

Datastore: VMData env39 name

2013-04-12T17:30:35.651+02:00 [04048 trivia 'ThreadPool'] PrepareToWait: Starting new thread

2013-04g45280-12T17:30:35.806+02:00 [02928 trivia 'ThreadPool'] PrepareToWait: Starting new thread

2013-04-12T17:30:35.899+02:00 [02928 trivia 'ThreadPool'] PrepareToWait: Starting new thread

2013-04-12T17:30:35.902+02:00 [03184 trivia 'ThreadPool'] PrepareToWait: Starting new thread

2013-04-12T17:30:35.902+02:00 [02852 trivia 'ThreadPool'] PrepareToWait: Starting new thread

2013-04-12T17:30:35.902+02:00 [03184 trivia 'ThreadPool'] PrepareToWait: Starting new thread

[Major] From: RSM@hostname ""

Time: <Date> <Time>

[61:3003] Lost connection to OB2BAR restore DA named "" on host hostname.

 Ipc subsystem reports: "IPC Read Error System error: [10054] Connection reset by peer"

#### 回避策

バックアップセッションを再起動します。

### Lotus Notes

#### バックアップが失敗し、エラーメッセージが表示される

#### 問題

Solarisシステム上で、Lotus用統合ソフトウェアバックアップ向けにData Protectorアプリケーション固有の 実行前スクリプトが指定されている場合、以下のエラーが発生してバックアップが失敗する場合があり ます。

Data Protector Lotus Agent cannot back up object *objectname*.

#### 回避策

Data Protectorアプリケーション固有の実行前スクリプトを無効にし、バックアップを再開します。

#### ポイントインタイム復元中、エラーメッセージが表示される

#### 問題

Lotus Notesデータベースのポイントインタイム復元中、以下のエラーが発生する場合があります。

Lotus Notes C API 'NSFRecoverDatabases' returned error 5099: Recovery Manager: Backup was later than recovery point in time.

指定されたポイントインタイムがソースバックアップが実行された時刻より前である場合、この問題が発 生します。

#### 回避策
復旧ポイントインタイムがソースバックアップが実行された時刻より後になるように、異なるポイントインタ イムまたは異なるソースバックアップを指定します。

# ディスクアレイ用統合ソフトウェア

## **ZDB**の構成要件の変更

## 問題

次の場合のOracleデータベースまたはSAP R/3データベースのZDBの構成要件が以下の場合には変 更されています。

- <sup>l</sup> OracleをOracle ZDB用統合ソフトウェアの一部として使用し、インスタントリカバリセッションを実行す る場合
- <sup>l</sup> OracleをSAP R/3 ZDB用統合ソフトウェアの一部として使用し、インスタントリカバリセッションを実 行する場合

上記の場合、Oracleデータベースを再構成する必要があります。構成要件の詳細については、『*HPE Data Protector Zero Downtime Backup Administrator's Guide*』の「ZDB\_ORA\_INCLUDE\_CF\_OLFomnirc オプション」の説明を参照してください。

## 回避策

なし

## データベースの復旧が**CLI**から実行できない

#### 問題

Microsoft Exchange Serverとの統合環境およびMicrosoft SQL Serverとの統合環境のインスタントリカ バリを実行した後、データベースの復旧をコマンドラインインターフェイスから実行できません。

#### 回避策

GUIを使用して復旧を実行します。

**Data Protectorセッションが失敗し、エラーメッセージが表示される** 

### 問題

NetAppストレージ環境でのData Protectorセッションが、次のようなエラーで失敗します。

[Major] From: SMISA@hostname "SMISA" Time: <Date> <Time> The presentations have not been created for this storage volume: Storage volume:

## 回避策

回避策: バックアップセッション後に残っているLUNを削除し、NetAppストレージのData ProtectorZDB セッションを再開してください。LUNの名前は次のような構文になっています。*LUN\_name.ID* (IDは NetAppストレージによって生成される)。たとえば、LUN\_2\_4.DP-2014.11.14-10-05465F54A。

# Granular Recovery Extensionに関連する問題点

## VMware vSphere

## 復元の処理速度が低下する

## 問題

キャッシュリカバリ用のVMware Granular Recovery Extensionを使用して部分的な復元を実行する場 合、Data Protectorでは選択したディスクだけでなく、テープデバイスのすべてのディスクを読み取るた め、復元の処理速度が大幅に低下する可能性があります。

## 回避策

キャッシュリカバリのメリットを利用したSmart Cacheデバイスまたは3PAR複製へのバックアップ。

## スワップパーティションでエラーメッセージが表示される

## 問題

Linuxシステムでのスワップパーティションの詳細復旧またはブラウズで、次のエラーメッセージが表示され ることがあります。

Exception: The virtual disk does not have any partitions that the host system knows how to mount.

## 回避策

その他のパーティションまたはボリュームに移動します。

## Microsoft SharePoint Server

## **MDS**を有効にすると、詳細復旧リンクが動作しない

## 問題

Microsoft SharePoint Server 2013: [サイト設定]→[HPE Data Protector Granular Recovery Extension]→[詳細復旧]を選択した場合、[ダウンロード最小化戦略 (MDS)]を有効にすると、詳細 復旧リンクが動作しません。MDSが無効な場合、このリンクによってGranular Recovery Extensionの ページが正しく開きます。

## 回避策

- リンクを新しいタブまたはウィンドウで開きます。
- または、[ダウンロード最小化戦略]を無効にします。

# ディザスタリカバリに関連する問題点

## 内部データベースの暗号化されたバックアップが失敗する

## 問題

バックアップの前にアクティブな暗号化キーが作成されていない限り、内部データベースの暗号化された バックアップ(Cell Managerディザスタリカバリの前提条件)が失敗します。

#### 回避策

内部データベースの暗号化されたバックアップを実行する前に、アクティブな暗号化キーを作成します。 詳細については、omnikeytoolのmanページまたは『*HPE Data Protector Command Line Interface Reference*』を参照してください。

#### **DR OS**がネットワークカードを検出できない

#### 問題

ProLiant BL460c上のWindows Server 2003システムでEADRを実行すると、DR OSがネットワークカー ドを検出できず、復元を開始できません。

#### 回避策

以下の手順に従ってセーフブートモードを有効にします。

- <sup>l</sup> 以下の手順に従って、drm.cfgファイルを編集した後、ISOイメージを作成します。
	- 1. \\OmniBack\bin\drim\configにあるファイルdrm.cfg.tmplを開きます。
	- 2. 変数 safe\_bootを以下のように編集します。

safe boot = normal

- 3. ファイルのdrm.cfg.tmplを保存し、drm.cfgという名前に変更します。
- 4. ISOイメージを作成します。 これで、ディザスタリカバリプロセスが正常に開始されます。
- <sup>l</sup> または、ディザスタリカバリをすでに実行している場合は、boot.iniファイルを編集し、システムを再 起動します。
	- 1. DR OSが起動し、ディザスタリカバリウィザードが表示されたら、カウントダウンを中断します。
	- 2. コマンドプロンプトを開き、メモ帳を起動します。
	- 3. ファイルC:\boot.iniを開き、/SAFEBOOT:NETWORKという文字列を探します。
	- 4. この文字列をboot.iniファイルから削除し、ファイルを保存します。
	- 5. コンピューターを再起動し、起動シーケンスが進行してディスクから起動するのを待ちます(CD-ROMから再度起動しないでください)。
	- 6. システムにログオンしたら、標準のディザスタリカバリ手順を行います。

#### 無効なパラメーターでコマンドを実行すると、不正確なメッセージが表示される

## 問題

無効なパラメーターを指定してomnidrコマンドを実行すると、コマンドの使用方法の代わりに、10秒以 内にF8を押すよう促すメッセージが表示されます。いずれかのキーを押すと、コマンドの使用方法が正 常に表示されます。

#### 回避策

なし

#### ディザスタリカバリプロセスでデータとマウントがスキップされる

## 問題

非表示の動的ボリュームが空のNTFSフォルダーにマウントされてバックアップされた場合、ディザスタリカ バリプロセスでボリュームは作成されますが、フォルダーへのマウントと実際のデータの復元はスキップされ ます。

#### 回避策

ディザスタリカバリが完了したら、以下の手順を実行してデータを復元できます。

- <sup>l</sup> 同じNTFSフォルダーにボリュームをマウントします。
- <sup>l</sup> Data Protector GUIの復元コンテキストから、データの復元を実行します。

# クラスターに関連する問題点

## 共通の問題点

## インスタントリカバリが失敗する

## 問題

バックアップシステムがクラスター環境にあり、クラスターノード名を使用してバックアップセッションを実行し た場合、他のクラスターノードを使用してインスタントリカバリを実行しようとすると失敗します。

#### 回避策

この問題を回避するには、バックアップ仕様の構成に仮想ホスト名を使用します。

#### バックアップセッションが応答しない

## 問題

クラスターフェイルオーバー中にバックアップセッションの応答が停止し、すべてのBackup Agentに障害が 発生した場合、タイムアウトが通知されますがセッションそのものは終了されません。7200秒(2時間) 後 にデフォルトセッションタイムアウトが発生します。セッションが応答しない限り、同じバックアップ仕様を使 用している他のセッションは、起動できません。

#### 回避策

バックアップセッションを手動で終了し、セッションを再開します。

#### **Data Protectorパックアップセッション中にクラスターフェイルオーバーが発生する**

### 問題

適切なアプリケーション統合エージェントでバックアップ中のクラスター上にあるアプリケーションデータベー スで、Data Protectorバックアップセッション中にクラスターフェイルオーバーが発生した場合、後続のセッ ションが実行されずにフェイルオーバーした後、特定の問題が発生する可能性があります。

そのような場合、Data Protector GUIのモニターコンテキストには、フェイルオーバー後に再開されたセッ ションと不明なセッションの2つのバックアップセッションが表示されます。不明なセッションからの出力に は、以下のようなメッセージが含まれています。

[Critical] From: BSM@*ClusterNode01Name* "*BackupSpecificationName*" Time: <Date> <Time>

[12:1243] Device not found.

[Critical] From: OB2BAR\_VSSBAR@*ClusterNode02Name* "MSVSSW" Time: <Date> <Time>

Failed VSSBAR agent.

[Major] From: OB2BAR VSSBAR@*ClusterNode02Name* "MSVSSW" Time: <Date> <Time>

Aborting connection to BSM. Abort code -1.

[Critical] From: BSM@*ClusterNode01Name* "*BackupSpecificationName*" Time: <Date> <Time>

None of the Disk Agents completed successfully.

Session has failed.

問題の根本的な原因は、フェイルオーバー後に再起動されたバックアップセッションの特定に失敗する ことです。関連する統合エージェントでは、バックアップセッションの再起動について通知を受けません。 状況によって、統合エージェントによって新しいバックアップセッションが起動されるか、再起動されたバッ クアップセッションマネージャー(BSM)プロセスに接続されます。いずれの場合も、統合エージェントのこの ような動作は誤りです。

## 回避策

ありません。

## HPE Serviceguardの問題点

#### インスタントリカバリが失敗し、エラーメッセージが表示される

## 問題

セカンダリアプリケーションシステム(アプリケーションはHPE Serviceguardクラスターで動作)でフェイルオー バーが発生した後、[**データ構成の整合性チェック**]オプションを選択してインスタントリカバリを実行する と、復旧が失敗し、以下のメッセージが出力されることがあります。

[Critical] From: SSEA@hostname"" Time: <Date> <Time>

Data consistency check failed!

Configuration of volume group /dev/vg\_sap has changed since the last backup session!

## 回避策

- <sup>l</sup> システム上のvg構成が変更されていないことを確認し、**[**データ構成の整合性チェック**]**オプションの 選択を解除してから、あらためてインスタントリカバリを開始します。
- <sup>l</sup> クラスターをセットアップする場合には、ioinitコマンドを使用して、すべてのディスクデバイスファイル が同じであることを確認します。

## 物理ノードをインポートできない

## 問題

HPE Serviceguardクラスターから物理ノードをエクスポートすると、cell\_serverファイルが削除されるた め、エクスポートした物理ノードを元の場所に戻すことができません。このファイルはクラスターのすべての ファイルで共有されているものなので、再作成する必要があります。

#### 回避策

コマンド/opt/omni/sbin/install/omniforsg.ksh -primary -upgradeを実行します。

### 暗号制御通信**(ECC)**を有効化できない

## 問題

HPE ServiceguardクラスターにインストルされているHP-UXクラスター対応Cell Managerで暗号制御 通信(ECC)を有効にすると、エラーが発生します。

#### 回避策

以下のいずれかのオプションを実行します。

- <sup>l</sup> 無効化に失敗したすべてのクライアントで、config/client/configファイルを手動で削除します。
- <sup>l</sup> Cell ManagerでECCを有効にします。GUIで選択するか、またはomniccファイルにリスト表示して、 クライアントでECCを無効にします。

Cell ManagerでECCを無効にして、Cell Manager HPE Serviceguardノードで config/client/configファイルを削除します。

<sup>l</sup> Cell ManagerでECCを再び有効にします。Data Protector Cell Managerパッケージを別のノードに 移動します。セル全体でECCを無効にします。

## Microsoft Cluster Serverの問題点

## 復元**API**が失敗する

#### 問題

Microsoft Cluster Serverのクラスターデータベースを復元するときは、非アクティブのすべてのノードでクラ

スターサービスを停止した後に、復元を開始してください。復元時にほかのノードでクラスターサービス がアクティブであると、復元APIが失敗し、フェイルオーバーの原因となります。

#### 回避策

なし

#### 復元セッションが応答しない

## 問題

Microsoft Cluster ServerへのCell Managerのインストール時に、クラスターデータベースの復元を開始 すると、復元セッションの応答が停止します。これは、クラスターサービスが復元APIによって停止され、 復元セッションマネージャーでIDBおよびMMDへの接続が失われるためです。

## 回避策

VRDAが完了するのを待ってから、セッションを中止します。その後、GUIを再起動する必要があります (またはCell Managerに再接続します)。また、クラスターデータベースの復元を開始するときは、そのクラ スターデータベースが復元対象のただ1つの項目であることと、ほかのセッションが実行されていないこと を確認してください。

# 関連する問題点のレポート

## 電子メール送信方式を使用してレポートを送信すると、メールに件名が含まれない

#### 問題

Linuxシステムで、電子メール送信方式を使用してレポートを送信すると、件名がなくて、**[**差出人**]** フィールドがrootのメールが送信されます。**[**差出人**]**および**[**件名**]**の正しいエントリは電子メール本文 中にあります。

#### 回避策

sendmailを使用して、電子メール送信方式でレポートを送信します。たとえば、/usr/bin/mailの代 わりにsendmailを使用するには、次のリンクを作成します。

ln -s /usr/sbin/sendmail /usr/bin/mail

Linux配布プログラムによっては、/usr/bin/mailが既に存在するものがあります。一部のアプリケーショ ンはこの既存のパスに依存しているため、このパスは削除しないでください。

# その他の既知の問題点

#### **Data Protector**が重複**IP**アドレスを検出できない

## 問題

Data Protectorは、セルまたはMoM環境内で重複IPアドレスを検出できず、そのようにレポートすること ができません。重複IPアドレスがData Protectorソフトウェアのインストールされたシステムに割り当てられ

る場合、Data Protectorではそのようなネットワーク構成の誤りをGUIおよびCLIにメッセージ「Cell Manager host IP is not in IP range」をレポートします。

- <sup>l</sup> GUIの[Data Protector Managerについて]または[Data Protector MOMについて] について]ダイアログ ボックス内の[パスワード情報]プロパティページの[備考]列
- Data Protectoromnicc -password infoコマンド出力のRemark行

これらの環境で、Data Protectorライセンスはもう対象となりません。問題を解決するまで、影響を受け るData Protectorセル内でのセッションおよび操作の失敗が予想されます。

## 回避策

一意のIPアドレスを問題のシステムに割り当てることにより、ネットワークを再構成します。

#### **Cell Managerとクライアント間のクロックが同期されない**

#### 問題

クライアント上のクロックがCell Manager上のクロックと同期されていないと、証明書が無効となり、認証 が失敗する可能性があります。たとえば、Cell Manager上のクロックがクライアント上のクロックより進ん でいる場合、インストール時に作成された証明書は、クライアントが証明書への接続を試みた時点で 有効になっていません。

#### 回避策

ありません。Cell Managerとクライアント間のクロックが同期していることを確認します。

#### 復元セッションマネージャーがクラスターノード間の共有の構成フォルダーへのリンクを作成する

## 問題

IDB復元セッションレポートに次のメッセージが表示されます。

The OS reported error while accessing <new restore directory>:

[2] No such file or directory

#### 回避策

処置は必要ありません。クラスターのCell Manager Unix環境では、<DP\_CONFIG\_DIR>/serverは、クラ スターノード間で共有されている構成フォルダーへのリンクです。復元中に、復元セッションマネージャー は、2つのノード間の共有の構成フォルダーへのリンクとして<DP\_CONFIG\_DIR>/serverを作成しようと しますが、これは不要です。

#### コピーとして扱われるセッションが復元に選択できない

## 問題

既に集約済みのオブジェクトバージョンを集約する場合、**[**復元**]**コンテキストでセッションを選択すると、 選択したセッションに有効な復元オブジェクトが含まれていないというメッセージが表示されます。これ は、そのセッションがコピーとして扱われたため、復元のために選択することができないためです。

#### 回避策

オブジェクトが最初に集約されたセッションを選択するか、**[**復元オブジェクト**]**の下のオブジェクトを選択 します。

#### 選択条件に一致するオブジェクトバージョンの数がこれより多いと、セッションが中断される

## 問題

オブジェクト 集約 セッションがシステムリソースを多く使いすぎないようにするために、1つのセッション内で 集約できるオブジェクトバージョンの数は、デフォルトで500に制限されています。 選択条件に一致する オブジェクトバージョンの数がこれより多いと、セッションが中断されます。

## 回避策

タイムフレームやバックアップ仕様の数などを制限して選択条件を厳しくするか、グローバルオプション ConsolidationAutomatedMaxObjectsの値を大きくします。

## オブジェクト集約セッションが応答しない

#### 問題

複数のメディアにまたがるオブジェクト の対話型のオブジェクト集約を実行するときに、使用する集約デ バイスの数が集約されるオブジェクトの数より少ないと、オブジェクト集約セッションが応答しなくなりま す。

#### 回避策

集約デバイスの数を増やすか、フルバックアップを実行した順序で集約するオブジェクトバージョンを選 択していきます。

#### 集約セッションに必要な一部のファイルライター**(**ファイルライブラリデバイス**)**が強制終了する

#### 問題

複数のオブジェクト のフルバックアップが、これらのオブジェクトに対応する増分バックアップをホストするファ イルライブラリ以外のデバイス上(テープライブラリなど)に複合的に存在している場合、ソースMedia Agent側で障害(メディアエラー発生時のブロックサイズの不正、マウント要求のキャンセルなど)が発生 するため、集約セッションのターゲットとして必要な一部のファイルライター(ファイルライブラリデバイス)が 強制終了することがあります。このために、オブジェクト集約セッションがハングすることがあり、 こういう場 合は他のオブジェクト集約を完了させるための十分なファイルライターが残っていません。残りのオブジェ クトがすべて集約されてしまったら、セッションの終了時点で、すべてのファイルライターが再び解放され ます。

#### 回避策

集約 デバイスとして使用されるファイルライブラリのデバイスの数が、集約されるオブジェクトの数以上で あることを確認します。構成されたファイルライブラリのデバイスの数が、集約されるオブジェクトの数より 少ない場合は、複数のオブジェクトの集約を複数のセッションに分割するようにお勧めします。

#### 複数のバックアップセッションを複製中、セッションが失敗する

## 問題

## 同時に同じオブジェクト(同じホストの同じマウントポイントに存在しているフォルダーなど)をバックアップし た複数のバックアップセッションを複製する場合、セッションが次のエラーで失敗することがあります。

[Major] From: CSM@hostname "new 0" <Date> <Time>

[65:99] Import failed with possible cause:

this media already has valid copy in DB.

#### 回避策

このようなオブジェクトを1つのセッションにまとめるか、各オブジェクトに対して明確に異なるラベルを使用 します。

## 復元中、**Vapp**が削除されない

## 問題

別の組織への復元を試行する場合、元のVappが削除されません。

#### 回避策

復元を実行する前に、Vappを手動で削除する必要があります。

(または)

Data Protector GUIで復元が完了したらすぐに、管理者が元のVappを手動で削除し、復元された Vappを起動する必要があります。必要に応じて、ネットワークも構成する必要があります。

## 復元セッションが失敗し、エラーメッセージが表示される

## 問題

HPUX 11.31 Itanium上で、集約済みオブジェクトを含むメディアから新しい場所に復元すると、エラー が発生して復元セッションが失敗します。例:

[Minor] From: VRDA@hostname CONSO2 Time: <Date> <Time> /tmp

#### 回避策

バッファーサイズが8未満であれば、8(デフォルト値)に設定して復元セッションを再開します。詳細につ いては、『*Data Protector Help*』のキーワード「設定、デバイスとメディアの拡張オプション」で表示される 内容を参照してください。

## バックアップセッションが失敗し、エラーメッセージが表示される

## 問題

重複排除機能があるHP-UXまたはAIXまたはSolarisシステム(Disk Agent)からバックアップを実行する 場合、2つのomnirc変数(OB2ALIGNまたはOB2SAPALIGN、あるいはその両方)が設定されていると、次 のエラーが発生してバックアップセッションが失敗します。

[Major] From: BMA@computer.com "D2D NS Baze gw5 [GW 4560:4:1766155810]" Time: 7/15/2015 2:39:25 PM

[90:51] \\COFC-D2DNS\D2D\_NS\_Baze\df2ebb9f\_55a6547a\_2014\_0233

Cannot write to device (JSONizer error: Invalid inputs)

## 回避策

2つのomnirc変数(OB2ALIGNまたはOB2SAPALIGN、あるいはその両方)が設定されていないことを確認 してください。詳細については、『HPE Data Protector Command Line Interface Reference Guide』のomnircのリファレンスページ、またはomnircのmanページを参照してください。

#### 同一の物理デバイスに割り当てられている複数の論理デバイス間の競合

## 問題

同一の物理デバイスに対して複数の論理デバイスを割り当て、毎日異なる論理デバイスを使用して バックアップを実行する場合、ロック名の概念に従い、同一の物理デバイスに割り当てられている複数 の論理デバイス間で競合は発生しません。

違うバックアップ(フル、増分1、増分2、増分3...)に複数の論理デバイスと1つの物理デバイスが使用さ れていた場合、復元の実行時に、Data Protector はロック名をチェックしません。そのため、すべての バックアップに同じ物理デバイスが使用されていることが認識されず、復元セッションの途中で、次のデ バイスの投入を要求するエラーメッセージが表示されます。

#### 回避策

以下のようにして、同一の物理デバイスに割り当てられているすべての論理デバイスを再マッピングしま す。

- 1. コンテキストリストで**[**復元**]**をクリックします。
- 2. Scopingペインで、適切なデータの種類、目的のクライアントシステム、復元のオブジェクトを展開し ます。
- 3. [復元プロパティ] ウィンドウが開いたら、復元対象のファイルを選択します。
- 4. [デバイス]タブで、元のデバイスを選択し、**[**変更**]**をクリックします。
- 5. [新しいデバイスを選択]ウィンドウが表示されたら、物理デバイス名を選択して**[OK]**をクリックしま す。

#### インスタントリカバリが失敗する

## 問題

ファイルシステムがビジー状態の場合、Data Protectorインスタントリカバリが失敗します。

#### 回避策

fuserコマンドを実行して、ファイルシステムを占有しているプロセスの一覧を表示します。たとえば、 ファイルシステム/oracle/P01 がビジー状態の場合、コマンドfuser -kc /oracle/P01を実行しま す。

#### クライアント上の**LUN**の構成が異なる

#### 問題

あるノードでバックアップを実行してから、別のノードで[データ構成の整合性チェック]オプションを選択し

てインスタントリカバリを実行しようとすると、以下のエラーメッセージが表示されます。

Volume group configuration has changed.

このメッセージは、一方のクライアント上のLUNの構成が他方のクライアントとは異なることがvgdisplay コマンドによって検出された場合に表示されます。

## 回避策

ext\_busインスタンスが同じ場合、このメッセージは表示されません。また、[データ構成の整合性チェッ ク**]**オプションが有効にされていない場合も、表示されません。

#### **EADR**または**OBDR**の後にサービスが実行されない

## 問題

EADRまたはOBDRの後にData Protectorサービスが実行されないことがあります。

#### 回避策

[コントロールパネル]→[管理ツール]→[サービス]の順にクリックし、Data Protectorサービスのスタートアッ プの種類を[手動]から[自動]に変更します。[スタートアップの種類]の変更後、サービスを起動します。

## 無効なオブジェクトによりバックアップが失敗する

#### 問題

スナップショットバックアップの仕様の先頭に無効なrdskオブジェクトが含まれている場合、バックアップが 失敗することがあります。

#### 回避策

有効なrdskオブジェクトが先頭になるように、rdskオブジェクトの順序を変更します。

## テープドライブのアンロード中の異常遅延

## 問題

HP OpenVMSシステム上で、テープドライブのアンロード中の異常遅延により、復元セッションが応答し なくなり、エラーが報告されることがあります。

#### 回避策

Cell ManagerグローバルパラメーターSmPeerIDを10に設定し、Cell Manager上のすべてのData Protectorサービスを再起動してください。

#### **Data Protector**でデフォルトのコミュニティ名 **public**が使用される

#### 問題

Windows Cell ManagerでSNMPトラップを使用しているときは、Data Protectorでデフォルトのコミュニ ティ名publicが使用されます。このことは、Data Protectorの通知やレポートでのSNMP送信方式と、 システム管理アプリケーションおよびアプリケーション管理アプリケーション用のSNMPトラップの両方に適 用されます。

## 回避策

レジストリキーHKEY\_LOCAL\_MACHINE\SOFTWARE\Hewlett-Packard\OpenView\OmniBackII\ SNMPTrapにCommunityという名称の値を作成し、使用するコミュニティ名を設定します。SNMPトラップ はすべて同じコミュニティ名で送信され、[コントロールパネル]でそのコミュニティ名に関連付けられたあて 先に送信されます。

#### **Name Server Caching**が無効になると、**RHEL**に影響する

## 問題

Name Server Caching(nscd)デーモンが無効になると、Red Hat Enterprise Linux (RHEL)上のData Protectorのパフォーマンスに悪影響を及ぼすことがあります。

## 回避策

RHEL上でName Server Cachingを有効にするか、ローカルDNSに切り替えてから、omnisv -startコ マンドを実行します。

## **B2D**コピーセッションで、より多いソースゲートウェイが割り当てられることがある

#### 問題

B2Dコピーセッションで、あて先ゲートウェイの最大数より多いソースゲートウェイが割り当てられることが あります。

## 回避策

ソースゲートウェイの数を制限する場合、グローバル変数LimitInitGatewayExpension=0を使用しま す(無効になっている場合)。このグローバル変数を実行する場合、ソースゲートウェイがデバイスの最大 「x」倍まで拡張されます。ここで、「x」はターゲットデバイスの設定で指定された負荷調整の最大値で す。

コマンド**omnistat -session [session ID] -detail**で、メッセージが正しく表示されない

#### 問題

コマンドomnistat -session [session ID] -detailで、メッセージRestore startedまたはBackup startedが正しく表示されないことがあります。この場合、両方のパラメーターに同じものが表示される ことになります。

#### 回避策

ありません。

#### **Data Protector GUI**または**CLI**を使用する際、デバッグログが収集されない

## 問題

Data Protector GUIまたはCLIを使用して、特定のデバッグIDに一致するデバッグファイルを収集すると きに、関連するデバッグログが収集されないことがあります。

## 回避策

デバッグファイルを収集し保存するときは、既知のすべてのソースデバッグディレクトリのパスも必ず指定 してください。

- <sup>l</sup> Data Protector CLIを使用する場合は、次のコマンドを実行します。
- omnidlc -did *debugID* -debug\_loc *Dir1*
- Data Protector GUIを使用する場合:
	- 1. コンテキストリストで**[**クライアント**]**をクリックします。
	- 2. Scopingペインで**[Data Protector**セル**]**、**[**クライアント**]**の順に展開します。
	- 3. クライアントを右クリックし、**[**デバッグファイルの収集**]**をクリックします。
	- 4. 「デバッグファイルコレクター ディレクトリパージで、既知のデバッグディレクトリパスでデフォルト以 外のものをすべて入力し、**[**追加**]**をクリックします。
	- 5. ウィザードの最後のページが表示されるまで、**[**次へ**]**を繰り返しクリックします。
	- 6. **[**完了**]**をクリックしてウィザードを終了します。

#### クライアントシステムからの復元が失敗する

#### 問題

クライアントシステムから特定の時点への復元を実行する場合、クライアントシステムのタイムゾーンが Cell Managerと異なっていると、復元に失敗します。Cell Managerから開始する復元は成功します。こ の問題が発生するのは、バックアップ時に、クライアントシステムのタイムゾーンがCell Managerに格納さ れていないためです。

#### 回避策

クライアントシステムから復元を実行する場合は、復元する時点を選択するときに、タイムゾーンの差 を考慮してください。たとえば、Cell ManagerのタイムゾーンがUTC+1で、クライアントのタイムゾーンが UTC+5のときに、クライアントシステムから見た5:00にバックアップを実行する場合は、Cell Managerから 見たバックアップ時刻である1:00を時刻として入力します。

## オブジェクトバージョンが暗号化されない

## 問題

GUIとCLIに表示されるオブジェクトバージョンのプロパティに、Data Protectorソフトウェアの暗号化に関 する情報のみが表示されます。ドライブベースの暗号化のみが使用された場合、オブジェクトバージョン には暗号化されたことが表示されません。

#### 回避策

ドライブベースの暗号化 はオブジェクト バージョンとは関係 ありません。 オブジェクト のドライブベースの暗 号化を確認するには、omnimm -media info *Medium* -encryptioninfoコマンドを使用します。

#### 別の場所に復元すると、エラーメッセージが表示される

#### 問題

同じ最上位レベルディレクトリの異なるサブディレクトリに格納された複数のファイルシステムオブジェクト を、(Restore intoオプションを使用して)別の場所に復元する場合、以下のエラーが発生する場合 があります。

[Minor] From: VRDA@hostname "OBJECTNo1" Time: <Date> <Time> /tmp/RestoreDir Cannot create: ([17] File exists).

復元は正常に完了します。

## 回避策

ありません。このメッセージは無視して問題ありません。

## バックアップセッションがハングする

## 問題

元のデバイスとミラーデバイスの最大同時処理数が32に設定されている場合、バックアップセッションが ハングします。

## 回避策

元のデバイスとミラーデバイスの両方の同時処理数を30に減らします。

## **CA**証明書がファイルシステムで見つからない

## 問題

Data Protector GUIを起動すると、Cellサーバーに接続しようとします。Cellサーバーは、そのshort hostnameまたはhostname.domainのいずれかで識別されます。認証の直前に、証明機関(CA)の証 明書がCellサーバーから転送され、パス内のCellのFQDNを使用してファイルシステムに格納されます。 2回目にCellサーバーに接続すると、すでに格納されているCA証明書がCellサーバーから新たに受信 した証明書と比較されます。Cellサーバーをホスト名だけで識別する場合、CA証明書がファイルシス テムで見つからず、[accept certificate]ダイアログがポップアップ表示されます。

## 回避策

クライアント上でcacert.pemファイルを格納しているフォルダーは、次の場所にあります。 \users\<user>\AppData\Local\Hewlett-Packard\Data Protector\ca\<FQDN>\cacert.pem。 このフォルダーを次の場所にコピーすると、この問題は再発しません。

\users\<user>\AppData\Local\Hewlett-Packard\Data Protector\ca\<hostname-withoutdomain-name>\cacert.pem。

## 復元セッションが正常に完了しない

## 問題

再開セッションで、1つのバックアップオブジェクトに対して複数のオブジェクトバージョンが存在します。し かし、omnir コマンドは、各セッションでオブジェクトごとに1つのバージョンしか存在しないことを想定して いるため、デフォルトのパラメーターではセッションが完全に復元されません。

### 回避策

## 以下の手順に従って、再開セッションを復元します。

- 1. omnidb -session <sessionId>コマンドを使用して、セッションのコピーIDを取得します。
- 2. omnir コマンドを複数回実行し、 –copyid "UUID/seqnr"を順々にomnir コマンド行に追加し ます。

注**:** 復元を完全に行うためには、時系列に沿って復元を実行する必要があります。

#### 復元中、再開セッションが同じオブジェクトについて繰り返し表示される

## 問題

Data Protector GUIを使用した復元では、再開セッション内の1つのオブジェクトに複数のバージョンが ある場合、セッションごとに復元を行うと、左側のペインに再開セッションが同じオブジェクトについて繰り 返し表示されます。

#### 回避策

最後に成功したオブジェクトバージョンのオブジェクトと、その時点の同一のオブジェクトの1つだけを選択 します。

#### **SSL**証明書の無効な**Time-To-Live**値が生成される

#### 問題

Windows Data ProtectorクライアントGUIを使用して、HP-UXまたはLinux上でData Protector Cell Managerを接続する場合、次のエラーが表示されます。

A server error has occurred. Reported error message: Unknown SSL protocol error in connection to <cell manager>: 7116.

このエラーは、SSL証明書の無効なTime-To-Live値がCell Managerで生成された場合に発生しま す。

#### 回避策

コマンドラインからomnigencert.plスクリプトを使用して新しいSSL証明書を手動で生成します。この ためには、以下の手順を実行します。

- 1. 以下の手順でストアパスワードを取得します。
	- 次の場所にあるwebservice.propertiesファイルに移動します:

/etc/opt/omni/client/components

- keystorePasswordの値を検索します。たとえば、keystorePassword = <store\_password> のようになっています。
- 2. 次のコマンドを実行して、新しいSSL証明書を生成します。

/opt/omni/bin/perl /opt/omni/sbin/omnigencert.pl -server\_id <CellManagerHostname.domain.com> -user\_id hpdp -store\_password <store\_ password>

3. 次のコマンドでData Protectorサービスを再起動します。

omnisv stop omnisv start (または) 次のコマンドでjboss構成を再ロードします。

/opt/omni/AppServer/bin/jboss-cli.sh -c --command="/:reload

## パスワードキーを非アクティブにすると、バックアップに影響する

## 問題

パスワードの暗号化は、エンティティ名が"Data Protector Passwords"のAESキーによって実行されま す。このキーを削除したり非アクティブにしたりしないでください。Data Protectorが暗号化された文字列 を復号化できなくなります。

パスワードキーを非アクティブにした場合、バックアップのみに影響し、復元には影響しません。また、 キーが無効になったり、キーが失効したりすることはありません。クラウドデバイスの場合、キーを非アク ティブにするか削除すると、クラウドデバイスが使用不可能になります。

詳細については、omnikeytoolのmanページまたは『*HPE Data Protector Command Line Interface Reference*』を参照してください。

## 回避策

このパスワードキーを削除したり非アクティブにしたりしないでください。

## クラウドオブジェクトストアとの通信中にエラーが発生する

## 問題

クラウド(Helion)デバイスとクラウド(Azure)デバイスで、クラウドオブジェクトストアとの通信中にエラーが発 生します。エラーが発生すると、クラウド(Helion)デバイスとクラウド(Azure)デバイスは操作を再試行しま す。

通信エラーが発生すると、次のエラーが表示されます。

Error in communication with cloud [ERROR], retrying

#### 回避策

クラウドのデフォルトの再試行回数は5回です。Media Agentホスト上のomnircオプションOB2\_ CLOUDDEV MAXRETRIESを6以上に設定します。

#### **Cloud Azure**デバイスの構成が失敗する

## 問題

Data Protector 9.08以前のバージョンでCloud Azureデバイスを構成しているときに、このデバイスで問 題が発生します。

#### 回避策

Data Protectorの以前のバージョンではクラウド(Azure)デバイスはサポートされていません。

Cell Manager、GUIサーバー、インストールサーバー、およびMedia Agentがすべて一般リリースパッチ以 降に更新されていることを確認してください。

## **PDB Oracle**の**Point-in-Time**リカバリが失敗してエラーメッセージが表示される

## 問題

PDB OracleのPoint-in-Time復旧の実行中、次のエラーを表示します。

PLS-00306: wrong number or types of arguments in call to 'GETCNCTSTR'

PDBのPoint-in-Time復旧を実行する場合、問題はOracle Bundle Patchに存在します。

#### 回避策

この問題を解決するには、より新しいOracleパッチバンドルを見つけるか、HPE/Oracleサポートに問い 合わせてください。

### **PDB**が**CDB**からドロップする

## 問題

PDBがCDBからドロップした場合、次のエラーが表示されます。

ORA-65011: プラグ可能なデータベースが存在しません。

#### 回避策

このバグはOracle固有のバグです。Oracle[サポートペ](https://support.oracle.com/)ージにログインし、バグID **18967466**を検索しま す。

Bug 18967466 : ALTER DATABASE BEGIN BACKUP" COMMAND FAILS DUE TO ORA-65011 IF PDB HAS BEEN DROPED

# Data Protector以外における既知の問題点と回 避策

# Data Protector 以外におけるインストールまたはアップグ レードに関連する問題点

## **NTFS**ファイルシステムでインストールできない

## 問題

Windowsシステムでは、オペレーティングシステムによって、NTFSファイルシステム上のディレクトリにマウ ントされているNTFSボリュームのディスクの空き容量が、誤ってレポートされることがあります。NTFSボ リュームの空き容量ではなく、NTFSファイルシステムの空き容量がレポートされます。そのような状況で は、NTFSファイルシステムの空き容量が、インストール要件で指定されている最小空きディスク容量よ

りも小さい場合、Data ProtectorのセットアップウィザードがマウントされているNTFSボリュームへのインス トールを開始しません。

#### 回避策

インストール要件を満たすまで、不要なファイルを削除して、NTFSファイルシステム上に十分な空き ディスク容量を確保します。

#### **G5**ルート証明書がインストールされていない場合に**Windows**システムで検証に失敗する

## 問題

Windowsシステムでは、VeriSign Class 3 Public Primary Certification Authorityによって発行されたG5 ルート証明書がインストールされていない場合に、新しいAuthenticode署名証明書で署名されたバイ ナリの検証に失敗することがあります。

この問題の根本的な原因については、次のWebで公開されているVerisignナレッジセンターの関連記 事を参照してください。

[https://knowledge.verisign.com/support/ssl-certificates](https://knowledge.verisign.com/support/ssl-certificates-support/index?page=content&id=AR1747&actp=search&viewlocale=en_US)[support/index?page=content&id=AR1747&actp=search&viewlocale=en\\_US.](https://knowledge.verisign.com/support/ssl-certificates-support/index?page=content&id=AR1747&actp=search&viewlocale=en_US)

#### 回避策

ありません。

## マップされているドライブからのインストールが失敗し、 エラーメッセージが表示される

#### 問題

Windowsシステムでは、Remote Desktop Client経由でマップされているドライブからローカルインストー ルを開始すると、インストールに失敗し以下のエラーメッセージが表示されることがあります。

Error 2755. Server returned unexpected error 3 attempting to install package *MappedDrive*:\i386\DataProtector.msi.

Windowsインストーラーサービスは、マッピングを作成したユーザーアカウントと異なるユーザーアカウント で実行されているため、ドライブマッピングが異なります。この結果、インストールに失敗します。

#### 回避策

- <sup>l</sup> マップされているドライブからインストールを開始しないでください。代わりに、UNCパス指定 (\\hostname\*shared\_folder*など)を使用します。
- <sup>l</sup> インストールには、Remote Desktop ClientではなくVNCを使用します。
- <sup>l</sup> コンソールからインストールを開始します。

#### インストール先のディレクトリが仮想ドライブの場合にインストールが失敗する

#### 問題

Windows Server 2003システムでは、インストール先のディレクトリがsubstコマンドなどで作成された仮 想ドライブの場合にインストールが失敗します。次のエラーメッセージが表示されます。

Error: 1320. The specified Path is too long.

Windowsインストーラーサービスはsubstコマンドとは異なるユーザーアカウントで実行されます。この結 果、インストールに失敗します。

#### 回避策

- 仮想ドライブの代わりに、UNCパス指定(\\hostname\shared\_folderなど)を使用します。これが、 推奨される解決法です。
- <sup>l</sup> substコマンドをローカルシステムユーザーアカウントとして実行します。

## **rpm**ユーティリティで**Data Protector**が削除されない

## 問題

Linuxシステムでは、同じコマンドラインで複数のインストールパッケージを指定すると、Data Protectorコ ンポーネントはrpmユーティリティによって正しく削除されません。たとえば、rpm -qa | grep OB2 | xargs rpm -eを実行すると、rpmユーティリティは正しい順番で依存関係を解決できません。

回避策

Data Protectorコンポーネントを1つずつ削除してください。

# Data Protector 以外におけるユーザーインターフェイスに 関連する問題点

## **UNIX**システムで**CLI**を使用すると、文字が正しく表示されない

## 問題

UNIXシステムでCLIを使用すると、文字が正しく表示されないことがあります。

デスクトップ環境とターミナルエミュレーターで異なるエンコードシステム(Latin, EUC, SJIS, Unicode)を使 用することはできません。たとえば、EUC-JPを使用してデスクトップ環境を起動し、ターミナルエミュレー ターを開いてロケールをSJISに変更するとします。オペレーティングシステムに関する制限事項により、 何らかのCLIコマンドを使用すると、文字が正しく表示されないことがあります。

## 回避策

このような問題が発生しないようにするため、デスクトップは必要なロケールを使用して起動してくださ い。

# Data Protector以外におけるDisk Agentに関連する問 題点

**LSI Logic 53C1010-66**カードを**HPE Server rx2600 Itanium 2**クライアントで使用すると、復元が失敗 する

## 問題

LSI Logic 53C1010-66カードをWindows Server 2003 Enterprise Editionが動作するHPE Server rx2600 Itanium 2クライアントで使用すると、内部エラーが発生して復元が失敗する場合があります。

## 回避策

ありません。

#### バックアップされたファイルが間違ったファイル名で間違った場所に復元される

## 問題

Windowsシステムでは、ファイルシステムに関する制限事項のため、UNIXシステム上でバックアップされ たファイルおよび名前にバックスラッシュ文字("\")を含むファイルが、間違った場所に復元されたり、間 違った名前で復元されることがあります。Windowsオペレーティングシステムでは、ファイル名に含まれて いるバックスラッシュはディレクトリ区切り文字として認識されます。たとえば、back\slashという名前の ファイルをUNIXシステム上でバックアップしてWindowsシステムに復元した場合、ファイルはslashという 名前でbackディレクトリ内に復元されます。

#### 回避策

なし

## オプション**[**シャドウコピーを使用**]**を選択している場合、バックアップセッションが失敗し、エラーメッセージが 表示される

#### 問題

Windowsシステムでは、一度に複数のオブジェクトをバックアップしてオプション**[**シャドウコピーを使用**]**を 選択している場合、一部のオブジェクトのバックアップが失敗し、次のエラーメッセージが表示されます。

[Major] From: VBDA@ *hostname*"*ObjectName*" Time: *SystemTime*

 It was not possible to create volume snapshot for '*Mountpoint*'. System error: 'VSS Snapshot creation failed'.

この問題は、複数のシャドウコピーの保管に使用できるスペースが十分でない場合、またはディスクI/O 高負荷によって発生します。詳細については、次のWebサイトを参照してください。 http://www.microsoft.com/technet/support/ee/transform.aspx?ProdName=Windows%20 [Operating%20System&ProdVer=5.2.3790.1830&EvtID=12298&EvtSrc=VSS&LCID=1033.](http://www.microsoft.com/technet/support/ee/transform.aspx?ProdName=Windows%20Operating%20System&ProdVer=5.2.3790.1830&EvtID=12298&EvtSrc=VSS&LCID=1033)

#### 回避策

- <sup>l</sup> バックアップセッションを再実行します。
- シャドウコピーストレージ用にのみ予約された専用ストレージスペースを別のボリュームに準備しま す。

コマンドvssadmin add shadowstorageを使用して、追加のシャドウストレージスペースを割り当て ることができます。

詳細については、[http://technet.microsoft.com/en-us/library/cc788051\(v=ws.10\).aspx](http://technet.microsoft.com/en-us/library/cc788051(v=ws.10).aspx)を参照して ください。

推奨事項:

シャドウコピーを保管するには別のストレージスペースを割り当てます。このストレージスペースは、バック アップされるボリューム上には置かないでください。

## **Solaris 9システムでファイルシステムのバックアップが失敗する**

## 問題

Solaris 9システムでは、以下のようなエラーメッセージが出力されて、ファイルシステムのバックアップが失 敗することがあります。

Cannot open attribute directory /BC/fs/VxVM/UFS/Test6.doc: read-only filesystem! Extended attributes not backed up.

## 回避策

omnircオプションであるOB2SOL9EXTATTRを0に設定し、拡張属性のバックアップが無効になるようにしま す。

#### **HP-UX 11.31**システムでの**NFS**バックアップの実行中に、**NFS**マウントポイントが非アクティブになる

## 問題

HP-UX 11.31システムでは、NFSバックアップの実行時に、NFSマウントポイントが非アクティブになりま す。

## 回避策

Open Networking Computingコンポーネント(ONCplus)をB.11.31.10以降のバージョンにアップグレード します。

# Media Agentに関連するData Protector以外の問題 点

## 光磁気ドライブで消去操作が失敗する

## 問題

HP-UXシステムに接続された光磁気ドライブ上で消去操作を行なうと、以下のエラーを表示して失 敗します。

[Major] From: MMA@hostname "MO-lada" Time: <Date> <Time> [90:90] /dev/rdsk/c2t0d1 Cannot erase disk surface ([22] Invalid argument) => aborting

## 回避策

ありません。

## スタックモードで正しく機能するよう**omnirc**コマンドオプションを構成する

## 問題

Breece HillのSaguaroライブラリではカートリッジの挿入および取り出しにスタックモードを使用します。1 つのメールスロットには、挿入操作用と取り出し操作用に1つずつ、合計2つのSCSIアドレスがありま す。Data Protectorがスタックモードで正しく機能するようにするには、以下のようにomnircコマンドオプ ションを構成する必要があります。

- OB2LIB STACKEXPにエクスポートスロットのSCSIアドレスを指定します。
- OB2LIB STACKIMPにインポートスロットのSCSIアドレスを指定します。

## 回避策

ありません。

## **Media Agent**を**CA ArcServe**と共存させるとデータが失われる

## 問題

Data Protector Media Agentを、同じWindowsクライアントシステムにインストールされたCA ArcServeと 共存させることはできません。このように設定すると、データが失われるおそれがあります。

## 回避策

なし

## メディアのインポートが失敗し、エラーメッセージが表示される

## 問題

DLT8000ライブラリを使用している場合、メディアをインポートできず、omnimlistコマンドは正しく機能 しません。この場合、以下のエラーが報告されます。

[Major] From: MMA@hostname "Datacenter" Time: <Date> <Time>

[90:182] Cannot forward segment. ([5] I/O error)

[Major] From: MMA@hostname "Datacenter" Time: <Date> <Time>

[90:53] /dev/rmt/1m Cannot seek to requested position ([5] I/O error)

Quantumによって、コントローラーファームウェアに関する問題が確認されています。テープ関連のタコ メーター内で累積スリップが起きています。このようなスリップが発生し、ドライブがBOTマーカーを検出す ると、ドライブで内部ディレクトリが再構築されます。この問題は、大量のデータを含むテープメディアを 使用するときにのみ起こります。

#### 回避策

以下の作業を実行する前に、HPEサポート担当者までお問い合わせください。DLT8000ドライブファー ムウェアをバージョンV51にアップグレードする必要があります。ファームウェア変更の詳細については、 Service Note A5597A-27に記載されています。

## **AIX**で**Media Agent**が動作している場合、バックアップセッションが失敗する

#### 問題

バックアップデータをこのドライブのテープライブラリに書き込むバックアップセッション中に、別のメディアを

テープドライブにロードすると、IBM AIXシステム上で動作しているData Protector Media Agentがロード されたメディアを正しく処理できない場合があります。この場合、バックアップセッションは失敗します。

問題の根本原因は、AIXオペレーティングシステムの共有メモリ割り当て機能に関する制限があるため です。この問題は、Disk Agent同時処理数が比較的多い場合により頻繁に発生します。

## 回避策

Data Protector omnircオプションのEXTSHM値をONに設定して、IBM AIX拡張共有メモリモデルを有効 にします。

#### **SmartArray 6i**ファームウェアの問題が原因となって、ドライブベースの暗号化に失敗する

## 問題

LTO 4デバイスがSmartArray 6iコントローラーに接続されている場合に、SmartArray 6iファームウェアの 問題が原因となって、ドライブベースの暗号化に失敗することがあります。

## 回避策

新しいバージョンのファームウェアでこの問題が解決しないかどうか確認します。または、別のSCSIコン トローラーを使用します。

## 構成中に**StoreOnce**バックアップが失敗し、エラーメッセージが表示される

## 問題

StoreOnceバックアップシステムデバイスを構成しているときに、[クライアントID]フィールド に"\_"、"-"、"."、"+"のいずれかの文字が含まれている場合、次のエラーが表示されます。

Could not get information for host *Hostname* using gateway GatewayName…

#### 回避策

ありません。クライアントIDに対して、上記の文字を使用しないでください。

# Data Protector 以外における統合に関連する問題点

## Microsoft Exchange Server

## **MAPI**の動作により、バックアップしたメッセージの表題行が正しく復元されない

#### 問題

MAPIの動作のため、バックアップしたメッセージの表題行が4つの連続する文字(スペースを含まない)と スペースで始まり、それらの連続する文字にコロン (":")が含まれている場合、そのメッセージを復元する と、表題行が正しく復元されません。たとえば、元の表題行がABC: halaというメッセージの場合、復 元後の表題行はABC: ABC: hala。

以上のことは、通常の電子メールの表題に含まれるRe:やFwd:などについては、それらが電子メールク ライアントによって自動的に生成されたもの(たとえば、Microsoft Outlookで**[**返信**]**ボタンをクリックするな

どして)である限り、当てはまりません。

## 回避策

なし

## Microsoft SQL Server

## **Microsoft SQL Server**データベースのインスタントリカバリが失敗する

## 問題

Microsoft SQL Serverデータベースのインスタントリカバリが失敗します。

## 回避策

『*HPE Data Protector Zero Downtime Backup Integration Guide*』に記載されているインスタントリカバリ の手順を参照してください。インスタントリカバリの完了後には、SQL Serverインスタンスのサービスを再 起動する必要があります。この操作ですべてのシステムデータベースの復旧が自動的に起動しない場 合は、以下の操作を実行します。

- 1. SQL Serverインスタンスをシングルユーザーモードで起動します。
- 2. マスターデータベースの復旧を手動で実行します。
- 3. その他すべてのシステムデータベースの復旧を実行します。この場合も、SQL Serverインスタンスは シングルユーザーモードで実行している必要があります。
- 4. SQL Serverインスタンスのサービスを再起動します。

# Microsoftボリュームシャドウコピーサービス

## **MSDE**および**Microsoft SQL 2005**ライターコンポーネントの復元が失敗する

## 問題

Microsoft SQLサーバーがオンラインの場合は、次のMSDEおよびMicrosoft SQL 2005ライターコンポー ネントは復元できません: master、model、msdb。

## 回避策

なし

## **Exchange Server 2003**データベースのスナップショットバックアップが失敗する

## 問題

Exchange Server 2003データベースのスナップショットバックアップが失敗し、イベントID 9607がログに記 録されます。

## 回避策

問題の解決方法については、MicrosoftのWebページ<http://support.microsoft.com/kb/910250>を参照

## してください。

## スナップショット の作成時にバックアップセッションが失敗する

#### 問題

HPE P6000 EVAディスクアレイファミリでは、スナップショット セット にソースボリューム(元のディスク)が5つ 以上ある場合、バックアップセッションが異常終了することがあります。

## 回避策

ありません。バックアップ仕様でソースボリュームの数が4以下に設定されていること、および、前回のス ナップショット が削除されてから30分以上 経過してから次のスナップショット作成が開始されることを確 認してください。

また、ファームウェアとHPE Command View (CV) EVAを必ず最新バージョンにアップグレードしてくださ い。

## ソフトウェアプロバイダーを使用するバックアップセッションが失敗する

#### 問題

HPE P6000 EVAディスクアレイファミリでは、ソフトウェアプロバイダーを使用するバックアップセッションが 異常終了し、シャドウコピーが作成できなかったことが通知されます。

#### 回避策

最新のHBAsファームウェアをインストールし、バックアップセッションを新たに開始します。

## **2**回目または**3**回目のバックアップごとに、クライアントシステムが異常終了する

#### 問題

ハードウェアプロバイダーが構成されているHPE P9000 XPディスクアレイファミリでは、2回目または3回 目のバックアップごとに、クライアントシステムが異常終了します。これは、HPE P9000 XPディスクアレイ ファミリ対応の特定バージョンのHPE MPIO DSMが原因で発生することがあります。

#### 回避策

サポートされているバージョンのHPE MPIOを使用していることを確認してください。

#### **HPE Command View (CV) EVA**仮想ディスクにおける仮想ディスクの制限

#### 問題

HPE Command View (CV) EVA仮想ディスク階層における仮想ディスクのフルパスは最長で650文字 です。

#### 回避策

ありません。今後のリリースのハードウェアプロバイダーでこの制限が解消される可能性があります。

## シャドウコピーのインポート時に、警告メッセージがアプリケーションイベントログに記録される

## 問題

Windows Server 2008システムのVSS P9000 XPアレイハードウェアプロバイダーでは、シャドウコピーを インポートするたびに警告メッセージがアプリケーションイベントログに記録されます。この問題は、 Windows Server 2008 R2システムでは発生しません。

## 回避策

ありません。この問題は、今後リリースされるVSS P9000 XPアレイハードウェアプロバイダーで解決され る可能性があります。

## トランスポータブルバックアップ中に**Data Protector**がシャドウコピーセットを解除しようとすると、エラーが表 示される

#### 問題

P6000 EVAアレイ ハードウェアプロバイダーをWindows Server 2008システムで使用する場合、トランス ポータブルバックアップ中にData Protectorがシャドウコピーセットを解除しようとすると、次のエラーが報告 されます。

[Minor] From: OB2BAR VSSBAR@hostname "MSVSSW" Time: <Date> <Time> Failed to break Shadow Copy Set of session '2011/01/11-4:tpc211'.

[Warning] From: OB2BAR\_VSSBAR@hostname "MSVSSW" Time: <Date> <Time> [145:714] Rescanning system due to Break Shadow Copy Set failure.

[Minor] From: OB2BAR\_VSSBAR@hostname "MSVSSW" Time: <Date> <Time> Failed to disable backup '2011/01/11-4:tpc211'

この問題は、同じシステムにP4000 SANソリューションハードウェアプロバイダーがインストールされている 場合に発生します。この問題は、Windows Server 2008 R2システムでは発生しません。

#### 回避策

P4000 SANソリューションハードウェアプロバイダーを削除するか、別のクライアントをバックアップシステム として使用します。この問題は、今後リリースされるP4000 SANソリューションハードウェアプロバイダーで 解決されることもあります。

### インスタントリカバリを「ディスクの切り替え」方法で実行すると、操作が失敗する

#### 問題

VDSハードウェアプロバイダーがインストールされているWindows Server 2008 R2システムで、LUNの数 が多いP6000 EVAアレイを使用して、インスタントリカバリを「ディスクの切り替え」方法で実行する場 合、その操作が失敗することがあります。

## 回避策

「ディスクの切り替え」方法ではなく「複製データのコピー」方法を使用してください。

推奨事項: 問題が発生しないようにするには、VDSハードウェアプロバイダーを削除します。VDSハー ドウェアプロバイダーがインストールされていることが必要な使用例もあることに注意してください。詳細 は、『*HPE Data Protector Integration Guide for Microsoft Volume Shadow Copy Service*』を参照して ください。

## **ZDB**データベースに誤ったユーザー資格情報が存在するとセッションが失敗する

## 問題

認証の検証をサポートするHPE P9000 XPディスクアレイファミリのディスクアレイに対して2つのコマンド デバイスが構成され、1つはユーザー認証モードで動作し、もう1つは従来モードで動作している場合、 ZDBまたはIRセッションを実行したときに、ZDBデータベース(XPDB)にユーザー資格情報が存在しない か、誤ったユーザー資格情報が存在すると、問題が発生する可能性があります。このような状況で、 HPEP9000 XP Agentが、認証の有効なコマンドデバイスにまず接続し、要求された操作を開始でき なかった後で、認証が無効なコマンドデバイスに接続すると問題が発生します。この時点で、セッション は不意に失敗します。

#### 回避策

次のいずれかの作業を行い、その後でセッションを再開始します。

- <sup>l</sup> omnidbxp -userコマンドを使用して、正しいユーザー資格情報をXPDBに追加するか、既存の資 格情報を適切に更新します。 コマンドの構文と使用例は、『*HPE Data Protector Command Line Interface Reference* 』またはの
- <sup>l</sup> コマンドデバイスのユーザー認証モードを無効にします。
- <sup>l</sup> 次のいずれかの方法で、ユーザー認証モードで動作しているコマンドデバイスにHPE P9000 XP Agentが接続できないようにします。
	- コマンド デバイスをアプリケーションシステムおよびバックアップシステムから切り離します。

omnidbxpmanページにあるomnidbxpのリファレンスページを参照してください。

- <sup>o</sup> 以下の手順に従ってください。
	- 1. アプリケーションシステムとバックアップシステムで、omnircオプションのSSEA\_QUERY\_STORED CMDDEVSを1に設定します。
	- 2. omnidbxp -cm -removeコマンドを使用して、コマンドデバイスに属しているデータをXPDB から削除します。

## Microsoft SharePoint Server

#### 復元中にパラメーターの値が上昇する

## 問題

バックアップされたコンテンツデータベースのサイト収集数がSite Level of Warningパラメーターの値と 同じ場合、Site Level of WarningパラメーターとMaximum Number of Sitesパラメーターの値が、 復元中に以下のように大きくなります。

Site Level of Warning = サイト収集数 + 500

```
Maximum Number of Sites = サイト収集数 + 1000
```
## 回避策

ありません。

## データ不整合

## 問題

構成データベースの復元後、フロントエンドWebサーバーシステム上にあるMicrosoft SharePoint Serverファイルシステムキャッシュ内のデータと、新しく復元した構成データベース内のデータが整合して いないことがあります。

## 回避策

ファーム内のすべてのサーバーシステム上にあるMicrosoft Office SharePoint Serverファイルシステム キャッシュを消去し、再度復元します。詳細については、MicrosoftのWebページ <http://support.microsoft.com/kb/939308>を参照してください。

## SAP MaxDB

## バックアップがエラーメッセージを表示して完了する

## 問題

ファイル名 にスペースが含まれているとバックアップが失敗します。

#### 回避策

#### **Windows**システムの場合**:**

- 1. RUNDIRECTORYパラメーターを短いパス名 (8+3文字)に変更し、HKEY\_LOCAL MACHINE\SOFTWARE\SAP\SAP DBTech\IndepDataレジストリキーのファイル名を編集します。
- 2. データベースを再起動します。

## **HP-UX**システムおよび**Linux**システムの場合**:**

- 1. ディレクトリへのシンボリックリンクを作成してスペースを含む名前を付け、そのシンボリックリンクを使 用するようにデータベースのRUNDIRECTORYパラメーターの値を調整します。
- 2. ファイル(HP-UXの場合は/var/spool/sql/ini/SAP\_DBTech.ini、Linuxの場合は /usr/spool/sql/ini/SAP\_DBTech.ini)内のIndepDataパラメーターの値を調整します。

#### **SAP MaxDB**データがバックアップできない

## 問題

SAP MaxDB 7.6がインストールされたSUSE Linux Enterprise Server 10 x86-64システムでは、ストリー ムが19を超えるSAP MaxDBデータはバックアップできません。**[Parallelism]**オプションをそれより高い値 に設定すると、セッションが失敗します。

#### 回避策

SAP MaxDBのサポート窓口に連絡してください。

## SAP HANA Appliance

## **SAP HANA**サービスが起動しない

## 問題

Data Protectorを使用してSAP HANAデータベースを復元および復旧した後に、SAP HANAサービス の起動に関する問題が発生します。マウスポインターをSAP HANA StudioのScopingペインのインスタ ンス名の上に置くと、次の問題が報告されます。

*InstanceIDSystemNameInstanceNumericalID* - Some services not started

たとえば、ポップアップウィンドウに次のような通知が表示されます。

H95 hanasys 95 - Some services not started

この症状は、SAP HANAネームサーバーの自動起動が失敗したことを示している可能性があります。 ログオンユーザーアカウントを対応するSAP HANAバックアップ仕様(*SAPHANAUserAccount*)で指定され ているアカウントに変更し、手動でネームサーバーの起動を試みると、次のエラーが報告されます。

su - *SAPHANAUserAccount*

cd *InstallationPath*/*InstanceID*/HDB*InstanceNumericalID*

./HDB start

Start service *InstallationPath*/sapservices : Permission denied.

#### 回避策

不足しているアクセスパーミッションをSAP HANAネームサーバーのバイナリファイルに追加し、手動で ネームサーバーをもう一度起動します。以下の手順に従ってください。

- 1. rootユーザーとしてSAP HANAシステムにログオンし、ターミナルウィンドウを開きます。
- 2. 次のコマンドを順に実行します。

cd *InstallationPath*

chmod 777 sapservices

su - *SAPHANAUserAccount*

cd *InstanceID*/HDB*InstanceNumericalID*

./HDB start

## Oracle Server

## バックアップシステムに十分なリソースがない

## 問題

バックアップシステムに十分なリソース(CPU、メモリなど)がない場合、Oracle Server Managerによって、 Oracle Data Protector統合用ソフトウェアのHPE P9000 XPディスクアレイファミリのモニターコンテキスト で、以下のエラーが通知されます。

ORA-12532: TNS: invalid argument

## 回避策

Oracle Serverインスタンスと同時にバックアップセッションを実行するのに十分なリソースを使用できるよ うに、バックアップシステムを構成します。

## バックアップセット**ZDB**セッション中に、警告が表示される

## 問題

バックアップセットZDBセッションの実行中に、データベースのデータファイルごとに次の警告メッセージが 表示されます。

RMAN-06554: WARNING: file n is in backup mode

このようなメッセージを1つ処理するのに最長で20秒かかります。そのため、データファイルが多数(200以 上)ある場合には、データベースのバックアップの処理速度が大幅に低下します。

## 回避策

Oracle Serverインスタンスと同時にバックアップセッションを実行するのに十分なリソースを使用できるよ うに、バックアップシステムを構成します。

## **RMAN**関連の**Oracle Server**プロセスを手動で終了する

## 問題

Data ProtectorによりOracle RMANコマンドが既に開始された後に、バックアップセットZDBセッションを 中止しても、RMAN関連のOracle Serverプロセスはバックアップシステム上で実行し続けます。これらの プロセスは手動で終了する必要があります。

## 回避策

問題のあるプロセスを自動で適切に終了するには、同じZDBバックアップ仕様をベースとした別のData Protectorセッションを実行します。

## VMware vSphere

## タイムアウトまで**VEPA**と**BSM**が応答しない

## 問題

複数の並列VEPAバックアップセッションを実行する場合、合計セッション数のうちのごく一部(1つまたは 2つ)が停止し、タイムアウトまでVEPAとBSMが応答しないことがあります。これは、VEPAエージェントか らの(並列 VMバックアップセッションから生じる)複数の同時接続要求でvCenterに負荷がかかった場合 に発生することがあります。これらのセッションに対応する停止したVEPAおよびBSMプロセスは、最終 的に次のメッセージを出してタイムアウトします。

[Major] From: BSM@hostname "barlist7" Time: <DATE> <TIME>

[61:1002] The OB2BAR Backup DA named "/Datacenter" on host machineName reached its inactivity timeout of xxxx seconds. The agent on host will be shutdown.

## 回避策

タイムアウト期間の経過後に:

1. vepa\_barプロセスを手動で停止し、それに対応するbsmプロセスが終了するのを待ちます。vepa\_ barが終了すると、bsmも終了します。

2. 失敗したVMオブジェクトを含むバックアップ仕様をもう一度開始します。

注**:** バックアップが開始される前に(オブジェクトを解決している間に)タイムアウト期間に達する場 合は、「内部データベース]->[グローバルオプション]でSmWaitForFirstBackupClientパラメータの値 を大きくします。

## バックアップと比較して復元が低速である

## 問題

SANトランスポーテーションモードによるシンディスクの復元は、バックアップと比較すると低速です。 vCenter Serverシステムでは、復元中に"Clear lazy zero"および"Allocate blocks"が表示され、タスクを ログ記録することにより、vCenter Serverシステムデータベースの復元および書き込みが低速になりま す。

この原因はVMwareの既知の問題であり、 [http://kb.vmware.com/selfservice/microsites/search.do?language=en\\_](http://kb.vmware.com/selfservice/microsites/search.do?language=en_US&cmd=displayKC&externalId=1035096) [US&cmd=displayKC&externalId=1035096](http://kb.vmware.com/selfservice/microsites/search.do?language=en_US&cmd=displayKC&externalId=1035096)に説明があります。

## 回避策

次のいずれかの作業を行います。

- <sup>l</sup> Data ProtectorクライアントとしてESX Serverを使用し、復元用にターゲットデータストアを選択しま す。
- <sup>l</sup> Data ProtectorクライアントとしてvCenter Serverシステムを使用し、バックアップホスト上のOB2\_ VEAGENT\_RESTORE\_TRANSPORT\_METHOD omnircオプションをNBDに設定します。

## バックアップと復元の**SAN**トランスポートモード

## 問題

VMware VVolデータストア上の仮想マシンのバックアップと復元は、SANトランスポートモードを使用しま せん。この制限事項は、VMWare vSphere 6.0ドキュメントセンター(Table: Summary of restore snapshot requirements)のVMwareの項に記載されています。参照先:

<http://pubs.vmware.com/vsphere-60/topic/com.vmware.vddk.pg.doc/vddkBkupVadp.9.4.html>

## 回避策

ありません。

## **NBDSSL**または**NBD**トランスポートモードにフォールバック

#### 問題

選択したトランスポートモードがHotAddの場合に、VMware VVol(仮想ボリューム)データストア上での2 TBを超えるディスクがある仮想マシンのバックアップと復元を実行すると、NBDSSLまたはNBDトランス ポートモードにフォールバックします。

これは、『*VMware VDDK 6.0 Release Notes*』に記載されている既知の問題(VDDKはVVolデータスト ア上の2 TBを超えるディスクをホットアドできない)に起因します。参照先: <https://www.vmware.com/support/developer/vddk/vddk-600-releasenotes.html>

## 回避策

ありません。

## **SAN**トランスポートモードは**NBDSSL**にフォールバック

## 問題

Data Protector 9.05にアップグレードした後、vSphereバージョン5.1と5.5上ではSANトランスポートモード はNBDSSLにフォールバックします。

これはVMware VDDK 6.0 Update1の問題です。詳細については、以下のURLを参照してください。 [http://kb.vmware.com/selfservice/microsites/search.do?language=en\\_](http://kb.vmware.com/selfservice/microsites/search.do?language=en_US&cmd=displayKC&externalId=2135621) [US&cmd=displayKC&externalId=2135621](http://kb.vmware.com/selfservice/microsites/search.do?language=en_US&cmd=displayKC&externalId=2135621).

## 回避策

なし

## Sybase Server

## **Sybase**バックアップセッションの中断

#### 問題

Solarisシステムでは、Sybaseバックアップセッションが中断すると、システムが応答しなくなります。

#### 回避策

コマンドラインインターフェイスから*\$SYBASE\_HOME\_DIR*/bin/sybmultbufプロセスを終了して、バックアッ プセッションを中断します。

# ディスクアレイ用統合ソフトウェア

## スナップクローン作成の遅延

#### 問題

Data ProtectorをHPE P6000 EVAディスクアレイファミリと統合すると、スナップクローンを使用してインス タントリカバリを実行できるようになります。スナップクローンの作成には時間がかかり、ディスクアレイのリ ソースを消費します。実際のパフォーマンスへの影響は、ディスク管理、構成、I/O負荷、およびディスク の使用状況といった要素によって異なります。そのため、スナップクローンを使用する前に、パフォーマン スに依存する環境でパフォーマンスベンチマーキングを実行することを強くお勧めします。

また、Data Protectorには、パフォーマンスを向上させるための以下のような機能が組み込まれていま す。例:

• スナップクローンを元の仮想ディスクで使用しているディスクグループとは異なるディスクグループに割り 当てることができるので、複製に対する読み書きを元のディスクグループから複製ディスクグループへリ ダイレクトすることや、パフォーマンスが低いディスクへ複製を割り当てることが可能です。

• ディスク/テープへのZDB中またはテープへのZDB中に、スナップクローンの作成が完了するまでテープ へのバックアップを遅らせることができます。そのため、このフェーズでアプリケーションのパフォーマンスが 低下するのを防ぐことができます。

補足情報については、HPEのサポート担当者に問い合わせてください。

## 回避策

ありません。

## スナップショット バックアップが失敗し、エラーメッセージが表示される

## 問題

Windowsシステムでは、P6000 EVAアレイでスナップショットバックアップを実行すると、以下のメッセージ が出力されることがあります。

[Normal]Starting drive discovery routine.

[Major]Resolving of filesystem *fsname* has failed. Details unknown.

## 回避策

Secure Path 4.0Bとパッチv4.0B-3をインストールします。このパッチは、HPE Webページ <https://softwaresupport.hpe.com/patches>から入手できます。

## バックアップシステムで復旧不能なエラーが発生する

## 問題

SecurePath 4.0Cドライバーを使用すると、バックアップシステムで復旧不能なエラーが発生することがあ ります。

### 回避策

ありません。

## **ZDB**セッションまたは**IR**セッションでアンマウントできない

## 問題

Windows Server 2008 Service Pack 2がインストールされていないWindows Server 2008システムで は、ボリュームをロックした状態を維持してアンマウント操作を妨げるようなプロセスが実行されていなく ても、Data ProtectorのZDBエージェントがZDBセッションまたはIRセッションでボリュームをアンマウントで きない現象が発生することがあります。

## 回避策

- 1. 問題のボリュームが存在するシステムで、以下のいずれかを行います。
	- <sup>l</sup> オペレーティングシステムをWindows Server 2008 Service Pack 2に更新します。
	- <sup>l</sup> 特定のWindows Server 2008修正プログラムをインストールします。修正プログラムのパッケージ は、MicrosoftのWebサイト[\(http://support.microsoft.com/kb/952790](http://support.microsoft.com/kb/952790))からダウンロードしてくださ い。
- omnircオプションのSMISA FORCE DISMOUNT(Data Protector HPE P6000 / HPE 3PAR SMI-S Agentの場合)またはSSEA FORCE DISMOUNT(Data Protector HPE P9000 XP Agentの場合)を1 に設定します。
- 2. 正常に実行されなかったセッションをもう一度開始します。

## ディスクをフォーマットするように求めるポップアップウィンド ウが表示される

## 問題

HPE P6000 / HPE 3PAR SMI-S Agentが関係する複数のZDBセッションと、Windows Server 2008 SP2バックアップシステムが同時に実行されている状況では、システムのデフォルト管理アカウントを使 用してログオンしたバックアップ管理者に、バックアップシステムに提示されるディスクをフォーマットするよう に求めるポップアップウィンド ウが表 示されることがあります。 ポップアップウィンド ウには、以下のようなメッ セージが表示されます。

You need to format the disk in drive *DriveLetter*: before you can use it.

Do you want to format it?

これは、既知の問題としてMicrosoftで認識され、<http://support.microsoft.com/kb/971254>にある修正 プログラムで対処されました。この修正プログラムをインストールすると、このような問題の発生頻度が 大幅に減りますが、まったくなくなるわけではありません。Microsoftによると、この問題はWindows Server 2008 R2でも発生することがあります。

#### 回避策

**[**キャンセル**]**をクリックして、ポップアップウィンドウを閉じます。このようなポップアップウィンドウが再び表示 されないようにするには、システムのデフォルト管理アカウントを無効にして、別のユーザーアカウントを 使用します。この回避策は、Windows Server 2008 R2システムでは有効でない場合もあります。詳 細については、HPEカスタマーサポートサービスに連絡するか、Microsoftサポートに直接連絡してくださ い。

#### **ZDB**バックアップセッション中に問題が発生する

## 問題

Windows Server 2008 R2システムで、Data Protector Microsoftボリュームシャドウコピーサービス用統 合ソフトウェアまたはData Protector HPE P6000 / HPE 3PAR SMI-S Agentを使用すると、複数のゼロ ダウンタイムバックアップセッションを同時に数日間連続して実行した後で、次のいずれかの問題が発 生することがあります。

• バックアップシステムにターゲットボリュームが提示されていても、オペレーティングシステムで認識されま せん。その結果、影響を受けるZDBセッションが異常終了します。連続して行われるすべてのZDB セッションも失敗します。

この問題は、通常の状況では発生しないことが判明していますが、実際の環境で発生する可能 性を完全に排除することはできません。

#### 回避策

ありません。HPEは、解決方法を見つけられるように社外パートナーと協力しています。

#### アプリケーションシステムで停止エラーメッセージが表示される

## 問題

アプリケーションシステムで致命的なシステムエラーが発生し、停止エラーメッセージが(ブルースクリーン に白色のテキストで)表示されます。

これは、Microsoft Multipath I/O(MPIO)フレームワークドライバーの既知の問題としてMicrosoftで認識 され、<http://support.microsoft.com/kb/2511962>および<http://support.microsoft.com/kb/2549567>にあ る修正プログラムで対処されました。この修正プログラムによって問題の一部が解決され、システム障 害の可能性が大幅に減少します。

#### 回避策

アプリケーションシステムに修正プログラムをインストールし、問題のセッションを再度実行してください。 それでも問題が解決されない場合は、複数のZDBセッションを並列に実行しないようにしてください。

## バックアップシステムで仮想ディスクデバイスファイルの作成が失敗する

## 問題

SUSE Linux Enterprise Server 10.3/11.1およびOracle Enterprise Linux 5.3で、P6000 EVAアレイおよ び同じバックアップシステムが関係する複数のゼロダウンタイムバックアップセッションを同時に長時間連 続して実行すると、ディスクアレイの仮想ディスクがバックアップシステムから不意に切り離されます。さら に、ユーザーが開始したディスク再スキャンが完了した後でも、仮想ディスクデバイスファイルをバックアッ プシステム上に作成する処理が時々失敗します。

#### 回避策

バックアップシステムを再起動し、問題のゼロダウンタイムバックアップセッションを再度実行してください。

#### **ZDB**データベースに誤った資格情報が存在するとセッションが失敗する

#### 問題

認証の検証をサポートするHPE P9000 XPディスクアレイファミリのディスクアレイに対して2つのコマンド デバイスが構成され、1つはユーザー認証モードで動作し、もう1つは従来モードで動作している場合、 ZDBまたはIRセッションを実行したときに、ZDBデータベース(XPDB)にユーザー資格情報が存在しない か、誤ったユーザー資格情報が存在すると、問題が発生する可能性があります。このような状況で、 HPEP9000 XP Agentが、認証の有効なコマンドデバイスにまず接続し、要求された操作を開始でき なかった後で、認証が無効なコマンドデバイスに接続すると問題が発生します。この時点で、セッション は不意に失敗します。

#### 回避策

次のいずれかの作業を行い、その後でセッションを再開始します。

<sup>l</sup> omnidbxp -userコマンドを使用して、正しいユーザー資格情報をXPDBに追加するか、既存の資 格情報を適切に更新します。

コマンドの構文と使用例は、『*HPE Data Protector Command Line Interface Reference* 』またはの omnidbxpmanページにあるomnidbxpのリファレンスページを参照してください。

- コマンドデバイスのユーザー認証モードを無効にします。
- <sup>l</sup> 次のいずれかの方法で、ユーザー認証モードで動作しているコマンドデバイスにHPE P9000 XP Agentが接続できないようにします。
- コマンドデバイスをアプリケーションシステムおよびバックアップシステムから切り離します。
- <sup>o</sup> 以下の手順に従ってください。
	- 1. アプリケーションシステムとバックアップシステムで、omnircオプションのSSEA\_OUERY\_STORED CMDDEVSを1に設定します。
	- 2. omnidbxp -cm -removeコマンドを使用して、コマンドデバイスに属しているデータをXPDB から削除します。

#### スーパーユーザーアカウント権限レベルの処理における問題

#### 問題

特定のアプリケーションシステムに属している最後のHPE 3PAR StoreServ Storageスナップショットプレ ゼンテーションを削除すると、HPE 3PAR StoreServ Storage仮想ドメインからアプリケーションシステムも 削除されます。

この問題は、HPE 3PAR StoreServ Storageファームウェアによるスーパーユーザーアカウント権限レベル の処理における既知の問題により発生します。

#### 回避策

編集権限レベルのみが割り当てられたHPE 3PAR StoreServ Storageシステムユーザーアカウントを選 択して、Data Protector HPE 3PAR StoreServ Storage用統合ソフトウェアエージェントを構成します。

### Granular Recovery Extensionに関するData Protector 以外の問題点

### VMware vSphere

#### **Tomcat Server**を使用している**Windows Server 2008**でエラーメッセージが表示される

#### 問題

仮想マシンを選択し、[**HPE Data Protector**]プラグインタブに移動すると、以下のエラーメッセージが表 示されます。

HTTP Status 500 -

Exception javax.servlet.ServletException: Unable to read shell environment variables

org.apache.catalina.servlets.CGIServlet.init(CGIServlet.java:310)

org.apache.catalina.valves.ErroReportValve.invoke(ErrorReportValve.java:102)

...

このエラーは、Windows Server 2008環境でTomcat Server for vCenterの一部のバージョンを使用して いる場合に表示されます。

Tomcat構成のos.nameプロパティを変更します。

- 1. Tomcat構成ユーティリティを実行します(スタート > **Vmware** > **Vmware Tomcat** > **Configure Tomcat**)。
- 2. **[Java]**タブをクリックし、Javaオプションに次の行を追加します: –Dos.name="Windows 2008"。
- 3. Tomcat Serverを再起動します。

### Microsoft Exchange Server

#### メールボックスアイテムの復旧が失敗し、エラーメッセージが表示される

#### 問題

Exchange Server 2013の累積更新プログラム1(Exchange 2013 CU1)がインストールされたExchange Server 2013環境で、Microsoft Exchange Server用Data Protector Granular Recovery Extensionを 使用してメールボックス全体、または単一メールボックスアイテムを復旧しようとすると、以下のエラーメッ セージが表示され、失敗します。

The call to 'net.tcp://serverName/Microsoft.Exchange.MailboxReplicationService serverName (15.0.620.29 caps:3F)' failed. Error details: must be logging in with GUIDs, not legDN

Parameter name: owner.

問題は、既知のExchange 2013 CU1問題により発生し、Exchange 2013 CU1がインストールされてい ないExchange Server 2013環境では発生しません。詳細については、 [http://technet.microsoft.com/ja-jp/library/jj150489\(v=exchg.150\).aspx](http://technet.microsoft.com/en-us/library/jj150489(v=exchg.150).aspx)を参照してください。

#### 回避策

ありません。今後のMicrosoft Exchange Server修正プログラムをインストールすることにより、問題は解 決します。

## ディザスタリカバリに関するData Protector以外の問題 点

#### ディザスタリカバリ後、オペレーティングシステムが起動しない

#### 問題

Red Hat Enterprise Linux 5.1の拡張自動ディザスタリカバリ中は、復元セッションは正常に終了します が、ディザスタリカバリ後のオペレーティングシステムで整合性がとれないため正常に起動しません。

#### 回避策

<http://rhn.redhat.com/errata/RHBA-2008-0440.html>の記載に従って、GRUBブートローダーパッケージ をgrub-0.97-13.5.src.rpm以降のバージョンに更新します。

## Data Protector 以外におけるレポート作成に関連する 問題点

#### **Microsoft Outlook**で**CRS**サービスの応答が停止する

#### 問題

Microsoft Outlookの使用中は、送信方法に電子メールを指定してレポートグループにレポートを追加 した後、レポートグループを開始しようとすると、CRSサービスの応答が停止するため、再起動する必 要があります。通知を構成し、電子メールを送信方法として選択したときにも、同じ問題が発生しま す。Outlookでは、電子メール通知を送信する前にユーザー操作を要求するようになっているため、こ の問題が発生します。

#### 回避策

この動作を防ぐには、セキュリティの設定をカスタマイズして、**[MAPI**経由のアイテム送信時間**]**オプショ ンを[Automatically approve]に設定します。Microsoft Outlook XP、2003、または2007のセキュリティ 設定をカスタマイズする方法については、それぞれのOfficeリソースキットを参照してください。

また、Outlookの代わりにOutlook Expressを使用することもできます。これは、ユーザーの操作を必要と せずに電子メールを送信できるためです。Data ProtectorをOutlook Expressと組み合わせて使用する 場合は、レポートをHTML形式で送信できます。それ以外の場合は、HTMLレポートが添付ファイルと して送信されます。Outlook Expressは、特定のWindowsオペレーティングシステムにデフォルトでインス トールされており、そのようなシステムでのデフォルトMAPIハンドラーになっています。Outlook Express以 外の電子メールソフトウェア(Outlookを含む)をインストールした場合、通常はデフォルトのMAPIハンド ラーが置き換えられます。このため、Outlook Expressの使用を計画している場合はほかの電子メール ソフトウェアをインストールしないでください。Microsoft Officeを使用している場合、Microsoft Officeの インストール中にMicrosoft Outlookを選択しないでください。Outlook Expressは、電子メール送信方 法としてSMTPプロトコルのみをサポートしています。Outlook ExpressとMicrosoft Exchange Serverシス テムの使用を計画している場合は、Microsoft Exchange Serverで[**SMTP**コネクター]オプションを必ず 有効にしてください。Microsoft Exchange Serverシステム上でSMTPを構成する方法の詳細について は、MicrosoftのWebページ<http://support.microsoft.com/kb/265293>を参照してください。

#### **MAPI**を使用した電子メールによるレポートが機能しない

#### 問題

Data Protector Cell ManagerとMicrosoft Exchange Server 2003/2007が同じシステム上に共存してい る場合、MAPIを使用した電子メールによるレポートは機能しません。これはMicrosoftが、Microsoft Exchange Server 2003/2007がインストールされているシステム上で、Outlookのインストールをサポート していないためです。

#### 回避策

電子メールでのレポートおよび通知の送信方法にSMTPを指定してください。

#### 国際文字が正しく表示されない

#### 問題

UNIXシステムでは、オペレーティングシステムに関する制約事項のため、ローカライズされた電子メール を使用してロケールが異なるシステム間で通知およびレポート作成を実行すると、それらに含まれてい る国際文字が正しく表示されません。

#### 回避策

ありません。

#### アプレットのサイズが適切に調整されない

#### 問題

Netscape NavigatorでWebレポートを表示する場合に、ブラウザーのウィンドウのサイズを変更すると、 新しい表示サイズ内におさまるようにアプレットのサイズが調整されなくなります。

#### 回避策

Netscape Navigatorを手動で起動し、ウィンドウを必要なサイズに変更してから、 WebReporting.htmlファイルのみ開きます。

#### **Web**レポートの使用時、文字が正しく表示されない

#### 問題

SJISまたはEUCの日本語ロケールセットを持つローカライズ版のUNIX環境では、UTF-8非対応の Webレポート入力データがUTF-8(Unicode)に変換された後、Data Protectorの構成ファイルに書き込 まれます。Webレポートを使用するときには、これらの文字は正しく表示されません。

#### 回避策

なし

#### レポートの作成にかなりの時間を要する

#### 問題

Data Protectorレポート用に構成されていないData Protectorクライアントをバックアップすると、レポート に、指定されたネットワーク範囲のすべてのクライアントが表示されます。 他のサブネット 内のCクラスネッ トワークを指定すると、レポートの作成にかなりの時間を要する場合があります。

#### 回避策

なし

#### 古いバージョンの**Web**ブラウザーでは、ローカルで**Unicode**ファイルを表示できない

#### 問題

Data ProtectorレポートとHTML出力形式を使用する場合、Unicodeファイルが生成されます。古い バージョンのWebブラウザーの中には、ローカルでUnicodeファイルを表示できないものがあります。ただ し、同じファイルをWebサーバーから取得した場合、正しく表示されます。

ありません。

#### 日本語を含む電子メール通知が正しく表示されないことがある

#### 問題

日本語がデフォルトのロケールでないホストで、日本語を含むローカライズされたData Protectorの電子 メール通知を受け取ると、通知が正しく表示されないことがあります。

#### 回避策

- 1. Microsoft Outlookでこの問題が発生している場合は、メッセージをHTML形式で保存した後、この メッセージをWebブラウザーで開き、次の手順に従います。
- 2. Webブラウザーを使用する場合は、日本語ロケール、Shift-JIS、EUC、UTF-8のいずれかを選択 します。たとえば、**[**表示**]** > **[**文字エンコード**]** > **[**他の文字エンコード**]** > **[**東アジア**]** > **[**日本語 **(Shift\_JIS)]**の順で選択します。

#### 表内の列の最大数の制限により問題が発生する

#### 問題

表内の列の最大数が63というMicrosoft Office Word 2007の制限事項が原因で、以下の問題が発 生する可能性があります。

Device FlowレポートとSession FlowレポートにMicrosoft Outlook 2007と"電子メールSMTP"送信方 式、HTML形式を使用する場合、これらのレポートには64以上の列が含まれるため、Outlookでレポー ト内の表を正しく表示できません。このようなレポートをHTMLファイルに記録し、Microsoft Office Word で開こうとすると、同じ問題が発生します。また、どちらの場合も、ツールヒントは表示されません。

#### 回避策

このようなレポートの表示に、Wordを使用しないでください。Data ProtectorでサポートされているWeb ブラウザーを使用します。Webブラウザーを使用して、以下のいずれかの方法でレポートを開くことがで きます。

- <sup>l</sup> メールを開きます。**[**他のアクション**]**メニューの**[**ブラウザーで表示**]**をクリックします。
- <sup>l</sup> レポートはHTML形式の添付ファイルとしても送信されるため、Outlookから直接添付ファイルを開く か、最初に添付ファイルを保存してからサポートされているブラウザーで開くことができます。

### その他の既知のData Protector以外の問題点

#### **Windows**プラットフォームと**UNIX**プラットフォームの相互運用性の問題

#### 問題

UNIXシステムにCIFS共有をマウントすると、共有ディレクトリサイズが正しく認識されず、その結果、 Data Protectorバックアップ統計情報でバックアップセッション終了時のバックアップサイズが正しく報告さ れなくなります。WindowsプラットフォームとUNIXプラットフォームの相互運用性の問題が原因です。

なし

#### 共有メモリ不足のためバックアップが失敗する

#### 問題

共有メモリ不足のためUNIXシステムでバックアップが失敗し、以下のエラーメッセージが出力されること があります。

Cannot allocate shared memory pool (IPC Cannot Create Shared Memory Segment System error: [22] Invalid argument ) => aborting

回避策: 対処方法はオペレーティングシステムによって異なります。変更の適用後に、システムを再起 動する必要があります。

#### *HP-UX*システムの場合*:*

ファイル/opt/omni/.omnircでOB2SHMEM\_IPCGLOBALオプションを1に設定します。

#### *Solaris*システムの場合*:*

/etc/systemファイルでカーネルパラメーターを以下のように設定します。

- set shmsys:shminfo\_shmmax=4294967295
- set shmsys: shminfo shmmin=1
- set shmsys:shminfo\_shmmni=100
- set shmsys:shminfo\_shmseg=10
- set semsys:seminfo\_semmni=100
- set semsys:seminfo\_semmsl=100
- set semsys:seminfo\_semmns=256
- set semsys:seminfo\_semopm=100
- set semsys:seminfo\_semvmx=32767

問題が解決しない場合は、パラメーター値を増やす必要があります。

#### 回避策

ありません。

#### ホスト間の通信にホスト名の解決が使用される

#### 問題

Data Protectorでは、ホスト間の通信にホスト名の解決を使用しています。ホスト名の解決は、DNS サーバーを介して、あるいは/etc/hostsまたは/etc/lmhostsファイルを介して行われます。Windows クライアントでは、DNSサービスが使用できない場合またはDNSサービスが正しく構成されていない場 合に、*%SystemRoot%*\System32\drivers\etcディレクトリ内にあるhosts(lmhosts)ファイルを編集し ます。IPアドレスをホスト名にマッピングする場合はhostsファイルを、IPアドレスをコンピューター (NetBIOS)名にマッピングする場合にはlmhostsファイルを使用します。編集方法の詳細については、

この2つのファイルの冒頭に記載されています。変更が有効になるように、Data Protector GUIを再起 動します。Data Protectorセルの中では名称解決の整合性が取れていることを確認してください。

#### 回避策

なし

#### **raw**デバイスバックアップが失敗する

#### 問題

HP-UX上のSecure Pathの外部デバイスファイル名が、再起動後に変更されていることがあります。こ の変更によって、ボリュームマネージャーへのマッピングが変更されます。 バックアップ仕様内で指定され たデバイスファイルとの相違によって、rawデバイスバックアップが失敗する可能性があります。

#### 回避策

なし

**TerminalServiceDatabase構成オブジェクトが、シクアップされない** 

#### 問題

Windows Vista、Windows 7、Windows 8、Windows Server 2008、またはWindows Server 2012シス テムのファイルシステムのバックアップを作成する場合、バックアップに使用できるWindows構成オブジェク ト間のTerminalServiceDatabaseがData ProtectorのGUIに表示されません。

#### 回避策

TerminalServiceDatabase構成オブジェクトをバックアップできるように、バックアップするシステムにター ミナルサーバーライセンスサービスをインストールしてください。

**RemovableStorageManagementDatabase**構成オブジェクトがバックアップされない

#### 問題

Windows Vista、Windows 7、Windows 8、Windows Server 2008、またはWindows Server 2012シス テムのファイルシステムのバックアップを作成する場合、バックアップに使用できるWindows構成オブジェク ト間のRemovableStorageManagementDatabaseがData ProtectorのGUIに表示されません。

#### 回避策

RemovableStorageManagementDatabase構成オブジェクトをバックアップできるように、バックアップする システムにリムーバブル記憶域マネージャーをインストールしてください。

#### **Windows Vista**クライアントを使用して**ISO**イメージを作成できない

#### 問題

Windows Server 2003システムにFAT32のブートパーティションがある場合、作成したCD-ROMでシステ ムを起動できないため、Windows Vistaクライアントを使ってシステムのISOイメージは作成できません。

Windows Server 2003システムを使用してISOイメージを作成します。

#### クライアントが**IPv6**に接続できない

#### 問題

インターネットプロトコルバージョン6 (IPv6)機能を持たないData Protectorクライアントは、セル内のIPv6 専用クライアントに接続できません。

#### 回避策

そのような混在環境で新しいバージョンのData Protectorを実行するすべてのクライアントについて、デュ アルスタック構成にする(IPv6とIPv4の両方のプロトコルを有効にする)ことをお勧めします。

#### バックアップセッション時、パフォーマンスが大きく低下する

#### 問題

Quality Pack Patch Bundle 1103または1109をHP-UX 11.31にインストールすると、Data Protectorバック アップセッションのパフォーマンスが大きく低下します。

#### 回避策

この問題を解決するには、カーネルパッチPHKL\_41967をインストールします。

このパッチをインストールし、パラメーターを設定すると、Data Protectorのバックアップパフォーマンスが元 に戻ります。

# 第5章: 解決された問題と拡張機能

# Data Protectorの拡張機能と解決された問題のリス ト

Data Protector 10.00で追加された拡張機能と解決された問題の完全なリストについては、次のいずれかの ディレクトリにある『*HPE Data Protector 10.00*実装された拡張機能と解決された問題のリスト』を参照してくだ さい。

- <sup>l</sup> **Windows**システムの場合: Data\_Protector\_home\docs\DP10\_00\_ResolvedEnhancementsDefects.pdf
- <sup>l</sup> **UNIX**システムの場合:/opt/omni/doc/C/DP10\_00\_ResolvedEnhancementsDefects.pdf

このドキュメントには、Data Protector 9.00のリリース以降追加された拡張機能と不具合のリストが記載されて います。

# 第6章: Data ProtectorData Protector キュメント

#### 注**:**

このドキュメントセットはHPEサポートWebサイト([https://softwaresupport.hpe.com/\)](https://softwaresupport.hpe.com/)で利用できます。こ のドキュメントセットには最新の更新情報および修正情報が記載されています。

Data Protectorドキュメントセットには、次の場所からアクセスできます。

- Data Protectorインストールディレクトリ **Windows**システムの場合**:***Data\_Protector\_home*\docs **UNIX**システムの場合**:**/opt/omni/doc/C
- <sup>l</sup> Data ProtectorGUIの**[**ヘルプ**]**メニュー
- <sup>l</sup> HPEサポートWebサイト[\(https://softwaresupport.hpe.com/](https://softwaresupport.hpe.com/))

# ドキュメントマップ

以下の表は、各種情報がどのドキュメントに記載されているかを示したものです。セルが灰色に塗りつぶされて いるドキュメントを最初に参照してください。

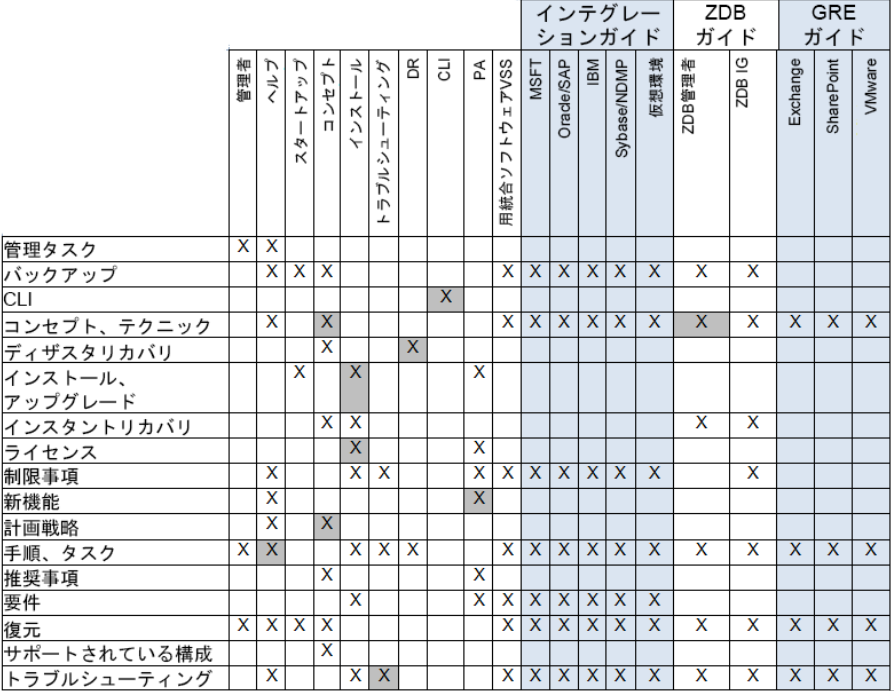

## 略称

以下の表は、ドキュメントマップに使用されている略称の説明です。ドキュメント項目のタイトルには、す べて先頭に"HPE Data Protector"が付きます。

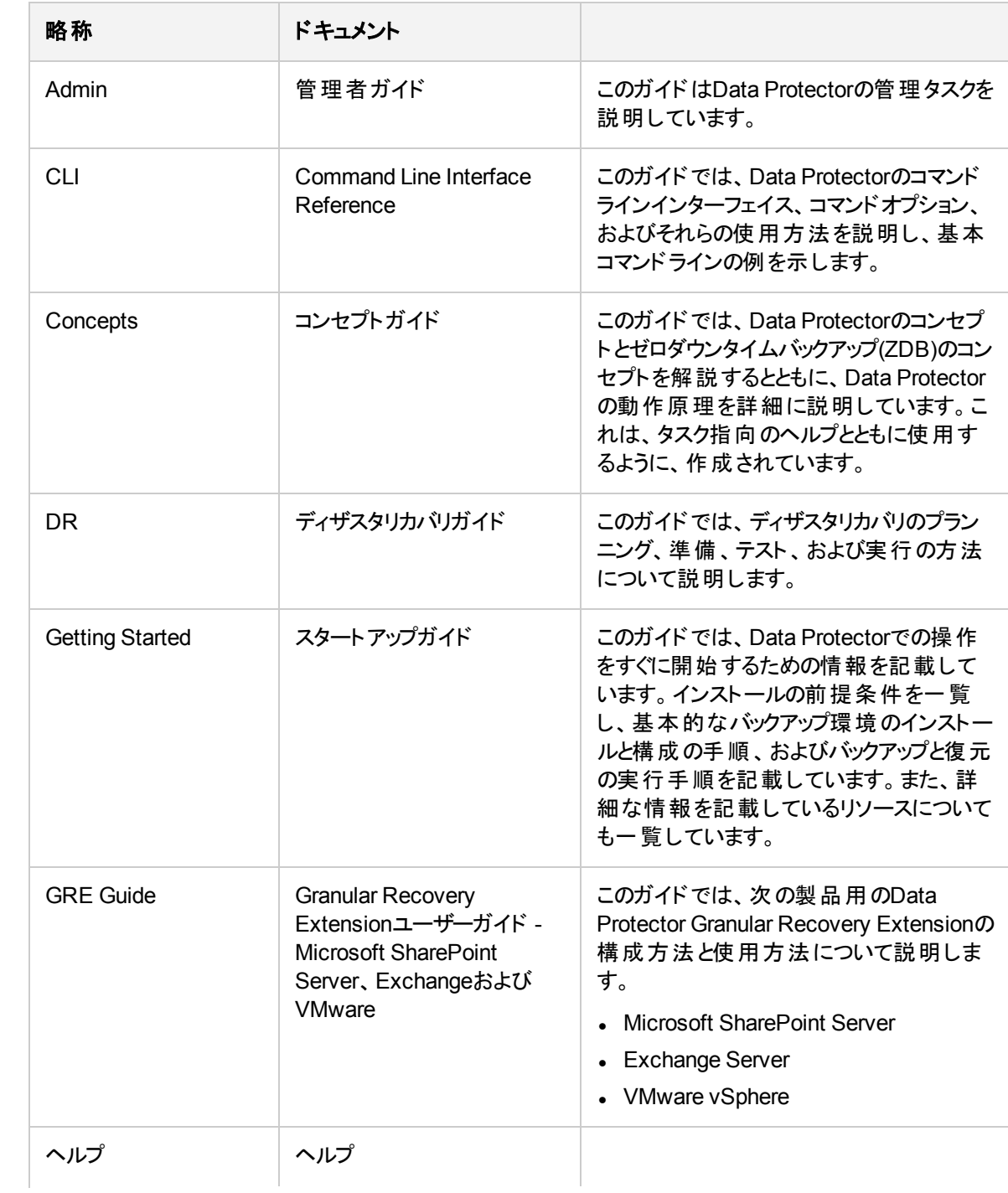

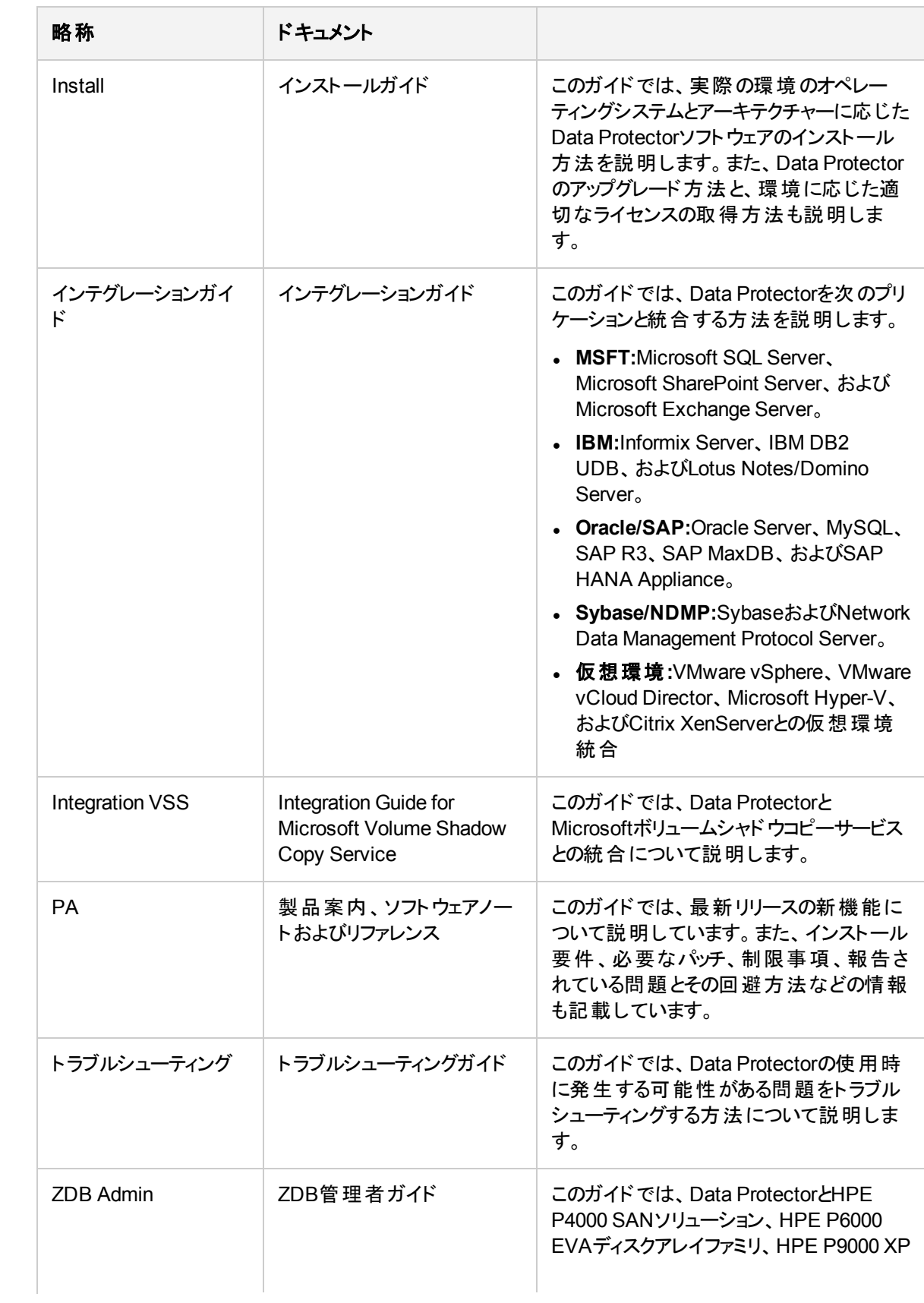

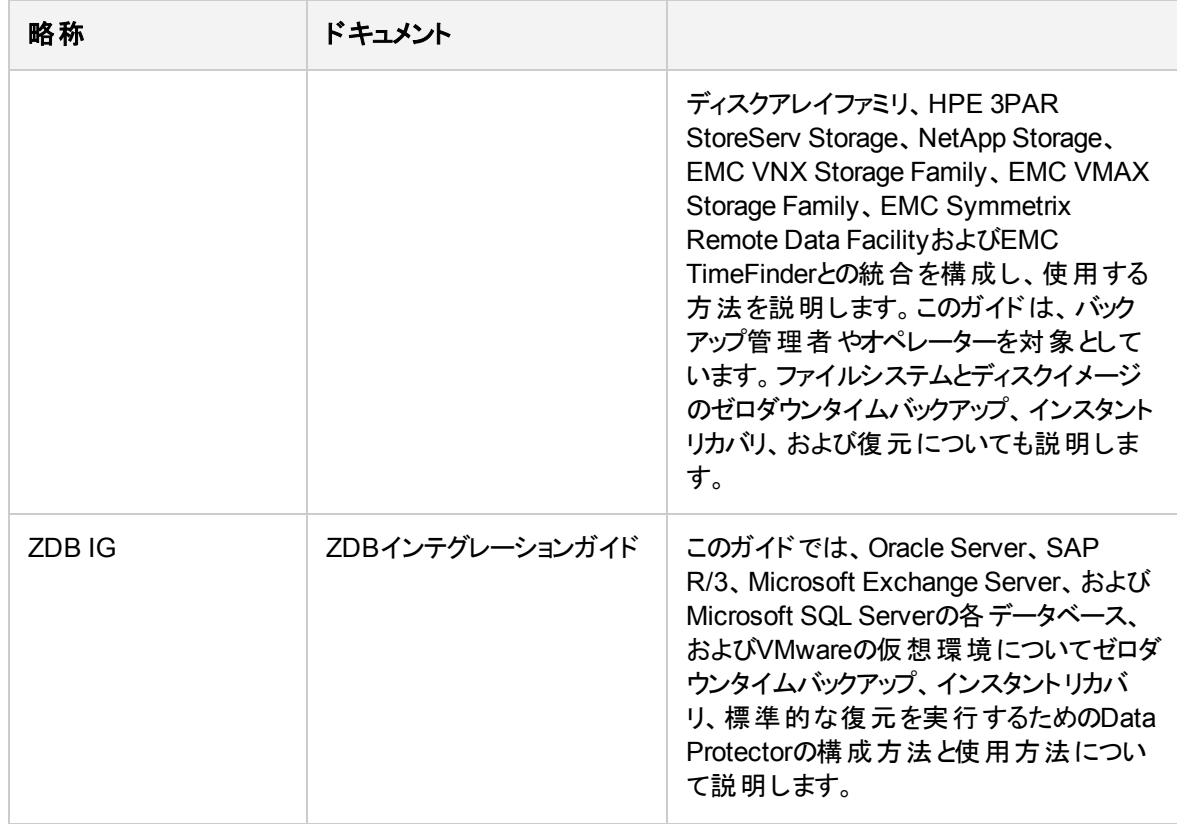

## 統合

#### ソフトウェアアプリケーション統合

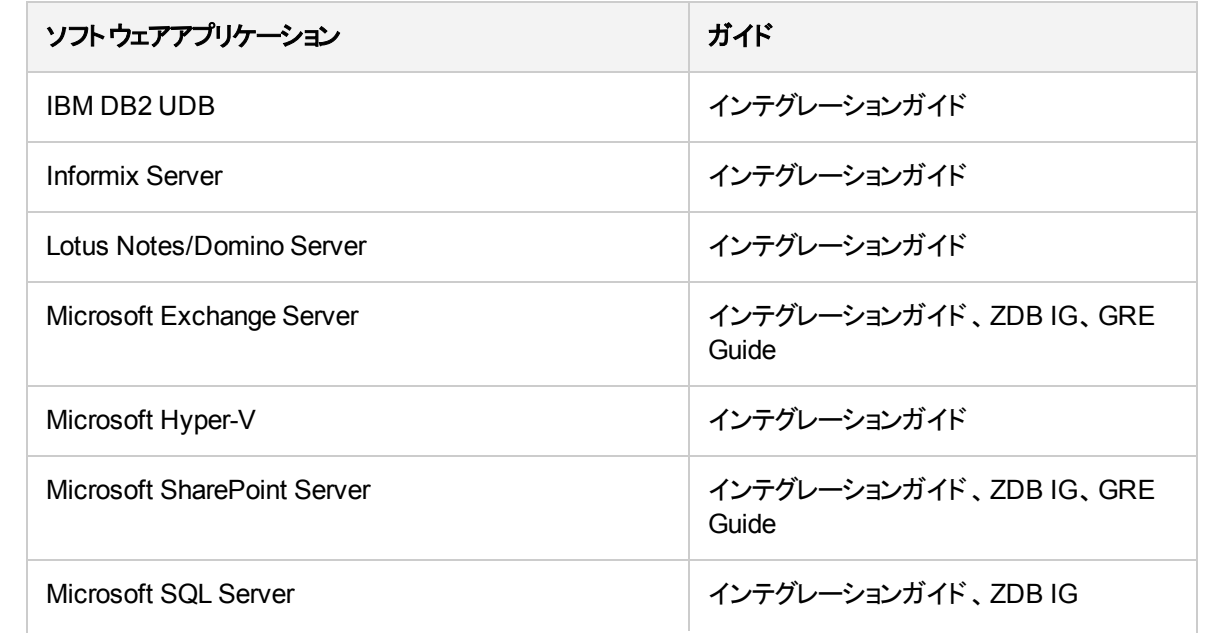

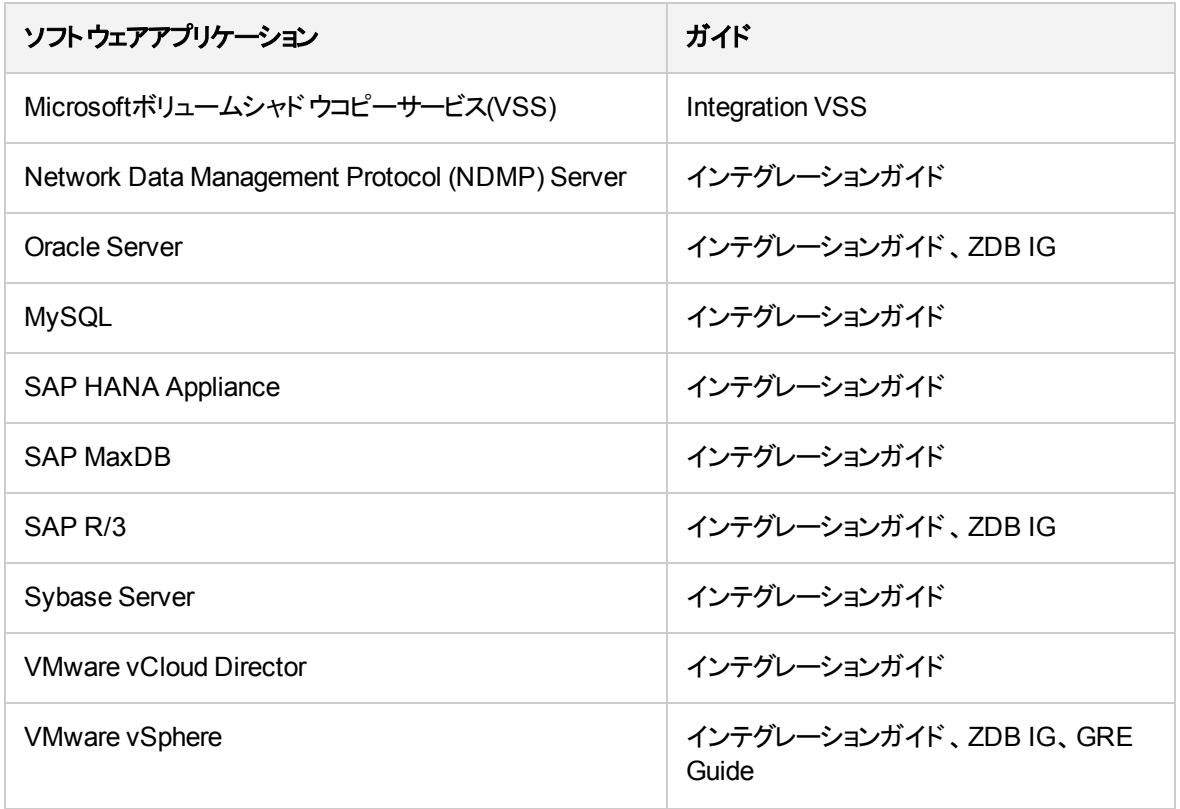

#### ディスクアレイシステム統合

以下のディスクアレイシステムファミリとの統合に関する詳細については、該当するガイドを参照してくださ い。

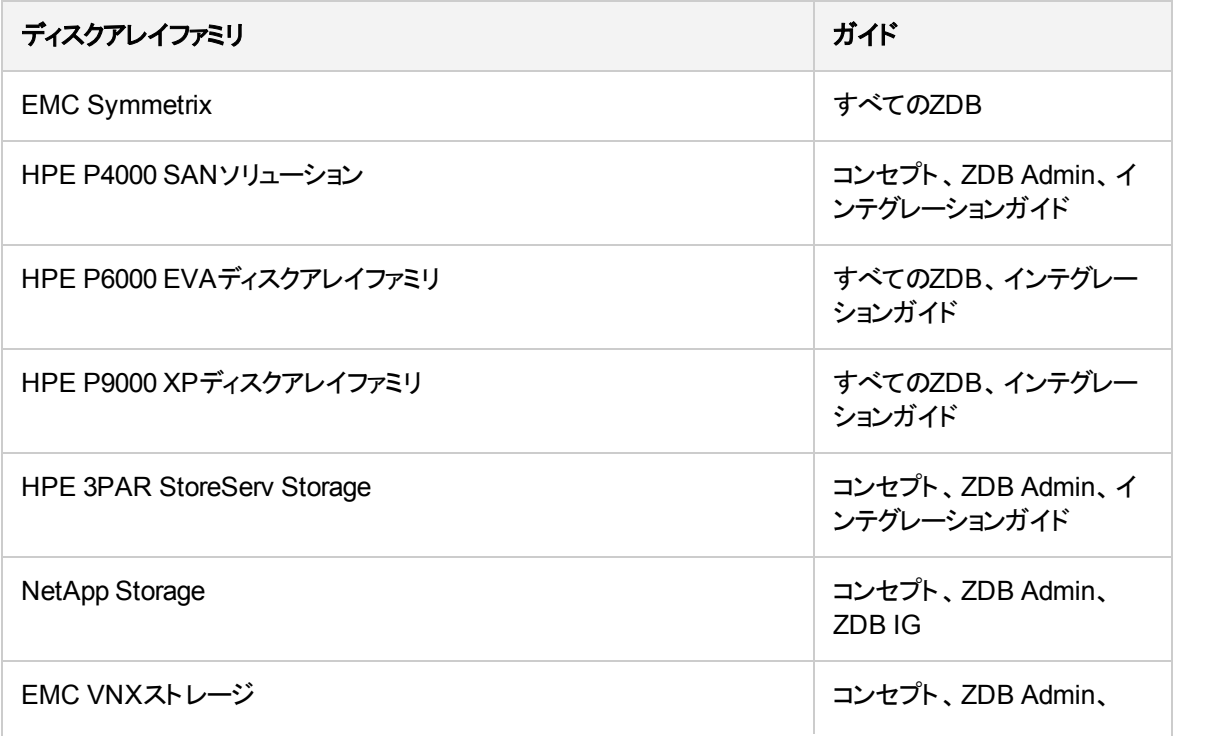

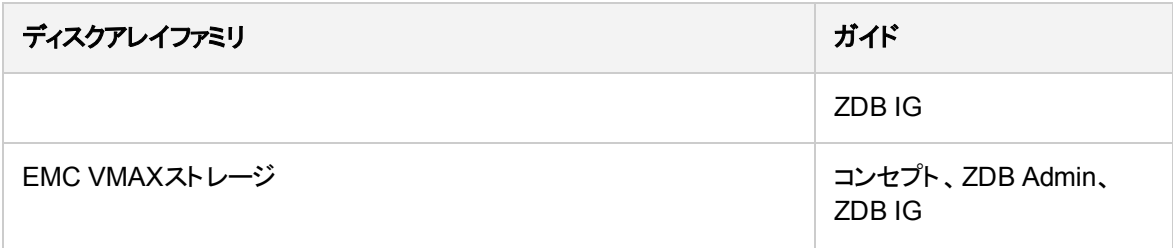

# ドキュメントの翻訳版について

Data Protectorは、フランス語、日本語、および簡体字中国語にローカライズされています。 Data Protector 10.00のドキュメントは英語版のみが利用可能です。 Data Protector 9.06のドキュメントの翻訳 版は、フランス語、日本語、および簡体字中国語が用意されています。

次のエンドユーザードキュメントは、フランス語、日本語、および簡体字中国語にローカライズされていま す。

- <sup>l</sup> *HPE Data Protector*スタートアップガイド
- <sup>l</sup> *HPE Data Protector*コンセプトガイド
- <sup>l</sup> *HPE Data Protector Administrator's Guide*
- <sup>l</sup> *HPE Data Protector*ディザスタリカバリガイド
- <sup>l</sup> *VMware*用*HPE Data Protector Granular Recovery Extension*ヘルプ
- <sup>l</sup> *HPE Data Protector*インストールガイド
- HPE Data Protector製品案内、ソフトウェアノート、およびリファレンス
- <sup>l</sup> *HPE Data Protector*トラブルシューティングガイド
- <sup>l</sup> *HPE Data Protector*ヘルプ

# フィードバックを送信

このドキュメントに関するご意見は、[ドキュメンテーションチーム](mailto:AutonomyTPFeedback@hpe.com?subject=Feedback on Product Announcements, Software Notes, and References (Data Protector 10.00))まで電子メールでお送りください。お使いのシステ ムに電子メールクライアントが設定されている場合は、上のリンクをクリックすると、電子メールウィンドウが開き、 件名行に次の情報が入力されます。

#### 製品案内、ソフトウェアノートおよびリファレンス **(Data Protector 10.00)**に関するフィードバック

本文にご意見、ご感想を記入の上、**[**送信**]**をクリックしてください。

電子メールクライアントが利用できない場合は、上記の情報をコピーしてWebメールクライアントの新規メッセー ジに貼り付け、AutonomyTPFeedback@hpe.com宛にお送りください。

お客様からのご意見、ご感想をお待ちしています。